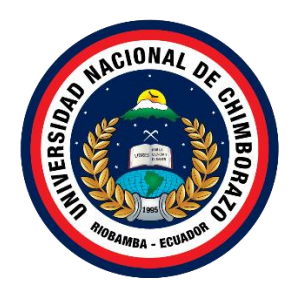

# **UNIVERSIDAD NACIONAL DE CHIMBORAZO FACULTAD DE INGENIERÍA CARRERA DE INGENIERÍA EN TECNOLOGÍAS DE LA INFORMACIÓN**

**Desarrollo de una aplicación web para el control de inventario de la empresa "Imprenta & Publicidad Cuyabeno " utilizando asp.net.**

**Trabajo de Titulación para optar al título de Ingeniería en Tecnologías de la Información**

> **Autor: Troya Zambrano Leisser Fernando**

**Tutor: PhD. Lorena Molina Valdiviezo**

**Riobamba, Ecuador.2023**

# **DECLARATORIA DE AUTORÍA**

<span id="page-1-0"></span>Yo, Leisser Fernando Troya Zambrano, con cédula de ciudadanía números de cedula, autor (a) (s) del trabajo de investigación titulado: nombre del título completo del trabajo de investigación, certifico que la producción, ideas, opiniones, criterios, contenidos y conclusiones expuestas son de mí exclusiva responsabilidad.

Asimismo, cedo a la Universidad Nacional de Chimborazo, en forma no exclusiva, los derechos para su uso, comunicación pública, distribución, divulgación y/o reproducción total o parcial, por medio físico o digital; en esta cesión se entiende que el cesionario no podrá obtener beneficios económicos. La posible reclamación de terceros respecto de los derechos de autor (a) de la obra referida, será de mi entera responsabilidad; librando a la Universidad Nacional de Chimborazo de posibles obligaciones.

En Riobamba, a la fecha de su presentación.

Leisser Fernando Troya Zambrano

fortific

C.I: 2100688999

# **DICTAMEN FAVORABLE DEL PROFESOR TUTOR**

<span id="page-2-0"></span>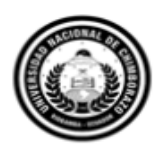

Dirección Académica VICERRECTORADO ACADÉMICO

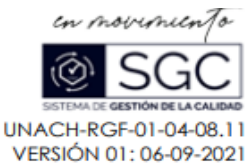

#### ACTA FAVORABLE - INFORME FINAL DEL TRABAJO DE INVESTIGACIÓN

En la Ciudad de Riobamba, a los 08 días del mes de abril de 2024, luego de haber revisado el Informe Final del Trabajo de Investigación presentado por el estudiante Leisser Fernando Troya Zambrano con CC: 2100688999, de la carrera Tecnologías de la Información y dando cumplimiento a los criterios metodológicos exigidos, se emite el ACTA FAVORABLE DEL INFORME FINAL DEL TRABAJO DE INVESTIGACIÓN titulado "DESARROLLO DE APLICACIÓN WEB PARA EL CONTROL DE INVENTARIO DE LA EMPRESA "IMPRENTA & PUBLICIDAD CUYABENO " UTILIZANDO ASP.NET.", por lo tanto se autoriza la presentación del mismo para los trámites pertinentes.

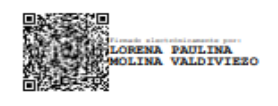

Lorena Molina Valdiviezo **TUTORA** 

Av. Antonio José de Sucre, Km 1 1/2 vía a Guano Teléfonos: (593-3) 3730880 - Ext.: 1255

#### <span id="page-3-0"></span>**CERTIFICADO DE LOS MIEMBROS DEL TRIBUNAL**

#### CERTIFICADO DE LOS MIEMBROS DEL TRIBUNAL

Quienes suscribimos, catedráticos designados Miembros del Tribunal de Grado para la evaluación del trabajo de investigación "Desarrollo de aplicación web para el control de inventario de la empresa "Imprenta & Publicidad Cuyabeno " utilizando asp.net.", Leisser Fernando Troya Zambrano, con cédula de identidad número 2100688999, bajo la tutoría de Ph.D. Lorena Molina Valdiviezo; certificamos que recomendamos la APROBACIÓN de este con fines de titulación. Previamente se ha evaluado el trabajo de investigación y escuchada la sustentación por parte de su autor; no teniendo más nada que observar.

De conformidad a la normativa aplicable firmamos, en Riobamba a los 10 días del mes de mayo de 2024.

Ximena Quintana, PhD. PRESIDENTE DEL TRIBUNAL DE GRADO

 $\ddot{\phantom{1}}$ 

Lady Espinoza, Mgs. MIEMBRO DEL TRIBUNAL DE GRADO

Johanna Moyano, Mgs. MIEMBRO DEL TRIBUNAL DE GRADO

# **CERTIFICADO ANTIPLAGIO**

<span id="page-4-0"></span>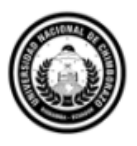

Dirección Académica VICERRECTORADO ACADÉMICO

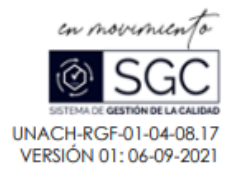

# **CERTIFICACIÓN**

Que, TROYA ZAMBRANO LEISSER FERNANDO con CC: 2100688999, estudiante de la Carrera de Tecnologías de la Información, Facultad de Ingeniería; ha trabajado bajo mi tutoría el trabajo de investigación titulado "Desarrollo de una aplicación web para el control de inventario de la Empresa "Imprenta & Publicidad Cuyabeno" utilizando ASP.Net", cumple con el 10%, de acuerdo al reporte del sistema Anti plagio TURNITIN, porcentaje aceptado de acuerdo a la reglamentación institucional, por consiguiente autorizo continuar con el proceso.

Riobamba, 25 de abril de 2024

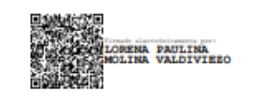

Lorena Molina Valdiviezo **TUTORA** 

Av. Antonio José de Sucre. Km 1 1/2 vía a Guano | Teléfonos: (593-3) 3730880 - Ext.: 1255 **Campus Norte** 

#### **DEDICATORIA**

<span id="page-5-0"></span>El presente trabajo de investigación quiero dedicar especialmente a mis padres Gina Zambrano y Lenin Troya, por darme el apoyo incondicional tanto económico como emocionalmente en todo el transcurso el tiempo de mi carrera universitaria, también aquellos consejos que me ayudaron a formarme como profesional para seguir luchando sin rendirme, además a mis hermanos que fueron mi fuente de inspiración para seguir hasta el final y a mis conocidos que aportaron con un granito de arena en mi formación .

## **AGRADECIMIENTO**

<span id="page-5-1"></span>Manifestó mi agradecimiento en primer lugara mis padres, familiares y amigos por ayudarnos durante nuestra vida y en la terminación de este proyecto de investigación, encaminándonos con sus enseñanzas, valores y experiencias para elcumplimiento de cada meta propuesta.

A la Universidad Nacional de Chimborazo, a la Facultad de Ingeniería y sus docentes por sus saberes compartidos día tras día, saberes que permitieron formarnos como ciudadanos al servicio de la sociedad con valores éticos, morales y profesionales, además agradecer de forma muy especial a mi tutora Ing. Lorena Molina por ser guía en nuestro proyecto de investigación, de igual manera a mis tutores colaboradores Ing. Lady Espinoza, Ing. Johana Moyano y Ing. Ximena Quintana por la dedicación y el apoyo en esta etapa de culminación del proyecto de investigación.

# <span id="page-6-0"></span>ÍNDICE GENERAL

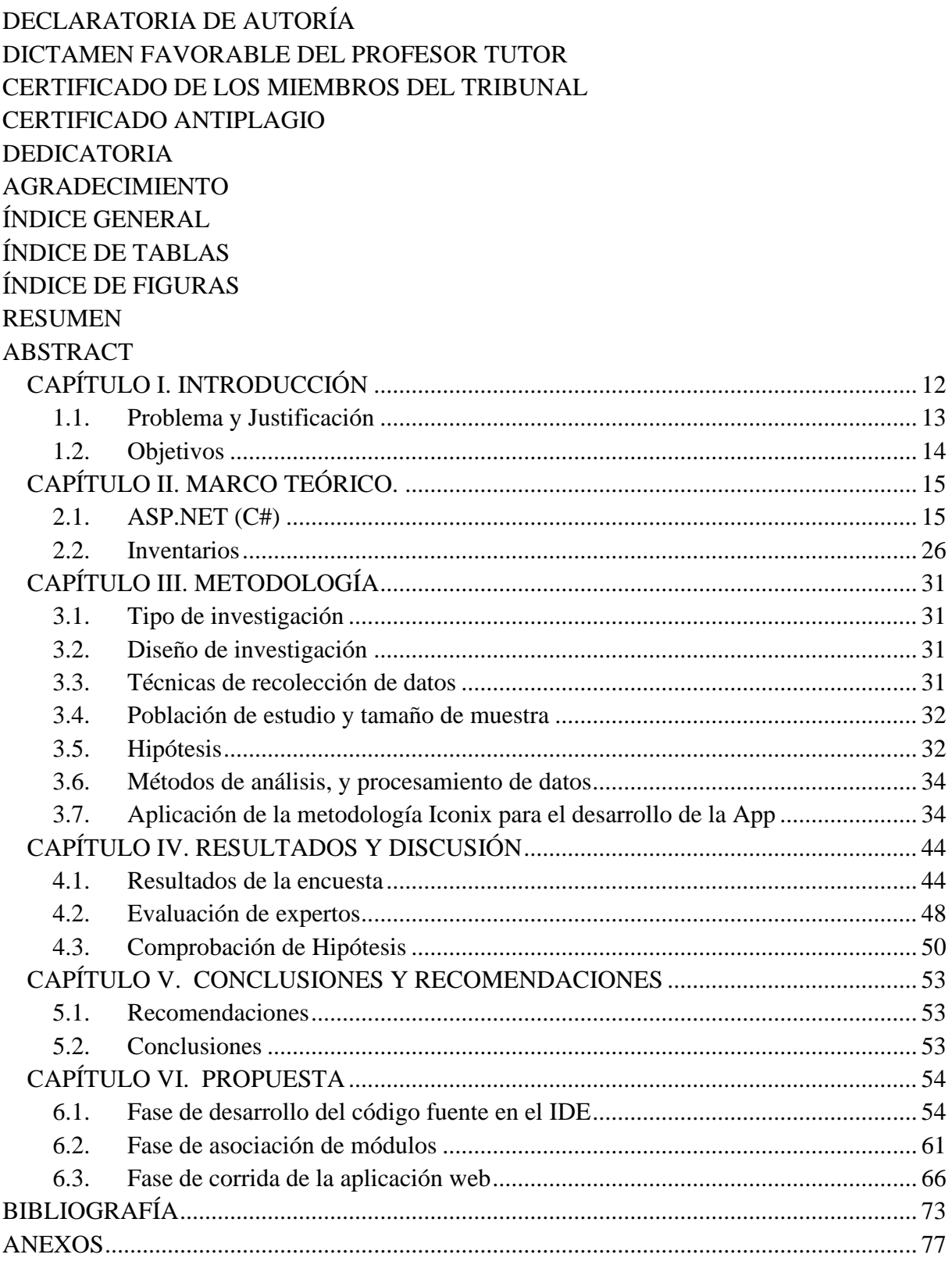

# <span id="page-7-0"></span>**ÍNDICE DE TABLAS**

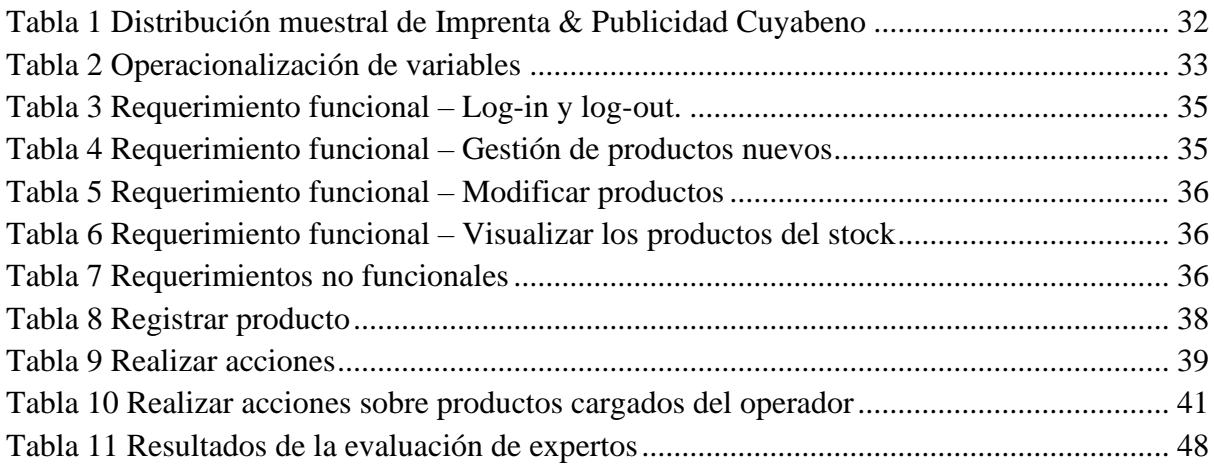

# <span id="page-8-0"></span>**ÍNDICE DE FIGURAS**

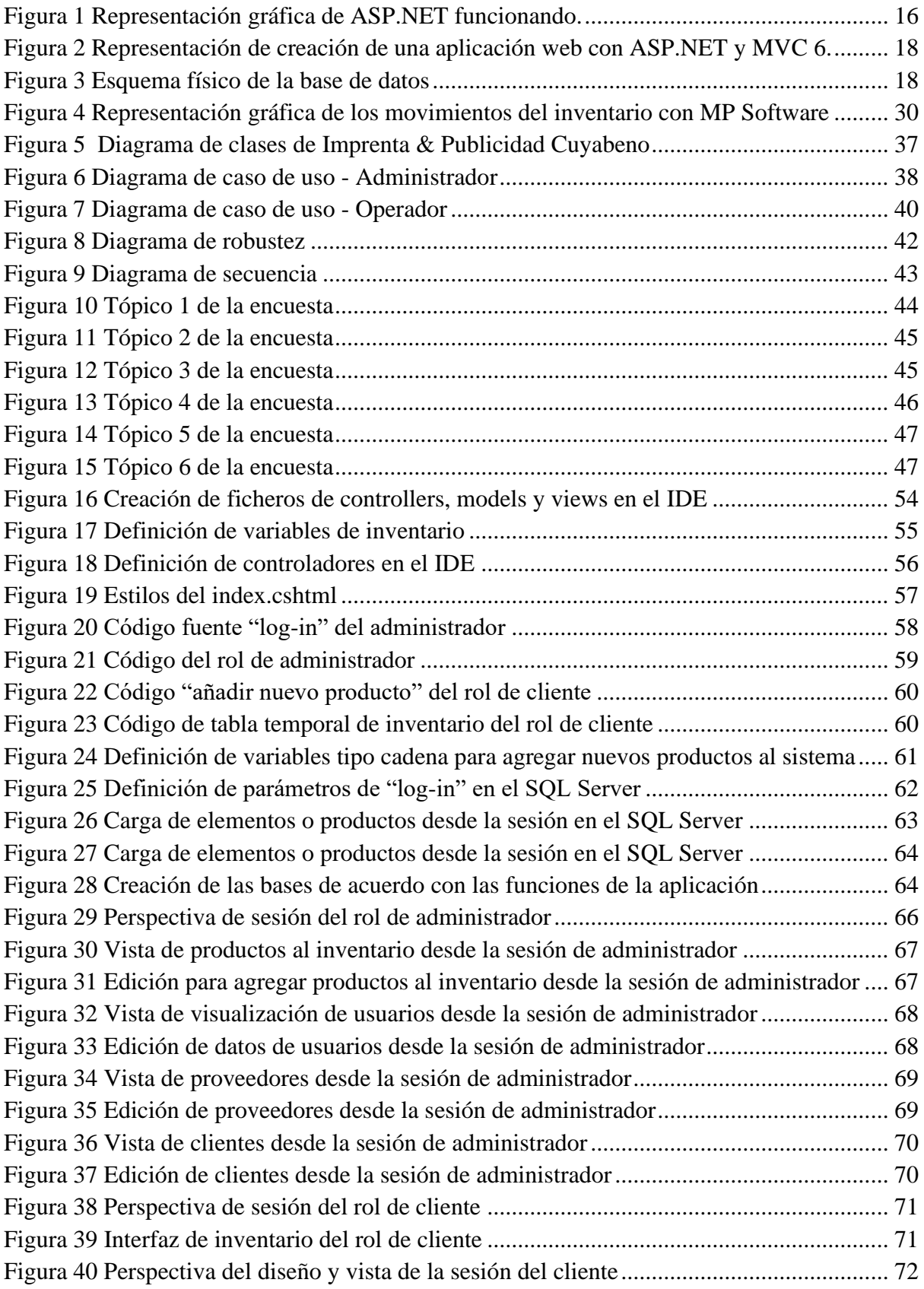

#### <span id="page-9-0"></span>**RESUMEN**

Una empresa puede gestionar sus productos y pedidos de manera eficiente con una aplicación web construida en ASP.NET. Esta tecnología permite crear una interfaz web moderna y segura, así como desarrollar la lógica de la aplicación para interactuar con una base de datos SQL Server y crear componentes web interactivos. El objetivo de este proyecto específico fue diseñar una aplicación de control de inventario para la empresa "Imprenta & Publicidad Cuyabeno" utilizando ASP.NET. La metodología adoptada implicó una investigación descriptiva con un diseño no experimental y la recopilación de datos a través de encuestas y observación directa, con la población y la muestra compuestas por el propietario y el operario de la empresa. Las variables de interés fueron la aplicación web desarrollada con ASP.NET y el control de inventario de la empresa. Durante el desarrollo de la aplicación, se siguieron estándares de seguridad informática según la norma ISO/IEC 25010, se empleó SQL Server para la gestión de bases de datos y Microsoft Visual Studio 2022 como entorno de desarrollo integrado, utilizando la plataforma .NET 6 o MVC 6. Como resultado, se creó una aplicación que sigue el patrón de diseño Modelo-Vista-Controlador, permitiendo la gestión de usuarios con autenticación y roles definidos. Los datos se almacenan en bases de datos SQL Server, y se integran mediante el uso de text boxes en la interfaz web.

**Palabras claves**: ASP, inventario, imprenta, aplicación.

## **ABSTRACT**

#### **ABSTRACT**

<span id="page-10-0"></span>A business can efficiently manage its products and orders with a web application built on ASP.NET. This technology allows you to create a modern and secure web interface, develop the application logic to interact with an SQL Server database and create interactive web components. This specific project aimed to design an inventory control application for the company "Imprenta & Publicidad Cuyabeno" using ASP.NET. The methodology adopted involved descriptive research with a non-experimental design and data collection through surveys and direct observation, with the population and sample composed of the owner and the operator of the company. The variables of interest were the web application developed with ASP.NET and the company's inventory control. During the development of the application, computer security standards were followed according to the ISO/IEC 25010 standard, SQL Server was used for database management, and Microsoft Visual Studio 2022 was used as an integrated development environment, using the .NET 6 or MVC 6 platform. As a result, an application was created that follows the Model-View-Controller design pattern, allowing users to be managed with authentication and defined roles. The data is stored in SQL Server databases and integrated through text boxes in the web interface.

.

Keywords: ASP, inventory, printing, application.

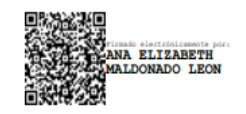

Reviewed by: Ms.C. Ana Maldonado León **ENGLISH PROFESSOR** C.I.0601975980

# <span id="page-11-0"></span>**CAPÍTULO I. INTRODUCCIÓN**

De acuerdo con Guevera (2019), la ingeniería de sistemas ha resultado ser un instrumento poderoso y fundamental para efectos de ordenamiento y visualización a través de indicadores entre el hombre y las máquinas, termino también conocido como HMI, para auxiliar el procesamiento volumétrico de datos, que, a su vez, se ve acompañado por las herramientas de vanguardia tecnológica. Por lo general, este tipo de operaciones informáticas, requieren de suficiente velocidad y eficiencia para la asimilación óptima y muestra de resultados, no solo para el control de los elementos en cuestión, sino para facilitar el desarrollo de la toma de decisiones previa planificación exhaustiva, al otorgar más agilidad en los procesos, capacidad de consulta de indicadores, existencia y estatus en general de elementos en cuestión.

En referencia a Bernal y López (2020), los beneficios de estos sistemas de registros, procesamiento y seguimiento mediante automatización digitalizada todos los niveles de empresas, desde los grandes consorcios y cadenas, hasta las pequeñas y medianas empresas (Pymes), los cuales son adaptables sin limitaciones, dado que han reemplazo la gestión tradicional mediante el uso de soportes impresos sobre papel y almacenamiento en archivos físicos. Estos, por lo general permiten la visualización de la evolución de los objetivos trazados, así como la supervisión de los indicadores más importantes, tales como: nivel de ventas, cumplimiento de los objetivos determinados, productos de mayor solicitud versus productos de escasa solicitud, generación de estadísticas y visualización mediante dashboards, así como el análisis y control de inventarios de carácter general y específico (Anaya, 2021).

La importancia de la gestión de inventarios en las empresas mediante la utilización de recursos de tecnología contemporánea, proporciona mayor confort para los operadores administrativos debido a las ventajas que ofrecen estas herramientas, al minimizar el tiempo desde la actividad manual de consulta en archivos, a la introducción de parámetros puntuales en cajas de texto o text box; automatización respecto de los cálculos de los índices fundamentales del inventario para el desarrollo constante de los registros diarios, acceso rápido a la web para uso de todas las facilidades mediante una conexión a internet (Tapuy, 2019).

En esencia, la herramienta ASP.NET de Microsoft, comprende una plataforma de desarrollo fundamental para cubrir la exigencia tecnológica respecto al desarrollo de aplicativos web para gestionar inventarios en ambientes web, administración de los mismos, número de elementos ingresados, salientes y requeridos en los nuevos pedidos; aplicación de análisis de criticidad o prioridad para la solicitud de estos, etc, y de esta forma, poder arrojar reportes de rentabilidad acerca de la tenencia de tales elementos. Este nivel de programación puede acoplarse a un soporte web, para interacción mediante una interfaz online, mediante la vinculación de un usuario con atributos de administración o visualización de estos (Olivera, 2019; Subía, 2019).

La Imprenta & Publicidad Cuyabeno, la cual se encuentra ubicada específicamente en la provincia de Sucumbíos, ofrece servicios de impresión de documentos, tales como litografía y soporte documental y publicitario en general; la cual busca servirse de la actualización de los protocolos de gestión de inventario, para la minimización del esfuerzo sobre el tiempo invertido

en búsqueda, verificación y determinación de datos concernientes para el control óptimo del inventario.

La presente investigación tuvo por propósito, el desarrollo de una de aplicación web para el control de inventario de la empresa "Imprenta & Publicidad Cuyabeno" utilizando ASP.NET, el cual permita la optimización de los procesos de actualización, seguimiento y control constante del registro de los recursos de la empresa, otorgando mayor confort, celeridad y simplicidad respecto del esfuerzo y tiempo invertido, para el manejo de los asuntos referidos a la temática.

#### <span id="page-12-0"></span>**1.1. Problema y Justificación**

En la actualidad, la gestión de inventarios comprende un papel muy importante para la correcta administración de los recursos de una empresa, al establecer los lineamientos, procesos y seguimiento práctico respecto de los requerimientos tanto de la obtención de nuevos productos, teniendo en cuenta las referencias de Arellano y Benítez (2021), como de la gestión y el conocimiento específicos de los artículos en existencia y la justificación sobre el uso de estos al ser dispensado como parte de las operaciones comerciales. El control de inventarios denota el marco de diseño, formulación, procesamiento y obtención de resultados respecto de consumo de productos destinados al proceso medular de cualquier industria, desde la perspectiva del stock (García, 2020).

Teniendo en cuenta las menciones sobre el desarrollo de los sistemas de gestión de inventarios ofrecidas por Muñoz y Zamora (2022), hoy por hoy, conlleva a la integración de las técnicas competentes en la materia, con herramientas tecnológicas de automatización de procesos, los cuales generan cálculos inmediatos a razón de las comparaciones de los diferentes indicadores competentes basados en lenguajes de programación. Estas herramientas, por lo general son constituidas mediante software, los cuales pueden operar desde cualquier sistema operativo contemporáneo, e incluso desde la modalidad de aplicación para teléfonos celulares. Estas, arrojan con velocidad e inmediatez, la actualización de los parámetros respecto de la gestión de inventarios, a través del seguimiento de nuevos productos, extracto de estos y totalización en existencia (Rizo & Yumiseba, 2020).

Como parte de una propuesta de refuerzo respecto de la gestión optima del inventario, la empresa Imprenta & Publicidad Cuyabeno, ha logrado expandir la capacidad comercial mediante el aumento de la solicitud del servicio y las ventas en los últimos años a través del acercamiento y consistencia de mayores volúmenes de clientes, lo cual requiere del mejoramiento del sistema de control de la materia prima de acuerdo con el inventario. Esto ha traído como consecuencia que el uso continuado de las herramientas tradicionales con gestión de calidad tradicional, generen atrasos y dificulten aún más, procesos que pueden simplificarse de manera sintetizada y puntual, al implementar la aplicación de técnicas al incluir una plataforma web en línea, para el control de inventario para la empresa, para mayor velocidad y menos esfuerzo.

La empresa Imprenta & Publicidad Cuyabeno, en la actualidad, continúa ofreciendo servicios enfocados a la publicidad y litografía, gestionando los controles de inventario a través del uso del papel, a través del procesamiento rudimentario de hojas de cálculo, mediante la aplicación

de Excel de Microsoft, lo cual dificulta los procesos debido a que los archivos se pueden corromper, se borran o no se sabe cuál es la última versión por lo que no hay certeza de la cantidad de materiales y equipos que dispone. La empresa necesita aplicar una alternativa bajo ambiente web que le permita el manejo del inventario, dado que ha evolucionado con el transcurrir del tiempo y la metodología actual se basa en un procedimiento rudimentario en hojas de Excel, lo cual dificulta una gestión eficiente a razón de constantes perdidas de la información o puntualización de actualizaciones, el cual trae consigo, irregularidades con resultados que perjudican el conocimiento pleno del uso de recursos.

El propósito de este estudio es mejorar los procedimientos de control de inventario en la empresa en general. Se busca lograr esto mediante el desarrollo de una plataforma web utilizando ASP.NET, siguiendo las pautas establecidas por Anaya (2021). Utilizando Visual Studio, se ha creado un entorno integrado para compilar el código de la aplicación web. Esta aplicación está diseñada para optimizar la gestión del inventario en tiempo real a través de una conexión a internet, lo que permite administrar los recursos desde cualquier lugar y en cualquier momento, incluso fuera del horario laboral o de las instalaciones físicas de la empresa.

El planteamiento de este problema lleva a la siguiente pregunta de investigación:

## **Pregunta de investigación:**

¿Cuál es la mejor manera de desarrollar una aplicación web para gestionar el inventario de la empresa "Imprenta & Publicidad Cuyabeno" utilizando ASP.NET?

## <span id="page-13-0"></span>**1.2. Objetivos**

#### **1.2.1. General.**

Desarrollar una aplicación web para el control de inventario de la empresa "Imprenta & Publicidad Cuyabeno" utilizando ASP.NET.

#### **1.2.2. Específicos**

- Investigar la tecnología ASP.NET y seguridades en el desarrollo de aplicaciones web.
- Implementar la aplicación web utilizando la tecnología ASP.NET para el control de inventario.
- Evaluar criterios de seguridad de la aplicación web utilizando las normas ISO/IEC 25010.

# <span id="page-14-0"></span>**CAPÍTULO II. MARCO TEÓRICO.**

# <span id="page-14-1"></span>**2.1. ASP.NET (C#)**

ASP.NET es una colección de herramientas versátiles para la creación de aplicaciones y páginas web. Esta suite utiliza web forms que se basan en programación de código abierto y son respaldadas por Microsoft. Esta, posee bibliotecas opcionales, mediante Visual Basic, las cuales son vinculables a cadenas, archivos, fechas y editores de sistemas operativos. Esta herramienta, procesa solicitudes web, permite desglosar las plantillas de la aplicación mediante edición de sintaxis, posee opciones para gestión de controladores, sistema de autenticación, entre otros (Naranjo & Pintag, 2022).

## **2.1.1. Características de ASP.NET**

Uno de los objetivos principales de la tecnología .NET es ofrecer un rendimiento excepcional. Para lograr esto, posee una variedad de características que la convierten en una opción destacada para desarrollar aplicaciones (Guevara & Verdesoto, 2023). Estas son algunas de las características más destacadas de la nueva tecnología ASP .NET:

- Eficiencia: ASP.NET alcanza un rendimiento óptimo mediante la implementación de estrategias como el enlace inicial, la compilación justo a tiempo, la optimización nativa y los servicios de almacenamiento desde el inicio, lo que garantiza una eficiencia destacada. Asimismo, ASP.NET se aprovecha de las mejoras constantes de rendimiento de .NET, lo que le permite crear aplicaciones que demandan una gran rapidez y exactitud (Araujo et al., (2023).
- Soporte de Lenguajes: esta característica de ASP.NET soporta varios lenguajes de programación, como C#, F# y Visual Basic, para escribir el código de back-end, la lógica de negocios y el acceso a datos. También se puede usar HTML, CSS y JavaScript para crear las páginas web dinámicas con la sintaxis de plantillas Razor. ASP.NET se integra con frameworks de JavaScript populares, como React y Angular, para crear aplicaciones de página única (SPA) (Guevara & Verdesoto, 2023)*.*
- Compatibilidad con Navegadores: ASP.NET es compatible con todos los navegadores web modernos, como Chrome, Firefox, Edge y Safari. ASP.NET genera contenido HTML estándar que se puede renderizar en cualquier navegador. Además, ASP.NET ofrece herramientas para detectar las capacidades del navegador y adaptar el contenido en función de ellas (Isla, 2021).
- Código Compilado: ASP.NET compila el código fuente en archivos DLL (bibliotecas de vínculos dinámicos) que se ejecutan en el servidor web. Esto mejora la seguridad, el desempeño y la escalabilidad de las aplicaciones web. Además, ASP.NET permite compilar el código en tiempo de ejecución o previamente al despliegue (Guevara & Verdesoto, 2023)*.*

# <span id="page-15-0"></span>Figura 1

### *Representación gráfica de ASP.NET funcionando.*

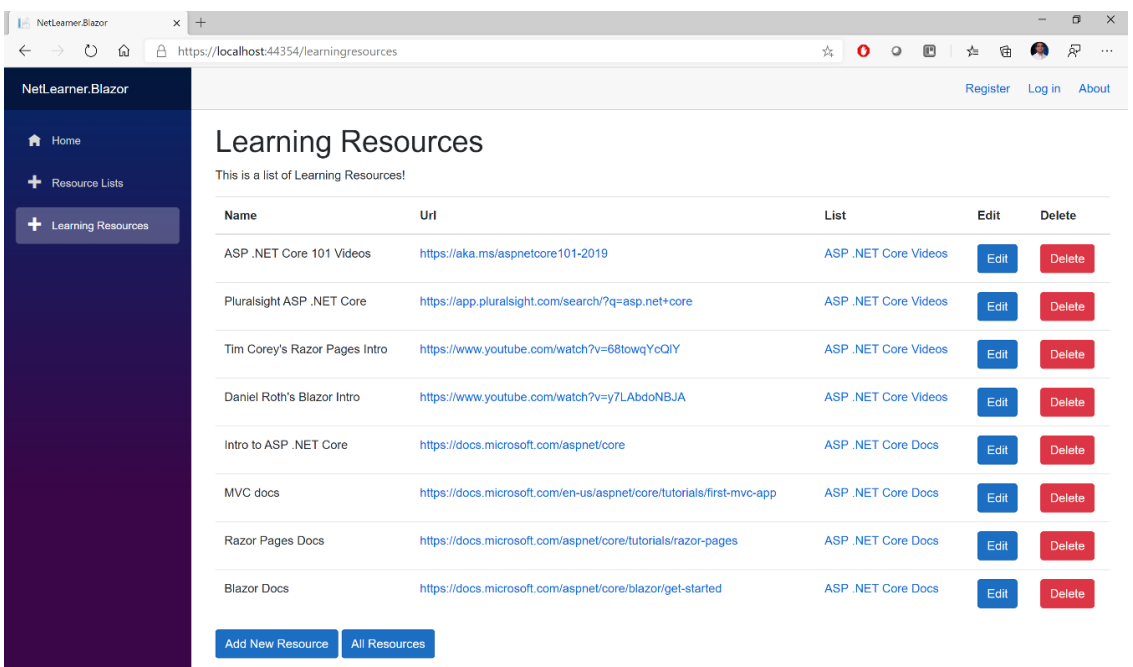

*Nota:* Adaptado de Wakeupandcode (2023).

Respecto de la modalidad de aplicación web del ASP.NET, de acuerdo con Buenaño y Gómez (2023), la suite de utilidades del software corresponde a manera de facilidades otorgadas a los usuarios por parte de servidores web en línea, las cuales son independientes de los sistemas operativos desde donde se gestionen dichas facilidades y/o desde el navegador utilizado por el cliente, conocido como "modelo cliente/servidor", como se observó en la figura 1. Estas, responden a solicitudes de información específicas de forma descentralizada, proporcionando al usuario la facilidad de conectarse de forma remota, desde cualquier lugar o dispositivo. Esta modalidad permite la conexión múltiple y atención diversificada de acuerdo al tipo de solicitud de los usuarios.

Bajo ASP.NET se han creado aplicaciones web de control de inventarios, especialmente para fines empresariales, que otorgan a los empleados la habilidad de realizar el registro de cada categoría, marca y productos, lo que supone una ventaja en el control de los productos a inventariar. El empleador puede acceder a los empleados y asignar los permisos requeridos para el control de los módulos. Asimismo, como los productos suelen variar de valores o de modelos según su fabricación se ha especificado que el empleador pueda modificar los productos, así como también los valores de venta (Naranjo & Pintag, 2022).

El uso de sistemas de gestión de inventarios en línea representa una solución que potencia la eficiencia y la excelencia de las actividades administrativas y operativas de una organización. Al emplear una aplicación que facilita la supervisión de inventarios y la gestión de transacciones comerciales, se maximiza la productividad del personal y se brinda una experiencia de servicio al cliente más satisfactoria (Naranjo & Pintag, 2022).

#### **2.1.2. Plataformas de gestión empresarial conocidas como ERP.**

Respecto al estudio de sistemas de planificación de recursos empresariales de Vera y Florián (2022), los Enterprise Resources Planning o ERP, son el resultado de la evolución de técnicas sobre la gestión de materiales en entornos empresariales que integran herramientas de digitalización y tecnología en general, el cual simula ficheros maestros y la distribución de los recursos; en dichas estructuras, son incluidas las figuras de proveeduría, volúmenes de productos y artículos, características y de más propiedades concernientes, cuyos entornos se encuentran basados en la gestión de stocks, los cuales incluyen los siguientes elementos: sistema de bases de datos, MVC 6, Visual Studio 2022 Community e Normas ISO/IEC 25010, aplicadas a Visual Studio 2022.

#### **2.1.3. Sistema de Bases de Datos.**

En relación con el estudio de sistemas de bases de datos, por parte de Araujo et al. (2023), los sistemas de gestión a través de bases de datos o DBMS, son un conjunto de registros de datos interrelacionados mediante diferentes módulos de programas. En dichos sistemas de almacena información de interés acerca de los movimientos particulares que realiza una empresa o sobre sus áreas específicas. Estos entornos digitales son utilizados con la finalidad de cargar, recurrir y actualizar la información consultada, las veces que sea necesario de forma conveniente, y de una manera más cómoda.

Las bases de datos permiten el ordenamiento cronológico, así como la capacidad de generar formatos específicos de orden, según la necesidad del momento. En estos se almacenan todos los datos relevantes sobre el funcionamiento y la gestión de las empresas, con el fin de utilizarlos en la toma de decisiones futuras. Como ventaja de utilizar estos sistemas, se obtiene mayor velocidad de procesamiento y respuesta para la finalidad de las actividades específicas (Vera & Marco, 2022).

#### **2.1.4. MVC 6.**

Los sistemas de modelo, vista y controlador o MVC, corresponde a programas de desarrollo de sistemas bajo patrones, que incorporan la interfaz, datos y el intermediario, empleando modelos mantenibles, fuertes y seguros para el funcionamiento óptimo de los programas vinculados o estructuras de datos suministradas, como se demostró en la figura 2. En estos, el modelo corresponde a la interfaz que proporciona la capacidad de consulta de información; posteriormente, la vista, representa gráfica y visualmente los datos requeridos, la cual, por lo general es proporcionada por estructuras de tipo HTML, JavaScript y CCS. Finalmente, el controlador genera la respuesta solicitada, entendiéndose por la respuesta a la solicitud realizada por el usuario, a través de una interacción de reciprocidad entre el modelo y el controlador (Tapuy, 2019).

# <span id="page-17-0"></span>Figura 2

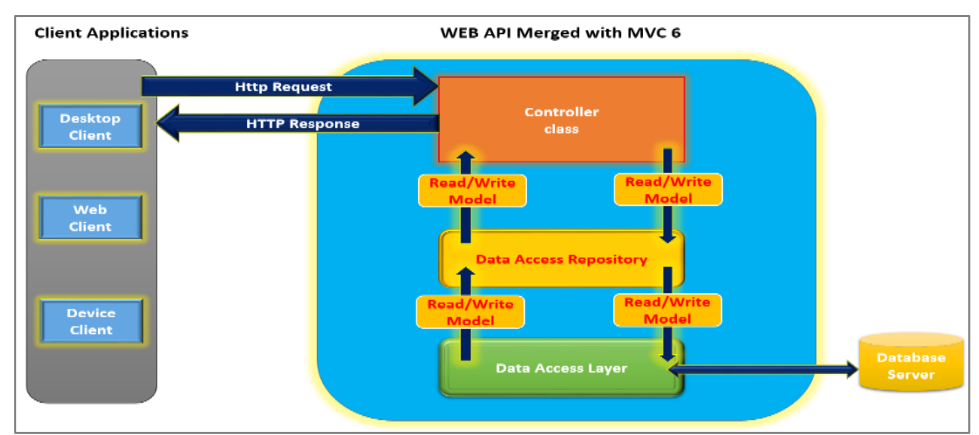

*Representación de creación de una aplicación web con ASP.NET y MVC 6.*

# **2.1.5. SQL Server.**

En relación a Guevara y Verdesoto (2023), en el caso de los sistemas de gestión de datos, SQL Server es un elemento fundamental enfocado a afines empresariales y corporativos, para el procesamiento, almacenamiento y administración de información estratificada en varias secciones sobre el mismo elementos y derivaciones mediante la aplicación del Lenguaje Transact-SQL, la cual es vinculada con las plataformas web, para posteriormente permitir el acceso a esta información mediante permisos de reconocimiento de usuario, previamente definidos. Esta herramienta posee una programación que integra un motor relacional para procesar comandos, consultar, tabulaciones.

<span id="page-17-1"></span>Figura 3

*Esquema físico de la base de datos*

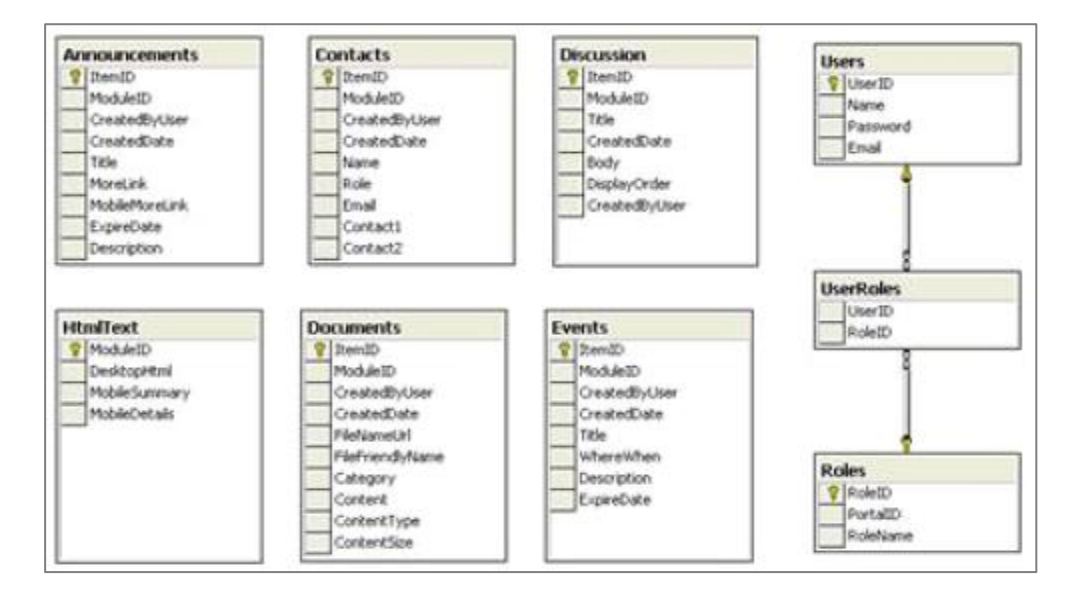

*Nota:* Adaptado de Dotnetcurry (2023).

#### *Nota:* Adaptado de *Guevara y Verdesoto* (2023)*.*

En relación con el esquema físico de la base de datos mostrado en la figura 3, todo el contenido del portal se guarda en una basa de datos de SQL Server, lo que facilita a los administradores y servidores repartir la aplicación del portal entre varios servidores, obteniendo cada uno de los datos de un único almacén.

#### **2.1.6. Visual Studio 2022 community.**

De acuerdo con Serrano (2019), Visual Studio 2022 community, es un entorno de desarrollo integrado o tecnología IDE para la creación de softwares, especialmente para programación con finalidad de aplicaciones web, para ser trabajos en conjunto con elementos .NET, a través de la suite de herramientas que estas poseen. A continuación, la interfaz de presentación del Visual Studio 2022.

A continuación, se numeran las características más sobresalientes de este entorno:

- Página de inicio: es la pantalla inicial que se abre al iniciar el IDE. Permite acceder fácilmente a los proyectos recientes, clonar o crear repositorios, abrir una carpeta o un archivo local, o iniciar una sesión de codificación en vivo con otros desarrolladores. También muestra noticias, consejos y recursos sobre Visual Studio y .NET. La página de inicio se puede adaptar según las preferencias del usuario, mostrando u ocultando los elementos que se quieran.
- Explorador de soluciones: es el panel que muestra la estructura de la solución actual, que puede contener uno o más proyectos. Permite agregar, eliminar, renombrar y organizar los archivos y carpetas de la solución, así como ver sus propiedades y dependencias. Además, posibilita la ejecución, depuración y publicación de proyectos directamente desde el menú contextual. El explorador de soluciones puede ser filtrado según el tipo de proyecto, estado de control de código fuente o términos de búsqueda específicos.
- Opciones y Configuraciones: Es el menú que permite personalizar el entorno de desarrollo según las preferencias del usuario. Permite cambiar el tema, el diseño, los atajos de teclado, las fuentes y los colores, las extensiones, las herramientas externas, los servicios en la nube y muchos otros aspectos del IDE. También permite importar y exportar las opciones y configuraciones para usarlas en otros equipos. Las opciones y configuraciones se pueden acceder desde el menú Herramientas o desde el icono de engranaje en la esquina inferior izquierda del IDE.
- Referencias Web: Son los componentes que permiten acceder a servicios web desde las aplicaciones. Se pueden agregar referencias web a los proyectos mediante el asistente para servicios web, que genera automáticamente el código necesario para invocar los métodos del servicio web. También se pueden administrar las referencias web desde el explorador de servidores. Las referencias web se pueden actualizar fácilmente cuando cambia la definición del servicio web.
- Opción Generar: es el menú que permite compilar el código fuente en archivos ejecutables o bibliotecas. Permite seleccionar la configuración de compilación

(depuración o publicación), la plataforma de destino (x86, x64 o ARM), el marco de trabajo (.NET Framework, .NET Core o .NET Standard) y el perfil de publicación (local o remoto). También permite limpiar la solución, reconstruir la solución o generar solo el proyecto actual. La opción generar se puede acceder desde el menú Compilar o desde la barra de herramientas estándar.

# **2.1.7. Normas ISO/IEC 25010, tipos y características aplicadas a Visual Studio 2022.**

A continuación, la aplicación de las normas ISO/IEC 25010, según Vera y Marco (2022):

La seguridad es fundamental en el ámbito cibernético, pues se refiere a la capacidad del software para proteger la información y los datos contra accesos no autorizados o cambios maliciosos, siendo una de las características más cruciales. Los siguientes son los tipos de seguridad y características que se aplican a Visual Studio según las normas ISO/IEC 25010, de acuerdo con la perspectiva de Araujo et al. (2023):

- Visual Studio permite ajustar el nivel de seguridad de las aplicaciones mediante el uso de certificados digitales, firmas de código, cifrado de datos, políticas de acceso, autenticación multifactor y otras medidas.
- Fiabilidad: es la capacidad para conservar un nivel de desempeño establecido cuando se usa bajo condiciones definidas. La fiabilidad abarca aspectos como la madurez, la disponibilidad, la tolerancia a fallos y la recuperabilidad.
- Visual Studio facilita el desarrollo de aplicaciones sólidas y estables mediante el uso de patrones y prácticas recomendadas, como el diseño por contratos, el manejo de Singularidades, el uso de frameworks y bibliotecas probadas y el seguimiento de estándares de calidad.
- Mantenibilidad: significa que el software puede ser modificado de forma eficaz y eficiente. La mantenibilidad abarca aspectos como, la reusabilidad, la analizabilidad, la modificabilidad y la capacidad de prueba.
- Visual Studio favorece el desarrollo de aplicaciones modulares y reutilizables mediante el uso de arquitecturas basadas en componentes, servicios o microservicios. Además, Visual Studio provee herramientas para facilitar el mantenimiento y la evolución del software, como el editor de código inteligente, el depurador integrado, el refactorizador de código, el control de versiones y el desarrollo colaborativo.
- Portabilidad: comprende la facultad de ser transferido entre múltiples entornos, sin dificultades. La portabilidad abarca aspectos como la adaptabilidad, la instalabilidad, la sustituibilidad y la coexistencia.

Visual Studio permite desarrollar aplicaciones multiplataforma que se pueden ejecutar en diferentes sistemas operativos, dispositivos o navegadores web mediante el uso de tecnologías como .NET Core, Xamarin o Blazor. Además, Visual Studio provee herramientas para facilitar la adaptación y la instalación de las aplicaciones en diferentes entornos, como los emuladores integrados, los contenedores Docker o los servicios en la nube.

## **2.1.8. Seguridad informática aplicada a sistemas de control de inventario mediante ASP.NET.**

#### **2.1.8.1. Aspectos generales.**

La salvaguarda cibernética abarca una serie de tácticas y procedimientos destinados a resguardar la integridad de la información y las plataformas en línea ante potenciales peligros, tales como el hurto, la alteración, la supresión o la entrada no permitida. De acuerdo con Guevara y Verdesoto (2023), algunos de los conceptos básicos de la seguridad informática en ASP.NET son:

• Verificación de identidad: Implica corroborar la identidad de un usuario que busca entrar a una plataforma en línea. ASP.NET pone a disposición diversos métodos de autenticación, tales como credenciales de Windows, bases de datos de usuarios, servicios externos de identificación, entre otros. Este proceso de autenticación sirve para limitar el acceso únicamente a usuarios autorizados y registrados, ajustando la experiencia según el perfil individual de cada usuario.

• Determinación de permisos: Se refiere a establecer qué acciones o recursos puede acceder un usuario autenticado en una aplicación web. ASP.NET permite definir normativas de autorización basadas en el nombre del usuario, su rol, la URL, el método HTTP, entre otros parámetros. La autorización es esencial para controlar el nivel de acceso y los permisos otorgados a cada usuario, evitando así operaciones indebidas o riesgosas.

• Encriptación de datos: Consiste en transformar los datos a un formato ilegible para aquellos que no tengan la clave de descifrado adecuada. ASP.NET emplea la encriptación para proteger información sensible transmitida entre el cliente y el servidor, como contraseñas, números de tarjeta, datos personales, etc. Esta técnica impide que terceros malintencionados intercepten o modifiquen los datos durante la transmisión.

• Validación de datos: Se trata de verificar que los datos ingresados por el usuario en una aplicación web sean correctos, completos y coherentes. ASP.NET ofrece diversos mecanismos de validación, como controles de validación, anotaciones de datos, modelo de estado, entre otros. La validación contribuye a evitar errores, inconsistencias y vulnerabilidades en los datos, mejorando así la calidad y el rendimiento de la aplicación web.

• Gestión de errores: Consiste en detectar, registrar y resolver los errores que puedan surgir en una aplicación web. ASP.NET proporciona distintos métodos para gestionar errores, como páginas de error personalizadas, filtros de excepción, registro de eventos, etc. La gestión de errores ayuda a prevenir interrupciones o degradaciones en el funcionamiento de la aplicación web, garantizando una respuesta adecuada tanto para el usuario como para el desarrollador.

Estas funcionalidades se configuran y se utilizan en ASP.NET a través del archivo web.config, el código de la aplicación web y las herramientas del entorno de desarrollo. Ofrecen beneficios significativos en términos de protección de datos y aplicaciones web, incluyendo la confidencialidad, integridad, disponibilidad, fiabilidad y usabilidad, entre otros aspectos.

**2.1.8.2. Seguridad de la base de datos del sistema de control de inventario** Mantener la seguridad de la base de datos en el sistema de gestión de inventario es crucial para asegurar la consistencia, la integridad y restringir el acceso solo a usuarios autorizados (Araujo et al., (2023). Algunas medidas de seguridad de la base de datos son:

- Conexión entre ASP.NET y SQL Server: Se configura mediante una cadena de conexión en el archivo web.config, encriptada utilizando el algoritmo AES para salvaguardarla contra accesos no autorizados. La interacción se efectúa mediante el protocolo TCP/IP para asegurar una conexión segura y eficiente.
- Protección de datos sensibles mediante cifrado: Datos delicados como contraseñas y números de tarjeta se cifran utilizando el algoritmo AES, con una clave simétrica almacenada de manera segura.
- Prevención de ataques de inyección SQL: Se emplea el método de parámetros para separar el código SQL de los valores de entrada, reduciendo así el riesgo de ejecución de comandos no autorizados.
- Asignación de roles y permisos de usuarios: Se lleva a cabo a través de la autenticación y autorización integradas de SQL Server, controlando así el acceso y las acciones que los usuarios pueden realizar en la base de datos.

# **2.1.8.3. Seguridad de la interfaz web**

La interfaz web del sistema de gestión de inventario comprende un conjunto de elementos como páginas web, formularios, controles y servicios web, que posibilitan a los usuarios interactuar con el sistema mediante consultas, adiciones, modificaciones o eliminaciones de productos, ventas, compras, proveedores, clientes, etc. La seguridad de esta interfaz es fundamental para asegurar que los usuarios puedan acceder y utilizar el sistema de manera segura, cómoda y eficiente (Isla, 2021). Algunas medidas de seguridad de la interfaz web incluyen:

- Aplicación de medidas de seguridad en las páginas web: Estas páginas albergan código HTML, CSS y JavaScript que se transmiten al navegador del usuario para visualizar el contenido y la presentación del sistema. La seguridad se logra mediante autenticación y autorización de ASP.NET, lo que restringe el acceso según nombre de usuario, rol, URL, método HTTP, etc. También se utiliza el protocolo SSL/TLS para establecer una conexión cifrada entre el cliente y el servidor, garantizando la seguridad de los datos transmitidos a través de HTTPS y previniendo cualquier acceso no autorizado o alteración de datos por parte de terceros.
- Implementación de seguridad en los formularios: Los formularios permiten a los usuarios introducir datos en el sistema, como nombre de usuario, contraseña, nombre del producto, precio, cantidad, etc. La seguridad se garantiza mediante el uso de controles de validación de ASP.NET, que verifican la corrección, completitud y coherencia de los datos introducidos por el usuario.
- Implementación de seguridad en los controles: Los controles son elementos que permiten al usuario interactuar con el sistema, como botones, enlaces, listas, cuadros de texto, etc. La seguridad se implementa mediante el uso de atributos de seguridad de ASP.NET, que permiten configurar propiedades de los controles, como modo de

visualización, estado de habilitación, valor predeterminado, evento asociado, etc. Además, se emplea la codificación HTML para convertir caracteres especiales en entidades HTML, evitando así la introducción de código malicioso por parte del usuario o terceros.

• Establecimiento de medidas de seguridad en los servicios web: Estos elementos facilitan la comunicación entre el sistema y otros sistemas, tanto internos como externos, a través del intercambio de datos en XML o JSON. La seguridad se garantiza mediante la implementación de protocolos de seguridad de ASP.NET, que establecen una conexión segura entre el cliente y el servidor. Esto se logra mediante el uso de HTTPS, certificados digitales, firmas digitales, tokens, entre otros. Dichas medidas aseguran la confidencialidad, integridad, autenticidad y no repudio de los datos compartidos.

Estas medidas se aplican y gestionan utilizando herramientas como Visual Studio, IIS, WCF, SOAP, REST, entre otras, lo que contribuye a mejorar la seguridad de la interfaz web y garantizar aspectos como la confidencialidad, integridad, disponibilidad, fiabilidad y usabilidad.

# **2.1.8.4. Seguridad de la comunicación entre el sistema de control de inventarios y otros sistemas**

La base de datos utilizada para el sistema de gestión de inventario es SQL Server y almacena una amplia gama de datos, como productos, ventas, compras, proveedores y clientes (Vera & Marco, 2022). Garantizar la protección de esta base de datos es esencial para preservar su coherencia, integridad y limitar el acceso únicamente a usuarios autorizados. Algunas precauciones de seguridad comprenden:

- Establecer la conexión entre ASP.NET y SQL Server mediante una cadena de conexión en el archivo web.config, cifrada con AES para protección contra intrusos. La comunicación se realiza a través de TCP/IP para seguridad y velocidad.
- Cifrar datos sensibles, como contraseñas y números de tarjeta, con AES y almacenar la clave de forma segura.
- Prevenir ataques de inyección SQL separando el código SQL de los valores de entrada y utilizando parámetros.
- Asignar roles y permisos de usuarios mediante la autenticación y autorización integradas de SQL Server para controlar el acceso y las acciones en la base de datos.

#### **2.1.8.5. Niveles de autorización.**

Este criterio se refiere a la definición de los permisos y privilegios que se asignan a los diferentes tipos de usuarios que acceden al sistema de control de inventario mediante ASP.NET. Los niveles de autorización deben estar acordes con la política de seguridad y con las bases legales y contractuales que le apliquen. La norma ISO/IEC 27002 (2022), proporciona un código de aplicación eficiente, incluyendo el control de acceso como uno de los objetivos de control. La norma ISO/IEC 27001 (2022), proporciona las pautas de funcionamiento adjunto a la modalidad de nube, incluyendo el control de acceso como uno de los controles específicos que se deben aplicar cuando se ofrece un servicio en la nube. La norma ISO/IEC 27034 (2022),

proporciona directrices para la seguridad en el ciclo de vida del desarrollo de aplicaciones, incluyendo el control de acceso como uno de los aspectos a considerar del sistema.

# **2.1.8.6. Roles y criterios de inviolabilidad**

Este aspecto se relaciona con la especificación de los roles asignados a los usuarios del sistema de gestión de inventario mediante ASP.NET, lo que determina sus funciones y responsabilidades dentro del sistema. Los roles intangibles son aquellos que no pueden ser modificados o eliminados por ningún usuario, incluso el administrador, con el fin de garantizar la integridad y confidencialidad del sistema. La norma ISO/IEC 27001 (2022), adopta un enfoque basado en la gestión de riesgos y promueve la mejora continua de los procesos. Además, establece que el Sistema de Gestión de Seguridad de la Información (SGSI) debe definir las responsabilidades y roles relacionados con la seguridad de la información, asegurando su comunicación y comprensión por parte de todos los involucrados. Por otro lado, la norma ISO/IEC 27034 (2022), también proporciona directrices para definir roles relacionados con la seguridad en el desarrollo de aplicaciones.

## **2.1.8.7. Restricción contra intrusos**

Resguardo de acceso limitado. Este punto se refiere a la implementación de medidas técnicas y organizativas para prevenir y detectar accesos no autorizados al sistema de gestión de inventario mediante ASP.NET, así como para protegerlo contra ataques malintencionados o accidentales. La restricción contra accesos no autorizados implica el uso de mecanismos como contraseñas, autenticación, cifrado, cortafuegos, antivirus, entre otros. El resguardo de acceso limitado implica la utilización de mecanismos como registros, auditorías, alarmas, copias de seguridad, entre otros. La norma ISO/IEC 27002 (2022), proporciona control contra código malicioso y vulnerabilidades técnicas como uno de sus objetivos de control. Asimismo, la norma ISO/IEC 27017 (2022), ofrece directrices para la seguridad en servicios en la nube, incluyendo control contra código malicioso y vulnerabilidades técnicas como uno de los controles específicos que deben aplicarse cuando se utiliza la nube o se ofrece un servicio en ella. La norma ISO/IEC 27034 (2022), establece pautas para la seguridad en el ciclo de vida del desarrollo de aplicaciones, incluyendo control contra código malicioso y vulnerabilidades técnicas como uno de los aspectos a considerar en el diseño e implementación del sistema.

#### **2.1.8.8. Regulaciones de validación de datos.**

Este punto se refiere a la definición de reglas y procedimientos aplicados para garantizar la calidad y coherencia de los datos ingresados y procesados en el sistema de gestión de inventario a través de ASP.NET. La validación de datos implica el uso de mecanismos como verificación, corrección y normalización. La no duplicidad de elementos para generar roles implica el uso de mecanismos como identificación, unicidad e integridad referencial. La norma ISO/IEC 27002 (2022), proporciona directrices para el resguardo de la información, incluyendo control de precisión e integridad de la información como uno de sus objetivos de control. Además, la norma ISO/IEC 27017 (2022), ofrece directrices para la seguridad en servicios en la nube, incluyendo control de precisión e integridad de la información como uno de los controles específicos que deben aplicarse cuando se utiliza la nube o se ofrece un servicio en ella.

#### **2.1.8.9. Medidas de seguridad.**

Las acciones preventivas tienen como objetivo impedir o minimizar la posibilidad de que ocurran riesgos, amenazas y ataques cibernéticos mediante la creación, ejecución y actualización seguras de los sistemas de gestión de inventario (Guevara & Verdesoto, 2023). Algunas de las medidas preventivas que pueden adoptarse son:

- Aplicar el principio de mínima exposición, limitando el acceso a la información y recursos del sistema solo a personas o entidades autorizadas, y solo para los fines necesarios.
- Aplicar el principio de mínima privilegio, otorgando solo los permisos mínimos necesarios para realizar funciones a personas o entidades autorizadas, y solo durante el tiempo necesario.
- Aplicar el principio de defensa en profundidad, estableciendo múltiples capas de seguridad física y lógica que protejan la información y recursos del sistema de manera redundante y complementaria.
- Utilizar mecanismos de autenticación para verificar la identidad de personas o entidades que acceden al sistema mediante el uso de credenciales como contraseñas, tokens y certificados.
- Utilizar mecanismos de autorización para verificar los permisos de personas o entidades que acceden al sistema mediante el uso de roles, grupos y listas de control de acceso.
- Utilizar mecanismos de cifrado para transformar información en un formato ilegible para no autorizados mediante el uso de algoritmos y claves tanto para almacenamiento como transmisión de información.
- Utilizar mecanismos de validación para verificar la integridad y corrección de información ingresada o extraída del sistema mediante el uso de filtros, expresiones regulares, checksums y firmas digitales.
- Utilizar mecanismos de auditoría para registrar y analizar actividades realizadas en el sistema mediante el uso de logs, alertas y reportes.

Las medidas detectivas buscan identificar o descubrir riesgos, amenazas y ataques informáticos que ocurran o se intenten en sistemas de gestión de inventario mediante monitoreo y evaluación continua. Algunas de las medidas detectivas que pueden adoptarse son:

- Utilizar mecanismos de monitoreo para observar y medir estado y comportamiento de sistemas de gestión de inventario mediante uso de sensores, indicadores y estadísticas.
- Utilizar mecanismos de evaluación para comprobar y verificar cumplimiento de requisitos y criterios de seguridad de sistemas de gestión de inventario mediante pruebas, revisiones y auditorías.
- Utilizar mecanismos de alerta para notificar y comunicar situaciones anómalas o sospechosas detectadas en sistemas de gestión de inventario mediante mensajes, alarmas y avisos.

### <span id="page-25-0"></span>**2.2. Inventarios**

De acuerdo con Sánchez et al. (2023), los inventarios son el registro y comprobación de existencia mediante comprobación de los elementos disponibles de acuerdo con los recursos o bienes en calidad de activos, dentro de un órgano con fines lucrativos. La actualización de los inventarios es reglamentaria para las empresas, sin distinción de dimensiones u objeto, otorgando orden, clasificación y cuantificación de la existencia de dichos elementos, así como la gestión mediante indicadores, respecto a la entrada y salida de estos, al mismo tiempo, con el reabastecimiento.

En referencia a la manera en cómo se gestionan los inventarios, Ospina (2021), establece que, de forma tradicional, los inventarios eran conllevados mediante protocolos de registro definidos en la política de cada empresa, mediante el uso de la revisión directa en el almacén o bodega y posterior vaciado de la información en formatos impresos en papel, es decir, en listas, las cuales terminaban siendo archivados de forma ordenada. Estos registros tienen por lo regular, la finalidad de:

- Proporcionar estatus actualizado sobre los niveles de existencia en el inventario, así como indicar el tiempo prudencial para reabastecer los elementos.
- Fomentar las directrices de control de inventarios respecto a la precisión de la información sobre el modelo del mismo.
- Posibilitar la capacidad de recrear un modelo estadístico o matemático para la presentación de la información de inventarios.

#### **2.2.1. Control de inventarios**

En lo que refiere al control de inventarios, Muñoz y Toapanta (2022), señalan que todos aquellos procedimientos o prácticas asistenciales que requieren de la constatación personal al almacenar o retirar los elementos a registrar, lo cual convierte al proceso de inventario, en un protocolo operativo. Dicho proceso, se realiza de forma consecutiva, estableciendo las siguientes etapas: como cuantificar los elementos del inventario, definición de los lapsos para indicar el número de dichos los elementos, descripción del registro del mismo a través del ingreso, retiro, colocación de fechas entre otros del inventario. De este mismo protocolo, derivan los procedimientos subsiguientes sobre la realización de compras o requisiciones mediante ordenes, de igual manera para los pedidos, formas de almacenamiento, entre otros.

# **2.2.2. Importancia de la gestión de inventarios**

La gestión de inventario es una actividad esencial para la actualización y seguimiento del registro empresarial de las operaciones de registro de productos, ya que permite establecer un equilibrio apropiado entre los indicadores de demanda y oferta. Esto supone conocer los activos que se tienen disponibles en el almacén, su ubicación, su valor y su rotación, así como los activos que se necesitan comprar o vender según las previsiones de mercado (Naranjo & Pintag, 2022).

La finalidad principal de los inventarios en logística es asegurar la disponibilidad constante de los materiales esenciales para el funcionamiento eficiente y continuo de las empresas. Los inventarios representan una de las prácticas más fundamentales en la gestión integral de los

procesos organizacionales, ya que registran todos los movimientos de materias primas, productos y otros recursos de una organización. Cuando se pierde el control de los inventarios, esto tiene un impacto adverso en el desempeño de las distintas áreas en la cadena de suministro. Dificulta el seguimiento de las entradas y salidas de los activos, lo que puede llevar a la escasez o el exceso de materiales, aumentando así los costos adicionales debido a discrepancias entre ganancias y pérdidas (Naranjo & Pintag, 2022).

### **2.2.3. Diferencia entre gestionar y controlar inventarios**

La administración y supervisión de inventarios son términos interconectados pero distintos que se utilizan en empresas dedicadas a la producción y/o comercialización de productos. Ambos buscan mejorar la utilización de los recursos y aumentar los beneficios, aunque se centran en aspectos diferentes del proceso de gestión de inventario.

La administración de inventarios es el proceso de gestionar los productos o materiales que una empresa tiene para su producción, venta o servicio. El propósito de la administración de inventarios es contar con la cantidad apropiada de cada artículo en el sitio y momento adecuados, aprovechando mejor los recursos financieros y disminuyendo los gastos de almacenamiento y obsolescencia. La administración de inventarios implica el registro, la ordenación, la valoración, el control y el estudio del inventario a lo largo de la cadena de suministro. El control de inventarios se refiere al seguimiento y la supervisión de los productos existentes en el almacén, para asegurar que se mantenga un nivel óptimo de existencias. El control de inventarios implica registrar, medir, evaluar y reportar los datos relativos al inventario, tales como la cantidad, la ubicación, el valor, el estado y la rotación. El control de inventarios busca evitar la escasez o el exceso de productos en el almacén, así como minimizar los costos asociados al inventario, tales como el almacenamiento, el deterioro, el robo y la obsolescencia (Isla, 2021).

#### **2.2.4. Tipos de sistemas de control de inventarios**

Teniendo en cuenta las diferentes descripciones de los tipos de sistemas de control de inventarios por parte de Buenaño y Gómez (2023), fueron señaladas las siguientes referencias:

#### **2.2.4.1. Método ABC**

Este método implica asignar una categoría (A, B o C) a los artículos del inventario de acuerdo con su valor monetario, indicando su relevancia relativa. Los artículos de la categoría A son los más costosos y necesitan un control y seguimiento más estricto, mientras que los de la categoría C son los más baratos y necesitan un control y seguimiento más flexible. El propósito de este método es aprovechar mejor los recursos financieros y disminuir los gastos de almacenamiento.

# **2.2.4.2. Método PEPS**

Este método, también llamado FIFO (First In, First Out), implica registrar las entradas y salidas del inventario de acuerdo con el orden temporal en que ocurren. De esta manera, se establece que los primeros elementos en ser cargados al inventario se despechan de primeros, y que el costo de estos corresponde al de las últimas adquisiciones realizadas. El propósito de este método es mostrar el flujo real de la mercancía y prevenir la obsolescencia o el daño de los productos.

## **2.2.4.3. Método EOQ**

Este método, también denominado modelo de lote económico, implica determinar el volumen correcto de productos necesarias, mediante los cuales se logre minimizar los costos totales de inventario, tomando en cuenta los costos de pedido y de mantenimiento y la demanda anual. El propósito de este método es hallar el balance entre el nivel de inventario y la frecuencia de pedido, evitando el exceso o la falta de existencias.

## **2.2.4.4. Método UEPS**

Este enfoque implica registrar las adquisiciones y ventas del inventario en un orden inverso al cronológico en el que se producen. Se presume que los artículos más recientes ingresados al inventario son los primeros en ser vendidos, mientras que el costo asignado a los artículos que permanecen es el de las adquisiciones más antiguas. El objetivo de este método es mitigar el efecto de la inflación en los productos en existencia y en el costo de la mercancía vendida.

## **2.2.4.5. Método cíclico**

Este método implica realizar conteos físicos periódicos de los artículos del inventario, sin esperar al cierre del ejercicio contable. De esta manera, se comprueba la precisión de los registros del inventario y se identifican posibles discrepancias o anomalías. El propósito de este método es mejorar el control y la gestión del inventario, así como facilitar la toma de decisiones.

# **2.2.4.6. Método del precio ponderado**

Este método implica calcular el valor del inventario y el costo de la mercancía vendida usando un precio promedio ponderado por las cantidades compradas a diferentes precios. De esta manera, se evita el uso de precios unitarios específicos para cada artículo y se simplifica el registro contable. El propósito de este método es obtener un valor razonable del inventario y del costo de la mercancía vendida.

#### **2.2.5. Aplicaciones de control de inventarios**

Respecto de las referencias en cuanto a aplicaciones de control de inventarios, fueron señaladas aquellas empleadas con recurrencia para tales fines, teniendo en cuenta las siguientes descripciones de funcionalidad, de acuerdo a las referencias ofrecidas por Naranjo y Pintag (2022):

- Inventory+. Esta aplicación es un recurso móvil para la administración de inventario, que permite monitorear el ciclo de vida de los productos desde la compra hasta el desecho. Con esta aplicación, se puede hacer el control de los niveles de stock, los precios de mercado, los pedidos de venta y compra, y los datos analíticos. Además, se puede integrar con otras plataformas como QuickBooks, Sage, Procore, Infor, Dynamics 365 Business Central y NetSuite ERP.
- Stock Control: esta aplicación es una solución sencilla y adaptable para la organización y el control del inventario. Con esta aplicación, se puede crear una estructura jerárquica de carpetas para ordenar los artículos por ubicación, tipo o cualquier otro criterio.

También se puede escanear códigos de barras, generar informes personalizados, administrar múltiples almacenes y sincronizar los datos con Google Drive.

- Goods Inventory: esta aplicación es un sistema web basado en la nube para la administración de inventario, pedidos y fabricación. Con esta aplicación, se puede seguir el movimiento y el estado de los productos o materias primas en tiempo real, administrar múltiples almacenes, crear órdenes de compra y venta, y supervisar los gastos. Además, se puede crear campos personalizados, generar reportes avanzados y exportar e importar datos a través de archivos Excel.
- Inventory Now; esta aplicación es un software diseñado para ayudar a los revendedores a administrar su inventario a través del ciclo de Comprado -> Recibido -> Vendido -> Enviado -> Entregado. Con esta aplicación, se puede ver un resumen de todo lo que se tiene en venta, lo que se ha vendido y lo que se necesita enviar. También se puede escanear códigos de barras, administrar múltiples tiendas, calcular ganancias y márgenes, y crear pedidos y recibos.
- MyStock Inventor y Manager: Esta aplicación es una herramienta gratuita, simple y compacta que ayuda a administrar el stock y el control del inventario. Con esta aplicación, se puede añadir detalles del producto como nombre, id, precio de compra y descripción. También se puede registrar las entradas y salidas del inventario, ver el historial de transacciones, generar reportes básicos y exportar los datos a archivos CSV.

#### **2.2.6. Proceso de entrada y salida de productos de un almacén**

De acuerdo con lo señalado por Isla (2021), la entrada y salida de elementos correspondientes al inventario, están basados en la planificación de la producción, a través del cual, son medidas las adquisiciones de recursos y usos de los artículos en cuestión. Esta técnica, considera los tiempos de reproducción del producto o la línea medular de la empresa o comercio, control de elementos en cola, tiempo de retroalimentación de la información; con cuya recopilación de datos, son trazados los objetivos a nivel operacional.

Dicho proceso inicia con el ingreso de la mercancía al sistema de registro del inventario, teniendo en cuento todo aquel producto, suministros, artículo o elemento de aporte a la cadena de valor y al producto final, así como cualquier activo capaz de aportar valor de forma tangible o intangible. Posteriormente, son registradas las salidas de mercancía del inventario, las cuales son reflejados en los centros de costos de la empresa; dicho subproceso, no representación sustitución respecto de la facturación de las ventas o al contemplar algún caso de devolución a los proveedores (Alcocer & Vanessa, 2021).

A continuación, fueron descritos los indicadores claves de referencia para la gestión de inventarios integrales a nivel empresarial, en los cuales fue basada la propuesta de la aplicación web, así como representado en la figura 5:

- Movimiento de salida: son los que reducen el inventario, debido a la comercialización, el uso, la devolución, la pérdida o el daño de los productos o materiales.
- Movimiento de entrada: son los que incrementan el inventario, debido a la adquisición, la producción, el traslado, la recuperación o la corrección de los productos o materiales.

• Unidades en stock: se refiere a la cantidad total en existencia y disponible de la cual pueden extraerse un número finito de elementos para el uso de las operaciones de la empresa. Este indicador deriva de la dimensión de rotación.

# <span id="page-29-0"></span>Figura 4

*Representación gráfica de los movimientos del inventario con MP Software*

| Menú            | Submenú             |                                                                 |                                        |                        |                            |                          |            |                                                                                                    |                           | Movimientos de entrada y salida |                                                 |                              | - - -                |
|-----------------|---------------------|-----------------------------------------------------------------|----------------------------------------|------------------------|----------------------------|--------------------------|------------|----------------------------------------------------------------------------------------------------|---------------------------|---------------------------------|-------------------------------------------------|------------------------------|----------------------|
| B<br>Agregar    | Cancelar<br>Edición | 曡<br>Imprimir<br><b>Reportes</b>                                | ⊪<br>Seleccionar<br>todo               | ≣∶<br>Grupos           | Exportar /<br>Importar     | $\Box$<br>Vista          | ල<br>Ayuda | <b>Barra de herramientas</b>                                                                             |                           |                                 |                                                 |                              |                      |
|                 |                     | Arrastra el encabezado de la columna a esta área para agruparla |                                        |                        |                            |                          |            |                                                                                                    |                           |                                 |                                                 |                              |                      |
|                 | Almacén             |                                                                 | $\leftarrow$ Fecha                     | $\leftarrow$ Documento | $\overline{a}$             | Tipo de movimiento       |            | Origen / Destino                                                                                         | Tipo                      | Monto nacional                  | Referencia                                      | Divisa                       | Tipo de cambio       |
|                 |                     |                                                                 |                                        |                        |                            |                          |            | Haga clic aguí para definir un filtro                                                                    |                           |                                 |                                                 |                              |                      |
|                 |                     |                                                                 | 17/07/2020                             |                        | nnnas salda.               |                          |            | ale 00028 (Solcitado por LUIS MORALES RUIZ)                                                              | abda G                    | \$114.0                         |                                                 |                              |                      |
|                 |                     |                                                                 | 17/07/2020                             |                        | 00044 Entrada              |                          |            | <b>ROSHFRANS</b>                                                                                         | $Entada (+)$              |                                 | \$1,368.00 FACTURA 4902 OC 56TG67               |                              |                      |
|                 |                     |                                                                 | 17/07/2020                             |                        | 00043 Salda                |                          |            | Vale 00030 (Solicitado por JAVIER MEDRANO)                                                               | Salida (-)                | \$272.74                        |                                                 |                              |                      |
|                 |                     |                                                                 | 17/07/2020                             |                        | 00042 Salida               |                          |            | Vale 00029 (Solicitado por JAVIER MEDRANO)                                                               | Salida (-)                | \$4,012.54                      |                                                 |                              |                      |
|                 |                     |                                                                 | 17/07/2020                             |                        | 00041 Salda                |                          |            | Vale 00027 (Solicitado por FRANCISCO DEL VALLE)                                                          | Salida (-)                | \$4,049.15                      |                                                 |                              |                      |
|                 |                     |                                                                 | 17/07/2020                             |                        | 00040 Salda                |                          |            | Vale 00026 (Solicitado por HECTOR CARVAJAL SOTO)                                                         | Salida (-)                | \$95.68                         |                                                 |                              |                      |
|                 |                     |                                                                 | 17/07/2020                             |                        | 00039 Salda<br>00038 Salda |                          |            | Vale 00025 (Solicitado por GERARDO MARTINEZ)                                                             | Salida (-)                | \$1,382.26                      |                                                 |                              |                      |
|                 |                     |                                                                 | 17/07/2020                             |                        |                            |                          |            | Vale 00024 (Solicitado por FRANCISCO DEL VALLE)<br>Vale 00023 (Solicitado por CARLOS SALAZAR             | Salida (-)                | \$8,888.69                      |                                                 |                              |                      |
|                 |                     |                                                                 | 17/07/2020                             |                        | 00037 Salda                |                          |            | <b>FERNANDEZ</b>                                                                                         | Salida (-)                | \$1,707.96                      |                                                 |                              |                      |
|                 |                     |                                                                 | 17/07/2020                             |                        | 00036 Salda                |                          |            | Vale 00022 (Solicitado por FRANCISCO DEL VALLE)                                                          | Salida (-)                | \$1,722.96                      |                                                 |                              |                      |
|                 |                     |                                                                 | 17/07/2020                             |                        | 00035 Salida               |                          |            | Vale 00021 (Solicitado por CARLOS SALAZAR<br><b>FERNANDEZ</b>                                            | Salida (-)                | \$1,296.01                      |                                                 |                              |                      |
|                 |                     |                                                                 | 17/07/2020                             |                        | 00034 Salda                |                          |            | Vale 00020 (Solicitado por SALVADOR MONTES DE OCA)                                                       | Salida (-)                | \$190.00                        |                                                 |                              |                      |
|                 |                     |                                                                 | 26/05/2020                             |                        | 00033 Salda                |                          |            | Vale 00019 (Solicitado por CARLOS SALAZAR<br><b>FERNANDEZ</b> )                                          | Salida (-)                | \$3,561.08                      |                                                 |                              |                      |
|                 |                     |                                                                 | 26/05/2020                             |                        | 00032 Salda                |                          |            | Vale 00018 (Solicitado por JOSE MEJIA)                                                                   | Salida (-)                | \$2,207.08                      |                                                 |                              |                      |
| <b>ACEN CDM</b> |                     |                                                                 | 26/05/2020                             |                        | 00031 Salda                |                          |            | Vale 00017 (Solicitado por SALVADOR MONTES DE OCA)                                                       | Salida (-)                | \$1,017.37                      |                                                 |                              |                      |
|                 |                     |                                                                 | 26/05/2020                             |                        | 00030 Salda                |                          |            | Vale 00016 (Solicitado por GERARDO MARTINEZ)                                                             | Salida (-)                | \$6,555.80                      |                                                 |                              |                      |
|                 |                     |                                                                 | 26/05/2020                             |                        | 00029 Salda                |                          |            | Vale 00015 (Solicitado por JOSE MEJIA)                                                                   | Salida (-)                | \$2,053.83                      |                                                 |                              |                      |
|                 |                     |                                                                 | 26/05/2020                             |                        | 00028 Salda                |                          |            | Vale 00014 (Solicitado por FRANCISCO DEL VALLE)                                                          | Salida (-)                | \$1,103.48                      |                                                 |                              |                      |
|                 |                     |                                                                 | 04/05/2020                             |                        | 00027 Salida               |                          |            | Vale 00013 (Solicitado por SALVADOR MONTES DE OCA)                                                       | Salida (-)<br>Entrada (+) | \$1,091.32                      | \$13,825.00 Movimiento de existencias iniciales |                              |                      |
|                 |                     |                                                                 | 04/05/2020<br>04/05/2020               |                        | 00025 Salida               | 00026 Inventario inicial |            | Existencia inicial registrada en el catálogo<br>Vale 00012 (Solicitado por ROSALIA GONZALEZ<br>GONZALEZ) | Salida (-)                | \$1,070.00                      |                                                 |                              |                      |
|                 |                     |                                                                 | 04/05/2020                             |                        |                            | 00024 Inventario inicial |            | Existencia inicial registrada en el catálogo                                                             | Entrada (+)               |                                 | \$4,025.00 Movimiento de existencias iniciales  |                              |                      |
|                 |                     |                                                                 | 04/05/2020                             |                        | 00023 Salda                |                          |            | Vale 00011 (Solicitado por CARLOS SALAZAR<br><b>FERNANDEZ</b>                                            | Salida (-)                | \$17,400.00                     |                                                 |                              |                      |
|                 |                     |                                                                 | 04/05/2020                             |                        | 00022 Salda                |                          |            | Vale 00010 (Solicitado por CARLOS SALAZAR<br><b>FERNANDEZ</b>                                            | Salida (-)                | \$1,958.74                      |                                                 |                              |                      |
|                 |                     |                                                                 | 04/05/2020                             |                        | 00021 Salda                |                          |            | Vale 00009 (Solicitado por CARLOS SALAZAR<br><b>FERNANDEZ</b>                                            | Salida (-)                | \$1,274.16                      |                                                 |                              |                      |
|                 |                     |                                                                 | 04/05/2020                             |                        |                            | 00020 Inventario inicial |            | Existencia inicial registrada en el catálogo                                                             | Entrada (+)               |                                 | \$8,550.00 Movimiento de existencias iniciales  |                              |                      |
|                 |                     |                                                                 | 04/05/2020<br><b>ALL AREA PROPERTY</b> |                        | 00019 Salda<br>            | <b>CONTRACTOR</b>        |            | Vale 00006 (Solicitado por CARLOS SALAZAR<br><b>FERNANDEZ</b>                                            | Salida (-)<br>.           | \$864.58<br><b>Companies</b>    |                                                 |                              |                      |
| 1 de 47         | $\leftarrow$ 11     |                                                                 |                                        |                        |                            |                          |            | Servidor BD: MPDESIGN\SQLEXPRESS                                                                         |                           | Base de datos: BDRepuestos 10   | Usuario: (ninguno registrado)                   | Fecha de trabajo: 11/01/2021 | $\sim$<br><b>NUM</b> |
|                 |                     | - Agregar movimientos<br>- Cancelar movimientos                 |                                        |                        |                            |                          |            |                                                                                                    |                           |                                 |                                                 |                              |                      |

*Nota:* Adaptado de MP Software (2023).

El índice de rotación de stock es un indicador que muestra la frecuencia con la que se reemplaza el inventario de una empresa en un lapso específico. Este índice permite medir la eficacia en el manejo de los inventarios, así como su solvencia y rentabilidad (Alcocer & Vanessa, 2021). El índice de rotación de stock, según Alcocer y Vanessa (2021), se obtiene dividiendo el costo de la mercadería vendida (COGS) entre el valor medio del inventario (AVI) en el lapso analizado. El COGS corresponde al valor de los productos que se han comercializado durante el lapso, mientras que el AVI es el promedio entre el valor inicial y final del inventario en el mismo lapso. Dicho índice, se calcula a través de la siguiente ecuación:

# $IR = Precision$  de coste  $\times$  Artículos/Valor promedio de existencias

# <span id="page-30-0"></span>**CAPÍTULO III. METODOLOGÍA**

# <span id="page-30-1"></span>**3.1. Tipo de investigación**

Teniendo como a referencia al tipo de investigación expuesto por Mucha et al. (2021), la investigación del presente documento corresponde al tipo descriptivo, teniendo en cuenta que la misma analiza las características del fenómeno de estudio, proporcionando detalles respecto al tipo, clasificación y fines del mismo, con excepción de la determinación del origen o la interacción y efectos que pueda tener frente a otros fenómenos similares. A su vez, el análisis se constituyó bajo un enfoque cualitativo, cuantitativo o mixto, en el cual se emplean elementos que sintetizan la combinación y simplificación de expresiones de carácter alfanumérico, respecto del fenómeno de estudio, para facilitar la representación del análisis en general.

Dada la razón antes mencionada, la implementación de la aplicación web para mejoramiento del protocolo y sistema de inventario de la empresa Imprenta & Publicidad Cuyabeno, se dirigió hacia la estructuración detallada de los elementos de software y configuraciones necesarias para la conformación del inventario web teniendo como base las bondades ofrecidas por ASP.NET, con la que se logró la adaptación de un sistema de folios virtuales, el cual, de forma automática, actualizase y proporcionara información respecto la existencia, dispensación y requerimientos a solicitar, de los diferentes productos y suministros, para la continuidad operacional.

## <span id="page-30-2"></span>**3.2. Diseño de investigación**

Teniendo en cuenta lo señalado sobre el diseño correspondiente a las investigaciones, Arias y Covinos (2021), el estudio comprendió un diseño de tipo no experimental, siendo este, aquel en el cual no se manifiestan alteraciones de las variables del fenómeno de estudio tanto a nivel interno como al externo, de forma que pueda repercutir y desvirtuar la naturaleza y espontaneidad del mismo, Además el diseño comprendió un modelo de estudio aplicado, dado que los resultados se emplearon para ofrecer una alternativa de solución que puede ser adoptada por la empresa.

De acuerdo al planteamiento del mencionado modelo de diseño de investigación, fueron establecidos los siguientes elementos, propios tanto de la gestión de inventarios para el cálculo de índices indispensables, tales como: entrada y salida de productos, gestión de producción, registro de pedidos, eficiencia, productividad, seguridad, rotación de inventario, nivel de servicio y movimiento de salida; así como los elementos abstractos de forma cualitativa, en calidad de sintaxis para la configuración de las facilidades de software, a través de: ASP.NET (#C), MVC 6, SQL Server, Visual Studio 2022 Community (Díaz, 2019).

#### <span id="page-30-3"></span>**3.3. Técnicas de recolección de datos**

Las técnicas de recolección de datos e instrumentos de investigación, de acuerdo con Avello et al. (2019), corresponden a aquellos elementos capaces de canalizar la información competente para el fin de los objetivos general y específicos establecidos y validados de forma sistemática, previamente dictaminadas por el marco investigativo al que se recurra como guía suficiente, según los apoyos bibliográficos. A continuación, fueron descritos los mismos:

- Técnica: la técnica aplicada correspondió a la modalidad de encuesta, para conocer el nivel de influencia del sistema actual, en función de los controles manejados y de la rudimentariedad respecto a las posibles facilidades a potenciar. El instrumento utilizado para la encuesta fue el cuestionario sistemático, para la captación de información de forma ordenada, coherente y con el enfoque apropiado sobre la temática.
- Observación directa: para evaluar el progreso hacia nuestros objetivos, optamos por una aproximación directa mediante la observación directa de nuestro campo de estudio. Este enfoque se complementó con la utilización de fichas de observación diseñadas específicamente, con el propósito de capturar con precisión el nivel de satisfacción de los usuarios con el sistema actual.

# <span id="page-31-0"></span>**3.4. Población de estudio y tamaño de muestra 3.4.1. Población**

La población en particular fue clasificada como infinita, considerando la amplitud del número de elementos a integrar en la aplicación para el control de inventarios, mientras que, en cuanto al personal de la firma, estuvo constituida por el mismo número de personas que comprenden esta, siendo los siguientes junto a los roles reflejados en la tabla 1:

<span id="page-31-2"></span>Tabla 1 *Distribución muestral de Imprenta & Publicidad Cuyabeno*

| Objeto de investigación Población |  |
|-----------------------------------|--|
| Propietario y operario            |  |
| Administrador                     |  |
| <b>Totales</b>                    |  |

# **3.4.2. Muestra.**

El colectivo de la investigación estuvo representado por una población infinita que no delimitó la cantidad de productos a registrarse en la aplicación de control de inventarios, en tal virtud, no se calculó la muestra. Sin embargo, a afectos de la aplicación de la encueta del diseño de la aplicación web para el control de inventario de la empresa "Imprenta & Publicidad Cuyabeno" utilizando ASP.NET, se consideró a los dos (02) únicos miembros de la misma según el organigrama, los cuales han de operar la aplicación, como muestra fundamental del estudio.

# <span id="page-31-1"></span>**3.5. Hipótesis**

Crear una aplicación web para supervisar el inventario de la compañía "Imprenta & Publicidad Cuyabeno" mediante ASP.NET mejorará la gestión del inventario de la empresa, modernizando los procedimientos gracias a las ventajas tecnológicas. Siguiendo esta premisa, se definieron las siguientes variables:

**Variable dependiente:** aplicación web a través de ASP.NET.

**Variable independiente:** control de inventario de la empresa.

A continuación, fue establecida la matriz de consistencia considerando los elementos necesarios para el desarrollo del caso expuesto en la tabla 2:

# Tabla 2 *Operacionalización de variables*

<span id="page-32-0"></span>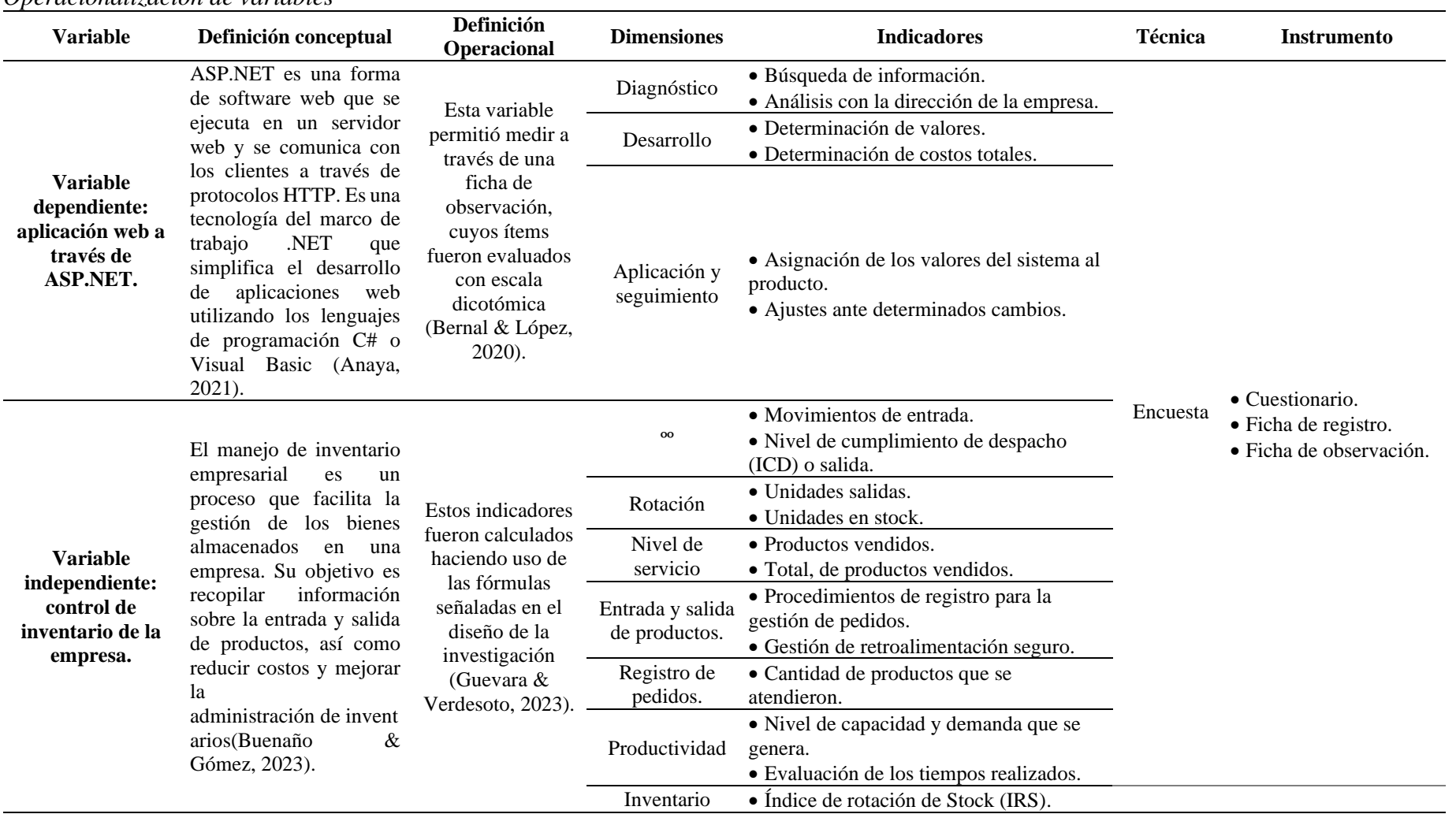

### <span id="page-33-0"></span>**3.6. Métodos de análisis, y procesamiento de datos**

Para la presente investigación, en primera instancia se realizó un análisis de requerimientos para el desarrollo de la aplicación web con los profesionales de la imprenta, la cual consistió en recaudar información de sus necesidades y adecuar los recursos de la situación actual, a los fines necesarios de implementar un sistema de control de inventario en ambiente web, para que puedan ser homologados a la tecnología ASP.NET a través de la metodología Iconix, la cual permitió tener un ciclo de desarrollo compuesto por diferentes fases que buscan siempre el incremento de valor, automatización y mejora continua del desarrollo de software.

De acuerdo a lo antes expuesto, se realizó una encuesta a tanto a los integrantes que comprenden la totalidad de la imprenta, siendo dos (02) personas y también se elaboró un formato de validación y apreciación del producto del diseño final para expertos, bajo el marco de la norma ISO/IEC 25010. Por último, las fases que comprendieron el desarrollo metodológico en función de las variables dependiente e independiente constan de: análisis de requisitos y diseño preliminar. Finalmente se evaluó la seguridad de la aplicación utilizando el modelo la norma antes mencionada. Ver anexos 1 y 2.

## <span id="page-33-1"></span>**3.7. Aplicación de la metodología Iconix para el desarrollo de la App**

La propuesta de creación de la aplicación de inventario diseñada para la imprenta en cuestión, a través de la tecnología ASP.NET, denotando, que es una de las herramientas más populares para el desarrollo de aplicaciones con definición de roles de acceso limitado mediante registro de manera online, para gestión espontanea del mismo carácter, basando en la metodología de desarrollo d software ICONIX. A continuación de las características a cumplidas respecto a la metodología Iconix (2021):

- Iterativo e Incremental: las iteraciones corresponden al llamado ciclo de vida incremental fraccionarias del producto final, presentadas de forma secuencia y finalmente unificada. Finalmente, el precepto contempla un revisión constante y mejora del diseño.
- Organización del desarrollo: el iconix se destaca principalmente por generar series de mini-proyectos puntuales, los cuales son conocidos como iteraciones.
- Trazabilidad: la trazabilidad del software corresponde a la cualidad de continuar la línea de procedimientos consecutivos entre los diferentes elementos que componen el software final.
- Dinámica del UML: esta metodología se base en la utilización dinámica del UML como fuerte a través de diagramas del mismo, exceptuando la capacidad de aplicar Rational Unified Process.

Previa a las etapas de representaciones graficas naturales y típicas de la metodología, asociadas a la ilustración de las etapas de ingreso a la interfaz, interfaz principal por roles y formulación de registro, determinados en la fase de corrida o 5.3, del presente documento, estipulando la siguiente secuencia de etapas para el planteamiento e ilustración de la misma metodología ICONIX:

#### **3.7.1. Criterios de seguridad de aplicativo**

Para crear la aplicación web se basó en 3 criterios de seguridad de los cuales son confidencialidad, autenticidad, integridad. Estos serán medidos mediante expertos en el área.

# **3.7.2. Requerimientos funcionales y no funcionales**

#### **3.7.2.1. Requerimientos funcionales**

A continuación, fueron descritos los requerimientos correspondientes a la temática en las tablas 3, 4, 5 y 6:

#### <span id="page-34-0"></span>Tabla 3

*Requerimiento funcional – Log-in y log-out.*

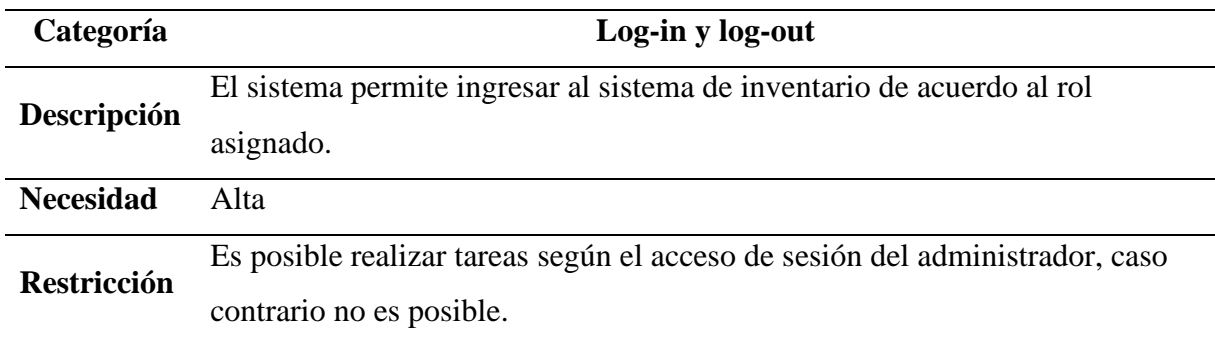

<span id="page-34-1"></span>Tabla 4

#### *Requerimiento funcional – Gestión de productos nuevos*

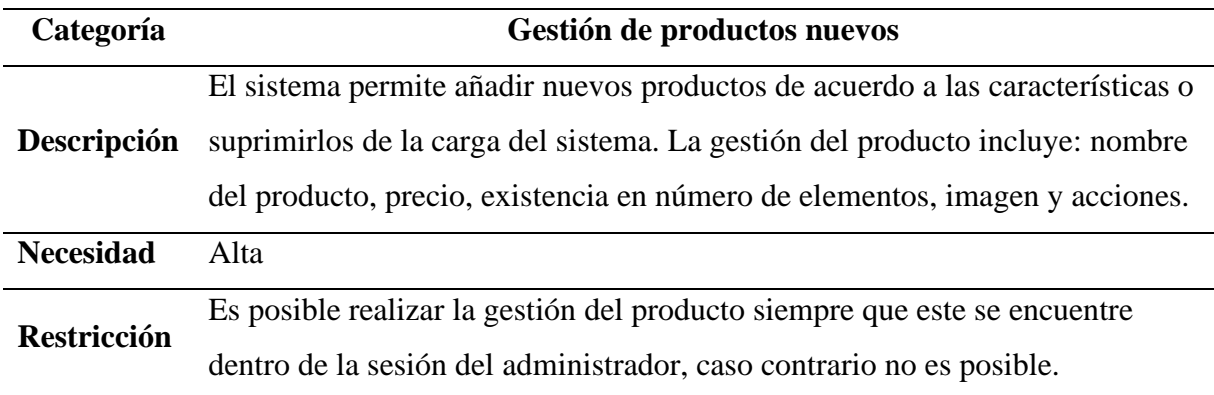

# <span id="page-35-0"></span>Tabla 5

# *Requerimiento funcional – Modificar productos*

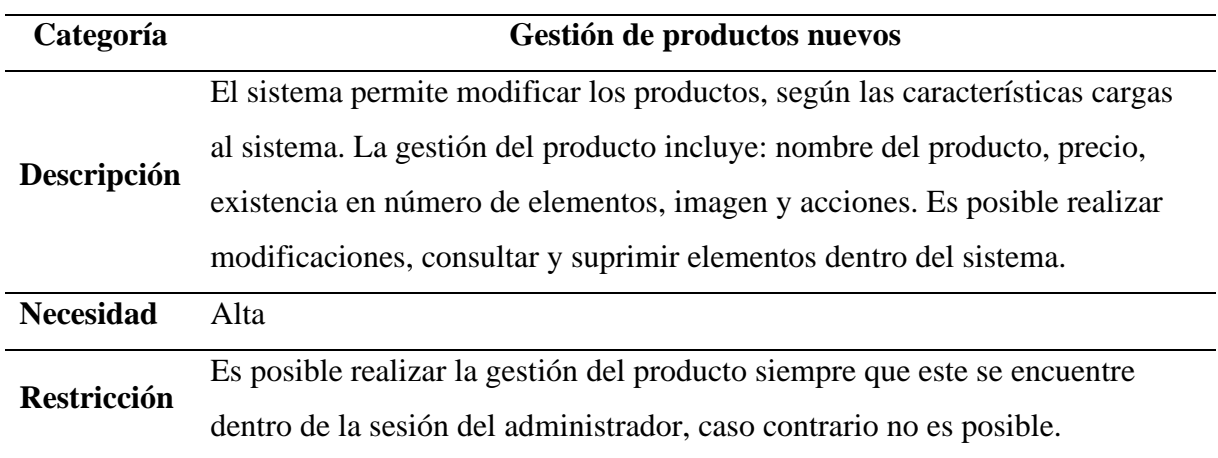

### <span id="page-35-1"></span>Tabla 6

# *Requerimiento funcional – Visualizar los productos del stock*

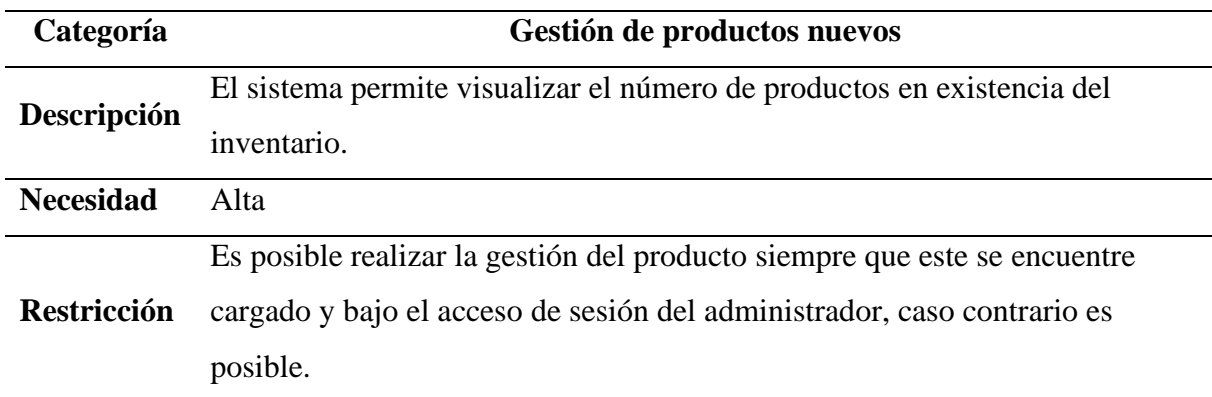

#### **3.7.3. Requerimientos no funcionales**

A continuación, fueron descritos los requerimientos del segmento no funcional en la tabla 7:

## <span id="page-35-2"></span>Tabla 7

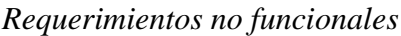

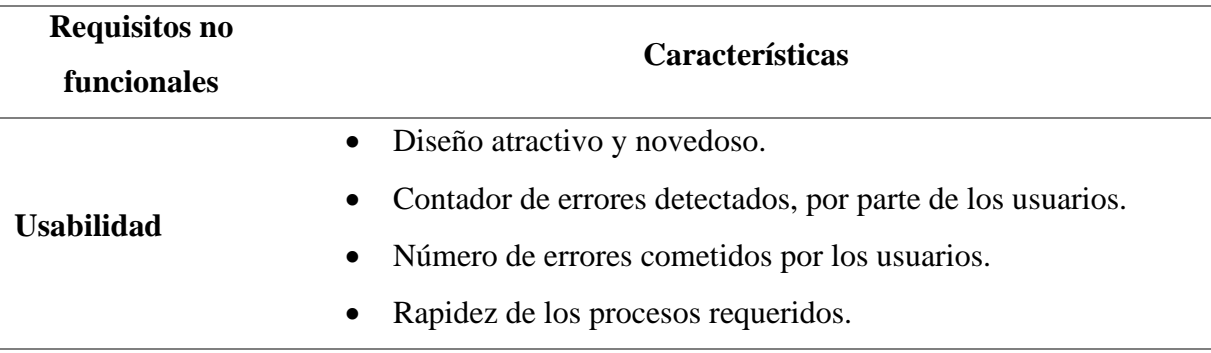
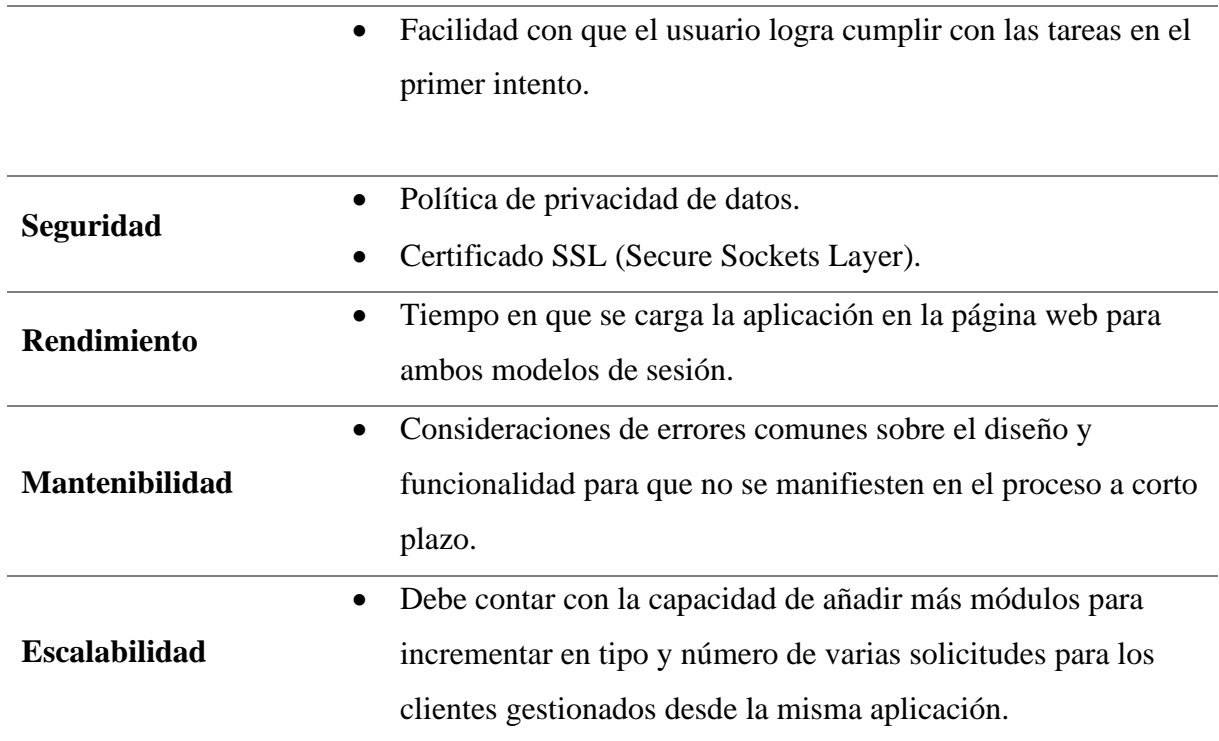

# **3.7.4. Diagrama de clases.**

De acuerdo con la representación del diagrama de clases resultante, la aplicación está diseñada para que sea utilizada por el administrador y el cliente de la imprenta, como se mostró en la figura 5, a continuación:

### Figura 5

*Diagrama de clases de Imprenta & Publicidad Cuyabeno*

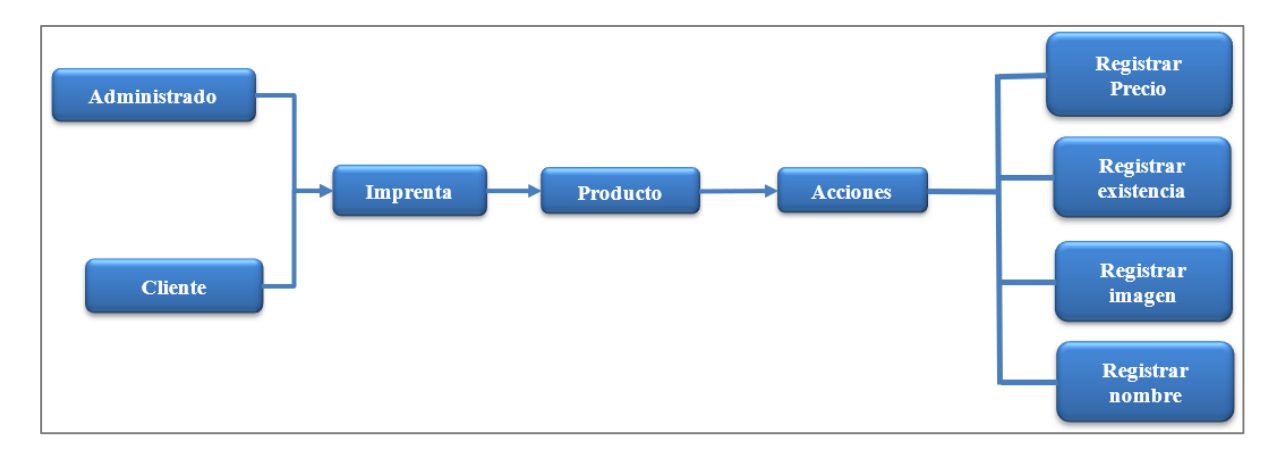

### **3.7.5. Diagrama de caso de uso.**

A partir de la figura 6, se representan los elementos correspondientes al presente segmento, según el control del administrador, en concordancia con la figura 5, previamente señalada: Figura 6

### *Diagrama de caso de uso - Administrador*

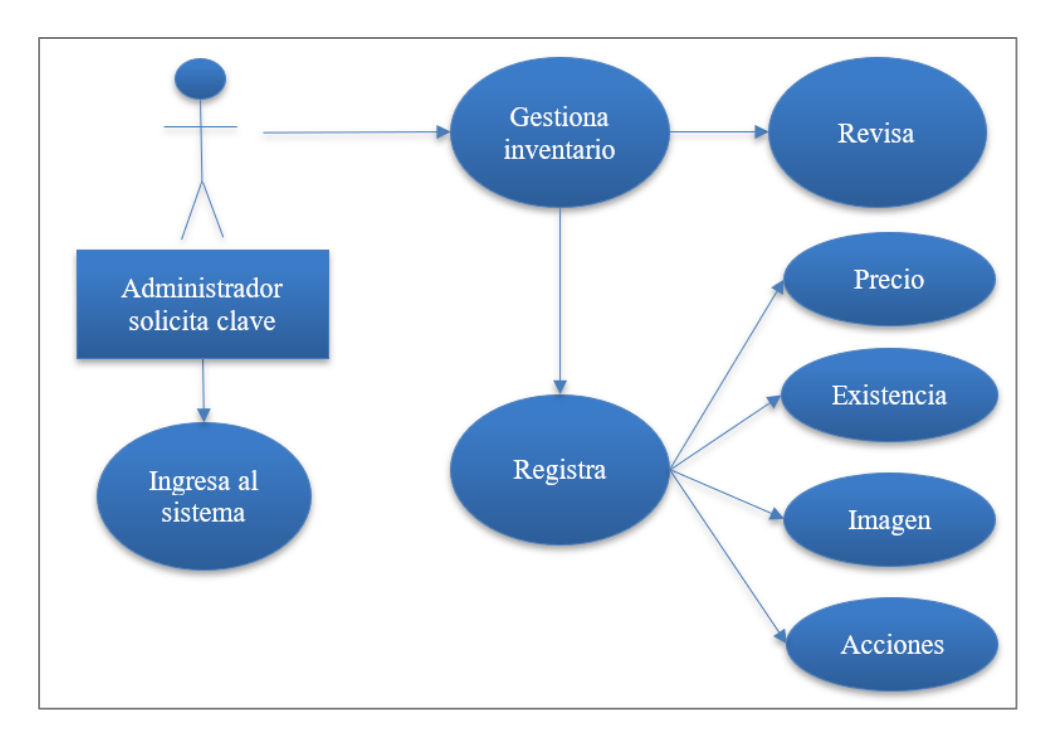

Asimismo, en cuanto a explicar las funciones clave para el rol administrativo, se elaboraron los escenarios de uso correspondientes, como se ilustra en las tablas 8 y 9 a continuación:

### Tabla 8

### *Registrar producto*

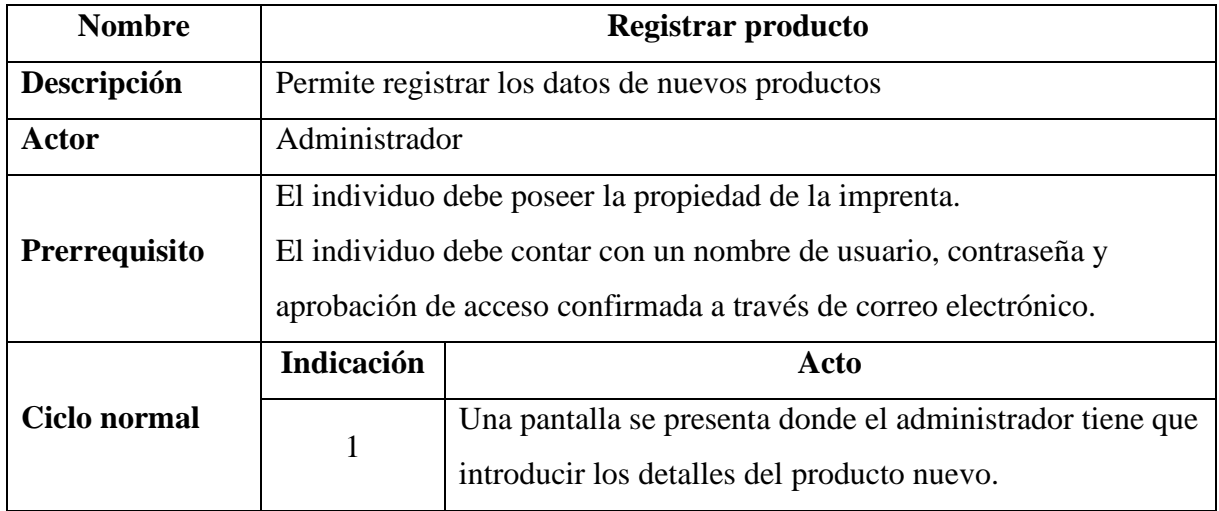

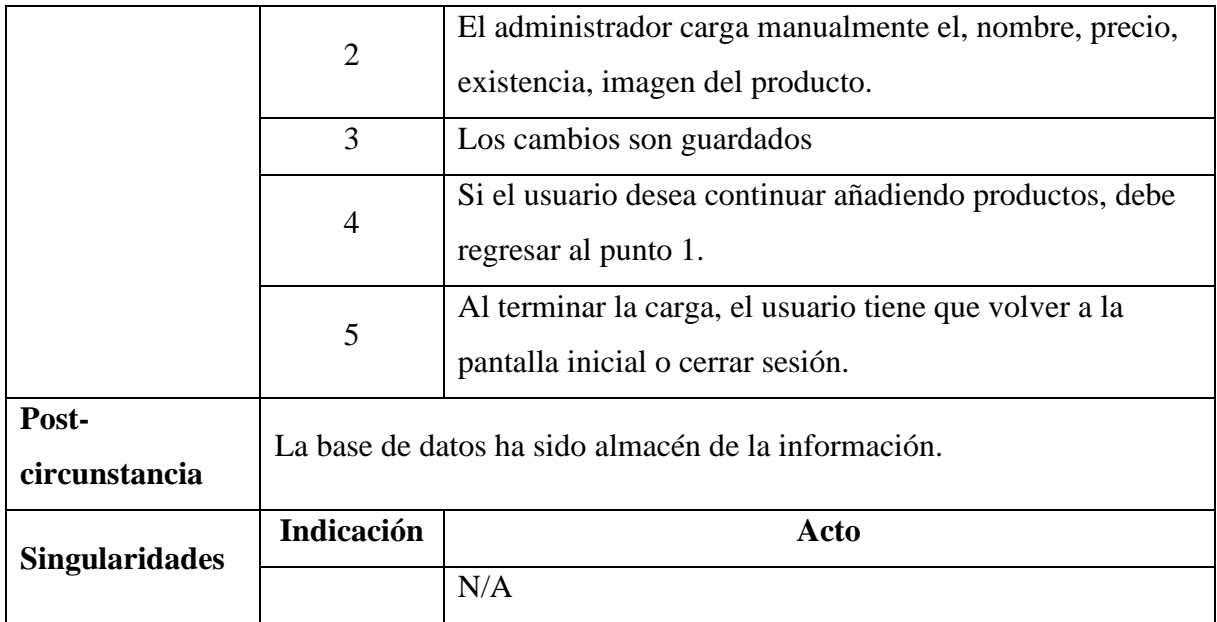

# Tabla 9

# *Realizar acciones*

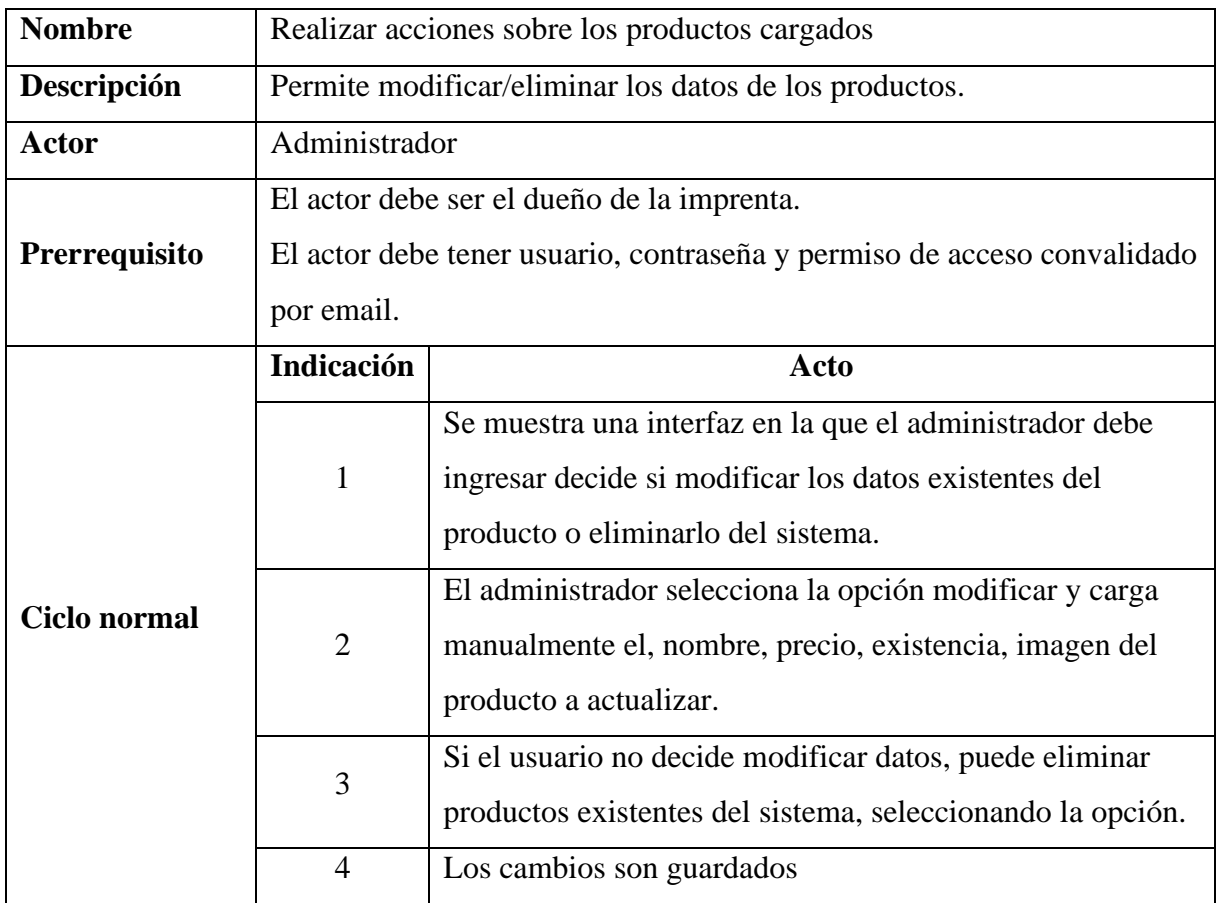

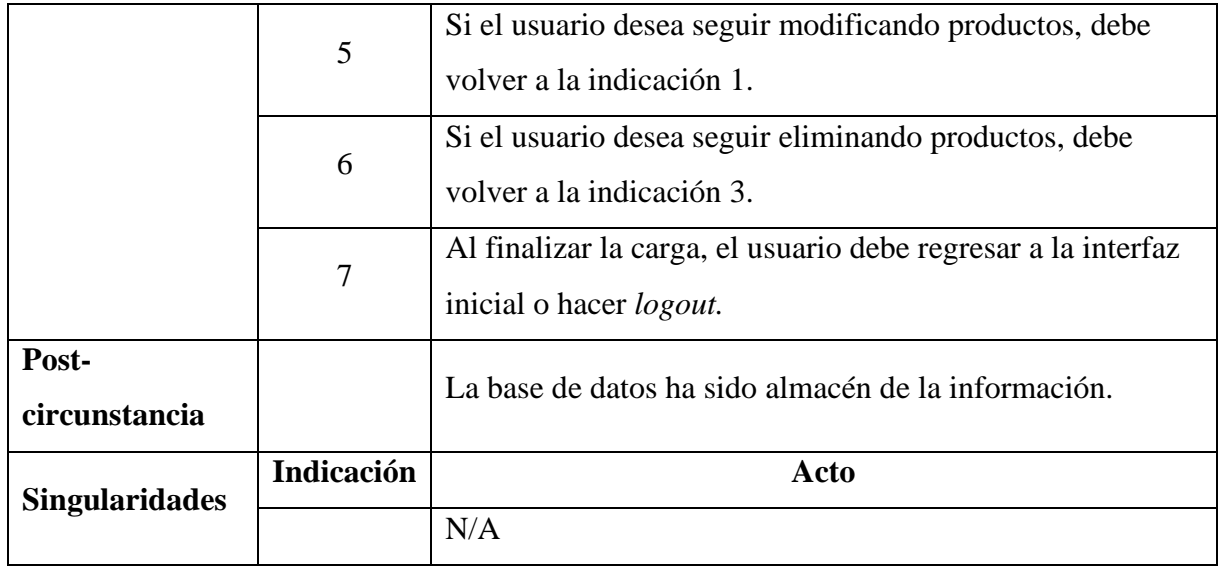

Tal como en el caso de la representación del uso respecto al administrador, fueron descritas las secuencias representativas respecto al rol del operador, como se señaló en la figura 7, previamente indicada:

# Figura 7

# *Diagrama de caso de uso - Operador*

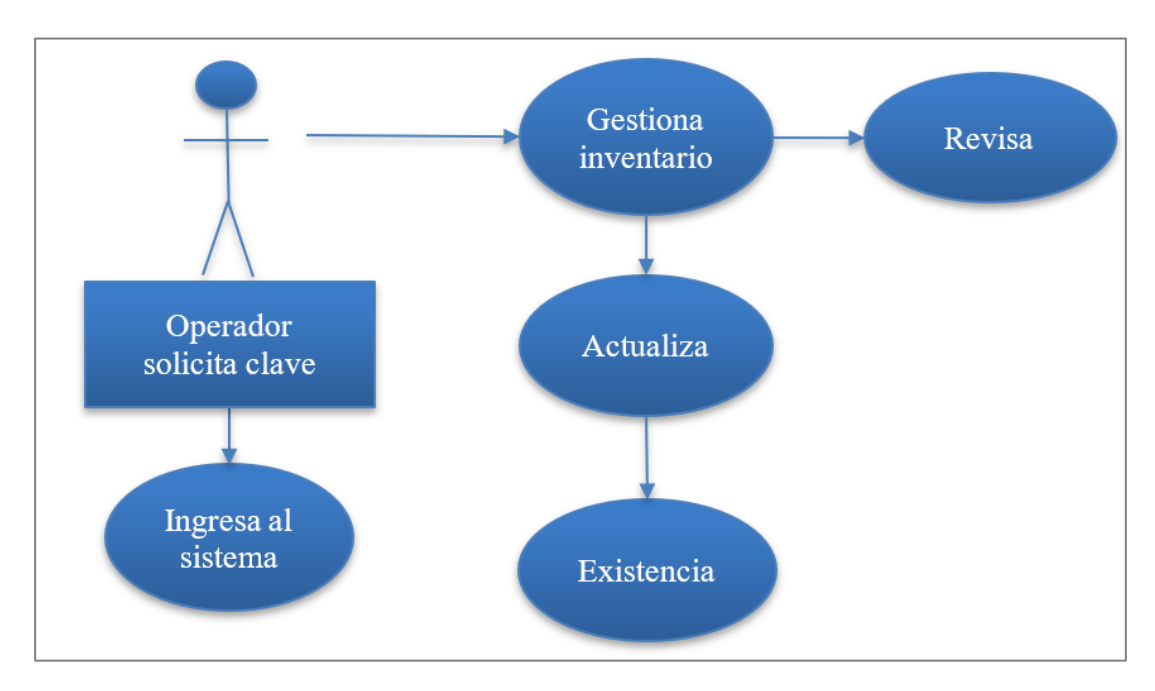

Realizando la homologación de los procesos descritos sobre el rol de administrador, también se diseñó el esquema de caso de uso del rol de operador, en la tabla 10:

### Tabla 10

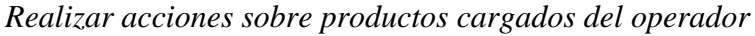

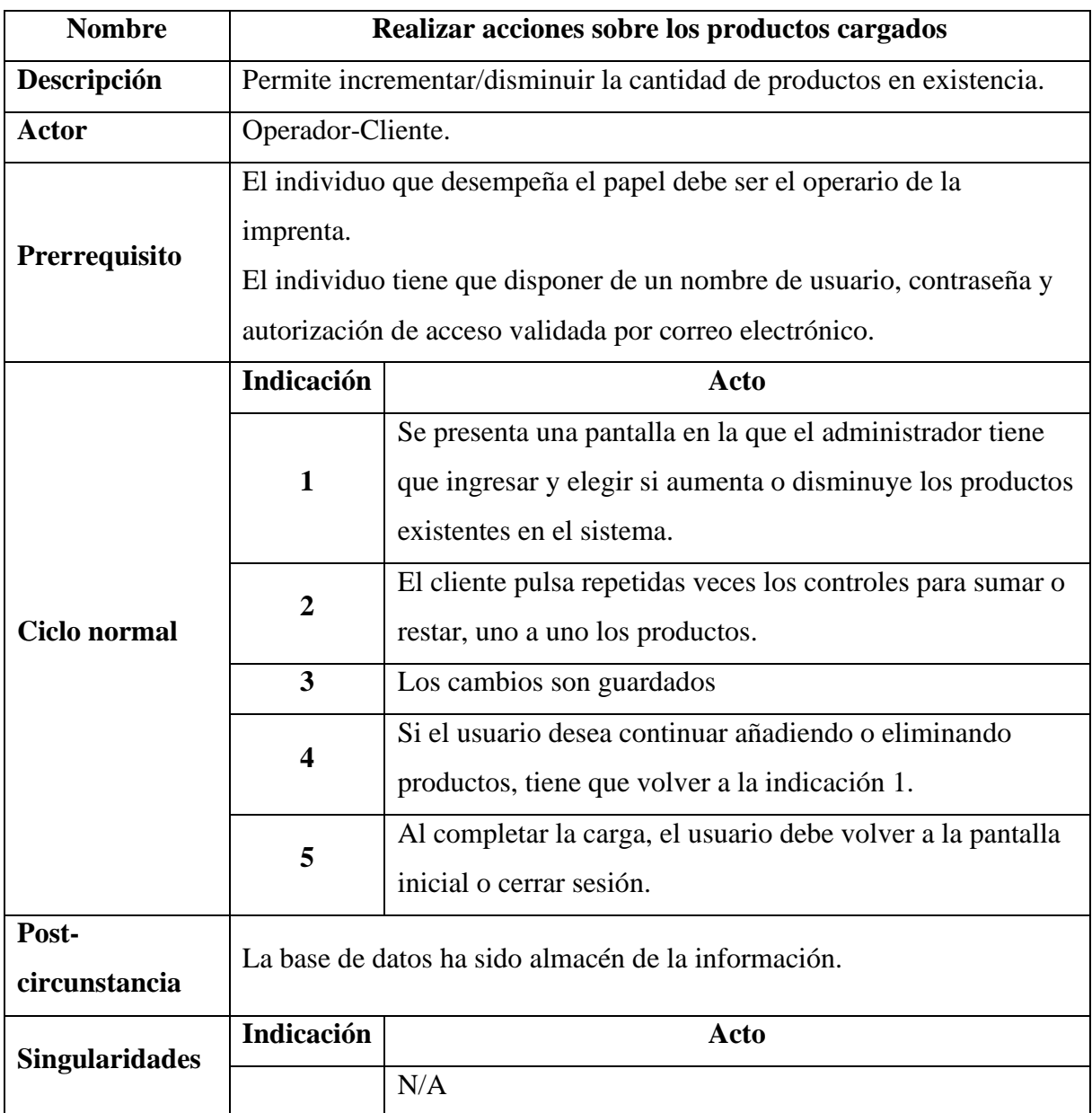

# **3.7.6. Diagrama de robustez**

Posteriormente, al igual que con la diagramación previa, de los casos específicos de clase y uso, fue representado el diagrama de robustez correspondiente a la aplicación resultante de la imprenta, considerando la integración de los roles tanto de administrador, como de cliente, y las consecuencias obtenidas de la interacción según el avance entre las opciones disponibles del sistema, como se demostró en la figura 8:

### *Diagrama de robustez*

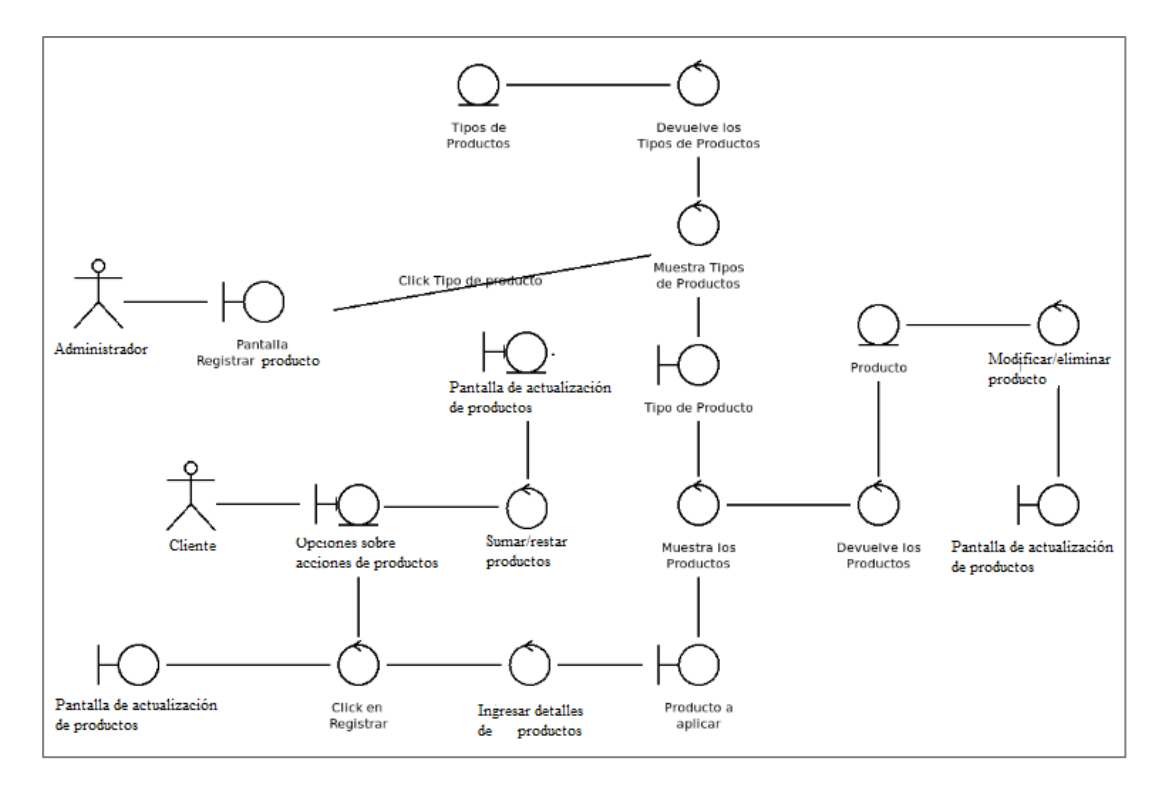

### **3.7.7. Diagrama de secuencia**

Finalmente, en la etapa de diseño detallado, se realizaron también los diagramas de secuencia. A continuación, se presentó el de la labor de correspondiente al rol de administrador, siendo este el de mayor protagonismo de la aplicación, como ente regente, según la figura 9:

### *Diagrama de secuencia*

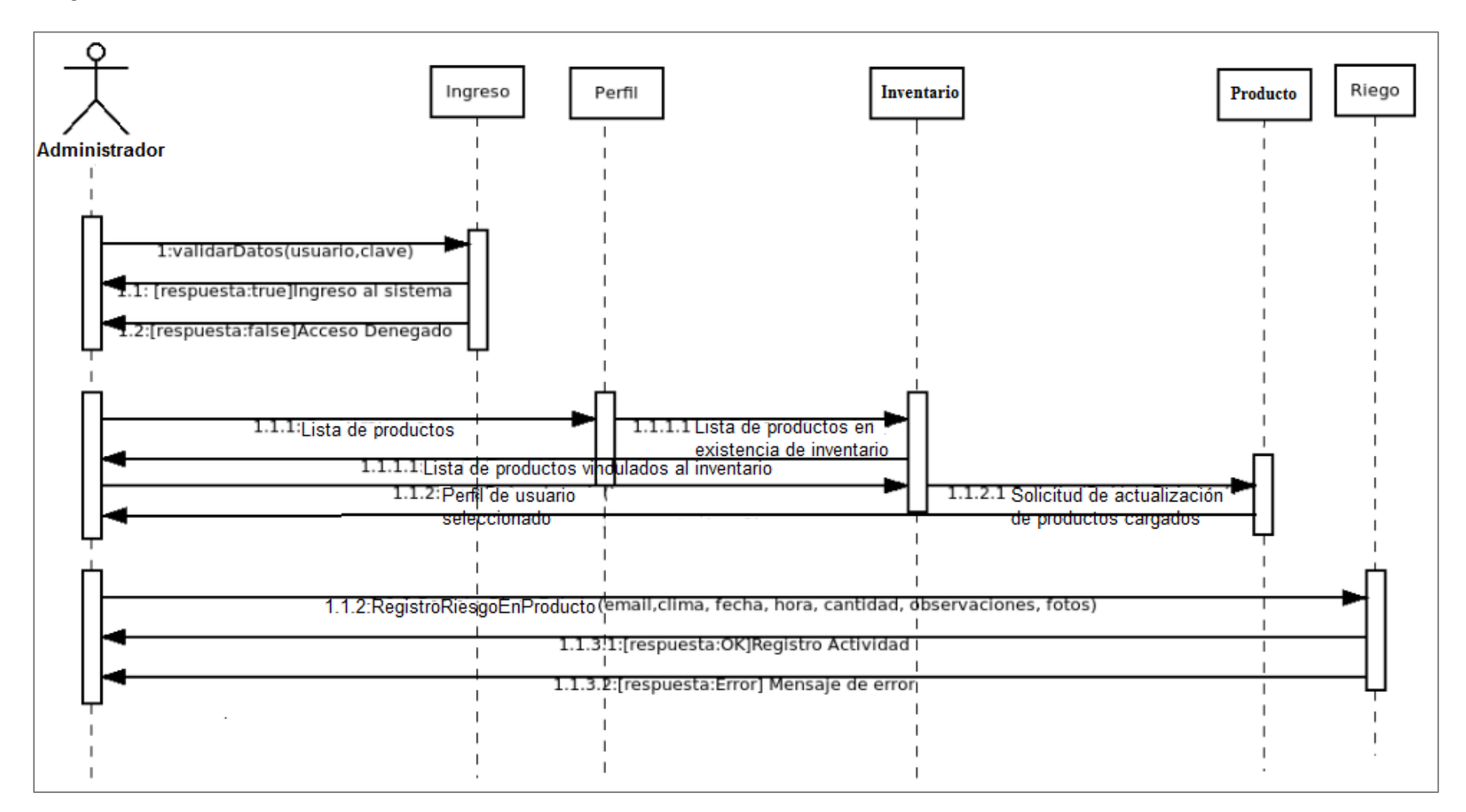

# **CAPÍTULO IV. RESULTADOS Y DISCUSIÓN**

### **4.1. Resultados de la encuesta**

Finalmente, sobre la empresa "Imprenta & Publicidad Cuyabeno", fue aplicada la encuesta a las dos únicas personas que fungieron como muestra del estudio, correspondiendo a propietario y operador de la marca, obteniéndose los siguientes resultados para formular la propuesta final sobre el desarrollo de la aplicación web, para facilitar el control de inventarios, a continuación: La siguiente encuesta aplicada, sostuvo la información proporcionada por un total de dos individuos, entre los cuales a través del consenso fueron determinados los criterios propuestos en la escala de calificación, otorgando una única opinión al respecto, obteniéndose los siguientes resultados:

### Figura 10

### *Tópico 1 de la encuesta*

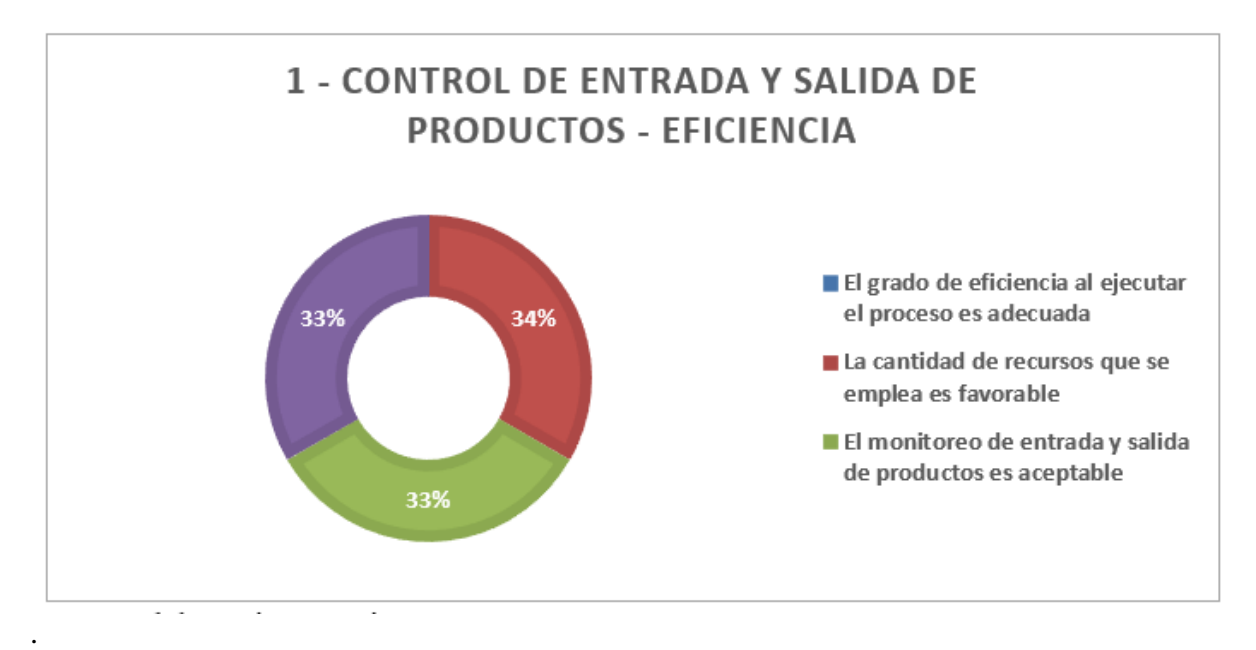

Respecto del tópico número 1 de la encuesta, la población encuestada, proporcionó un balance de opiniones porcentuales del 33% que igualan la situación característica respecto de la eficiencia del control de entrada y salida de productos, conforme al grado de eficiencia adecuado, cantidad de recursos favorables y monitoreo de entrada y salida aceptable. En este sentido, la distribución se opciones indicada, establece un equilibrio causal proporcional entre las mismas, sobre una mejora apropiada, respecto de cada uno de los factores indicados en la interrogante, a favor de la eficiencia del sistema.

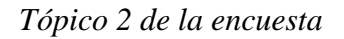

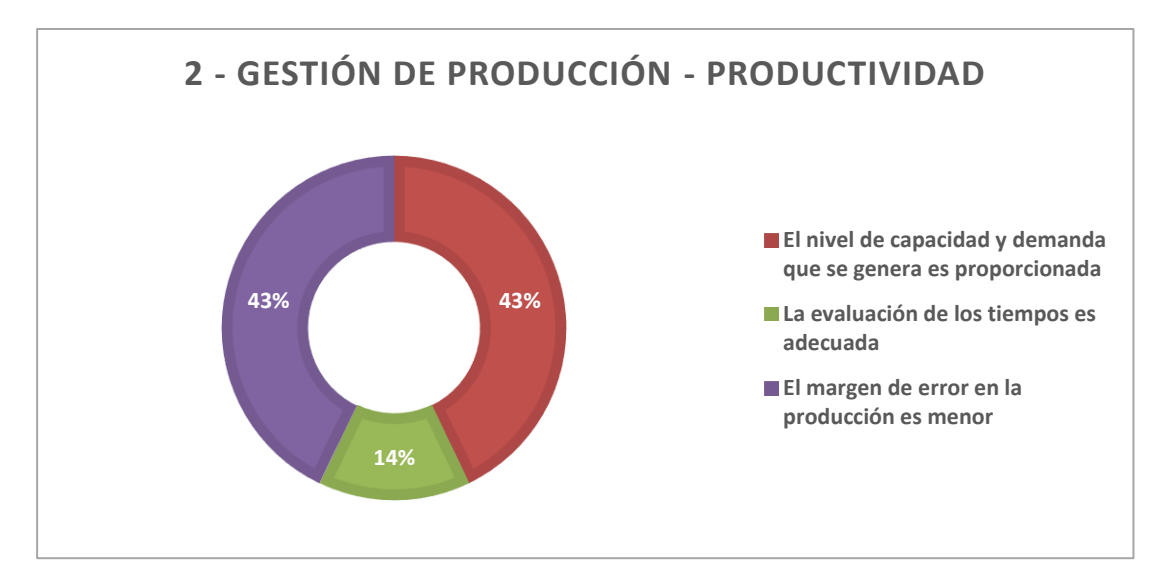

Respecto del tópico número 2 de la encuesta, la población encuestada, se inclinó principalmente por el margen de error menor en la producción y el nivel de capacidad y demanda proporcionada, con el 43%, atribuyendo el menor indicador de evaluación adecuada de tiempos, con el 14%. En sentido, los fuertes del criterio de productividad sobre el que se indican las mejoras del sistema, apuntan a que el sistema requiere de un mecanismo favorable respecto al control de la demanda y entrega, así como de un diseño suficiente, para mantener al margen la ocurrencia de errores o fallas del mismo por encima del criterio de evaluación adecuada de tiempos.

### Figura 12

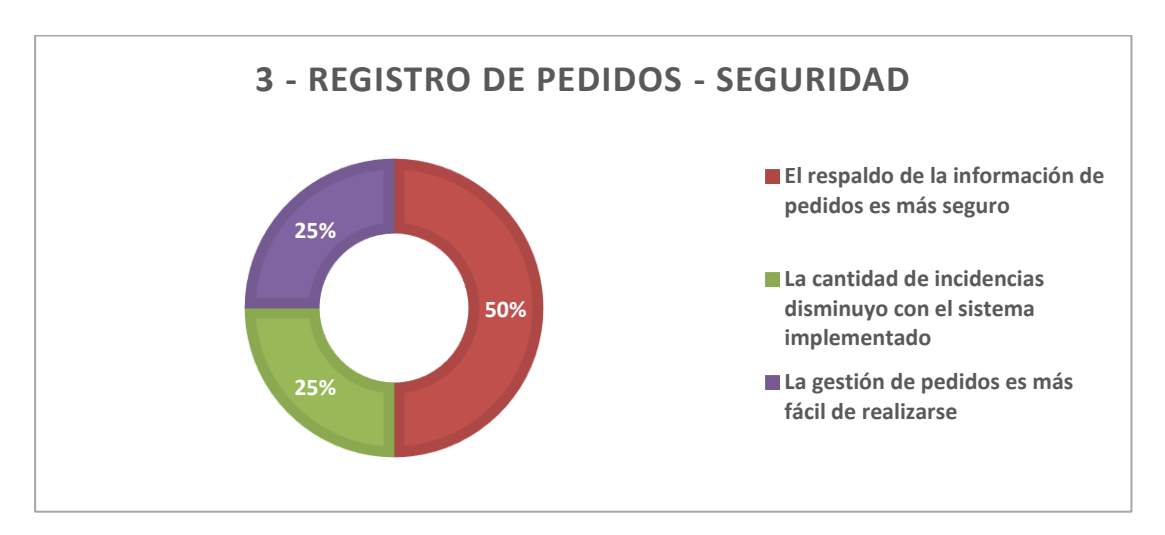

*Tópico 3 de la encuesta*

Conforme al factor de seguridad, los encuestados indicaron a través del 50% del respaldo, que es necesario mejorar el respaldo de la información de pedidos, a través de la optimización del criterio de ciberseguridad, por encima de la optimización respecto de la aparición de incidencias, así como la facilidad para el control de pedidos, los cuales evidenciaron un 25% respectivamente.

# Figura 13

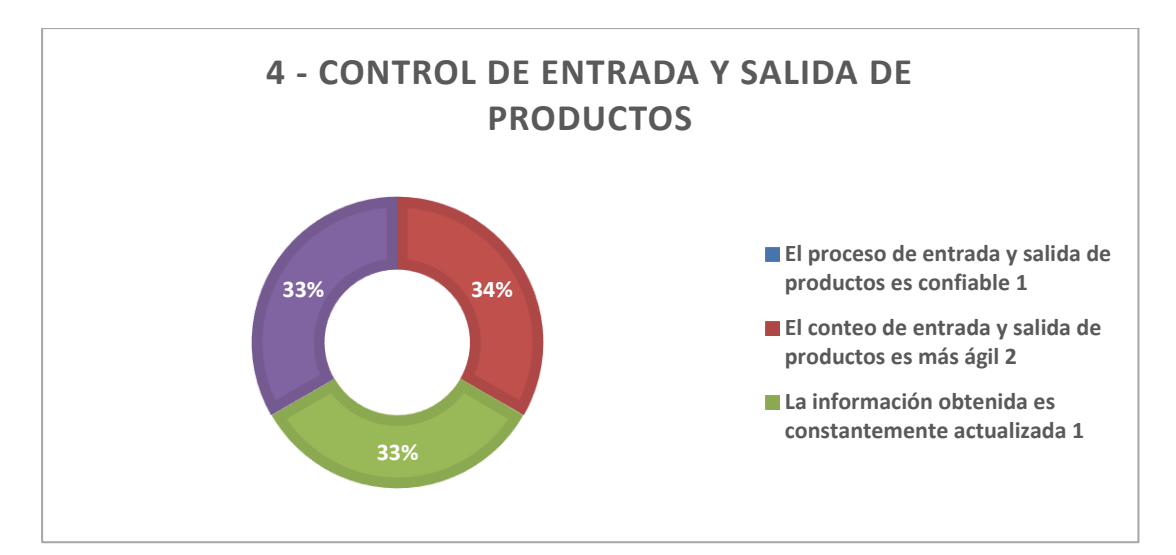

*Tópico 4 de la encuesta*

Respecto del tópico número 4 de la encuesta, las personas opinaron de forma equilibrada, con el 33% de cada factor presentado, sobre la integración de: mecanismos de confiabilidad, agilidad y actualización constante de la información, conforme al aspecto de control y salida de productos. Estos atributos, confieren el fortalecimiento, mediante la inclusión de elementos de seguridad cibernética, capaces de atenuar la ocurrencia de errores, así como de mantener una línea de seguimiento y control apropiado del proceso de inventario.

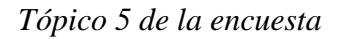

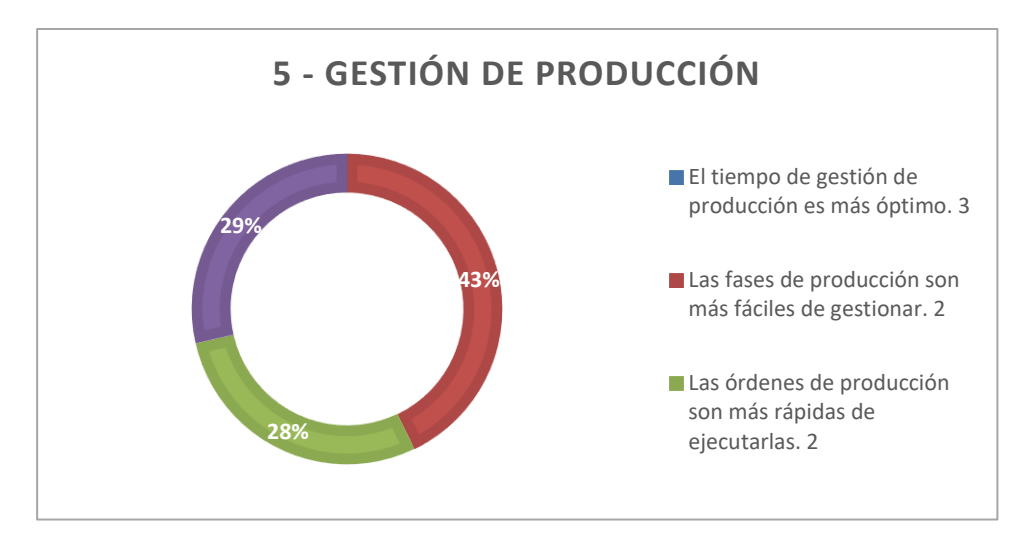

Respecto del tópico número 5 de la encuesta, las personas opinaron con mayor apoyo porcentual, que las fases de producción deben ser más fáciles de gestionar, con el 43%, por encima de la mejora del tiempo de gestión de producción y la ejecución rápida de las ordenes de producción con el 28% aproximadamente. En este sentido, los mecanismos del sistema de control de la producción deben presentar mayor facilidad de operación.

### Figura 15

### *Tópico 6 de la encuesta*

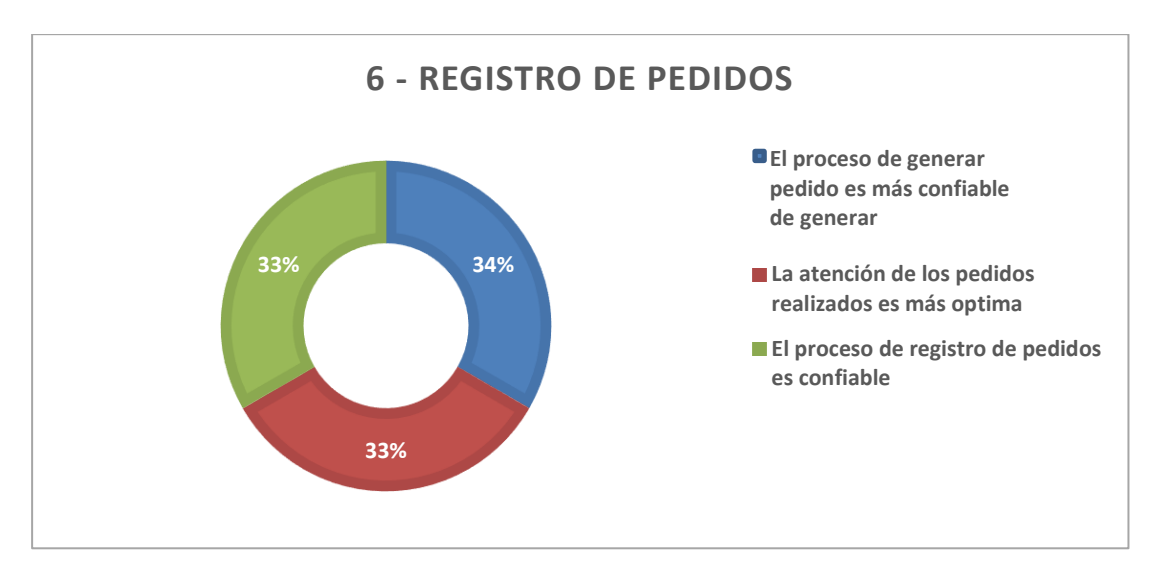

Por último, respecto del tópico número 6 de la encuesta, los encuestados manifestaron de forma equilibrada con el 33% del acuerdo, que el registro de pedidos debe ser mejorado, considerando

los criterios de: optimización de la atención de pedidas realizados, mayor confiabilidad del proceso de generación de pedidos y mayor confiabilidad del proceso de registro de los mismos.

Los criterios proporcionados por la encuesta, establecen de forma sugerida, que el sistema de control de inventarios tradicional debe ser renovado teniendo en cuenta herramientas tecnológicas contemporáneas sobre facilidad de control, confiabilidad sobre el seguimiento y actualización de la información, así como la seguridad respecto la ocurrencia de fallas, las cuales faciliten de forma rápida y automática, las operaciones de ingreso, procesamiento y resultados de totalización de existencia de los elementos en el inventario, especialmente para realizar el seguimiento objetivo tras datos fidedignos de las actualizaciones de los diferentes productos tanto para no afectar las operaciones, como para no dificultar la veracidad de la información asimilada.

### **4.2. Evaluación de expertos**

A continuación, fueron representados los resultados de la evaluación aplicada al panel de expertos de la Universidad Nacional de Chimborazo, bajo la estricta vigilancia del cumplimiento de la normativa ISO/IEC 25010, de acuerdo con el cuestionario formulado en el anexo 1, según la tabla 11:

Tabla 11

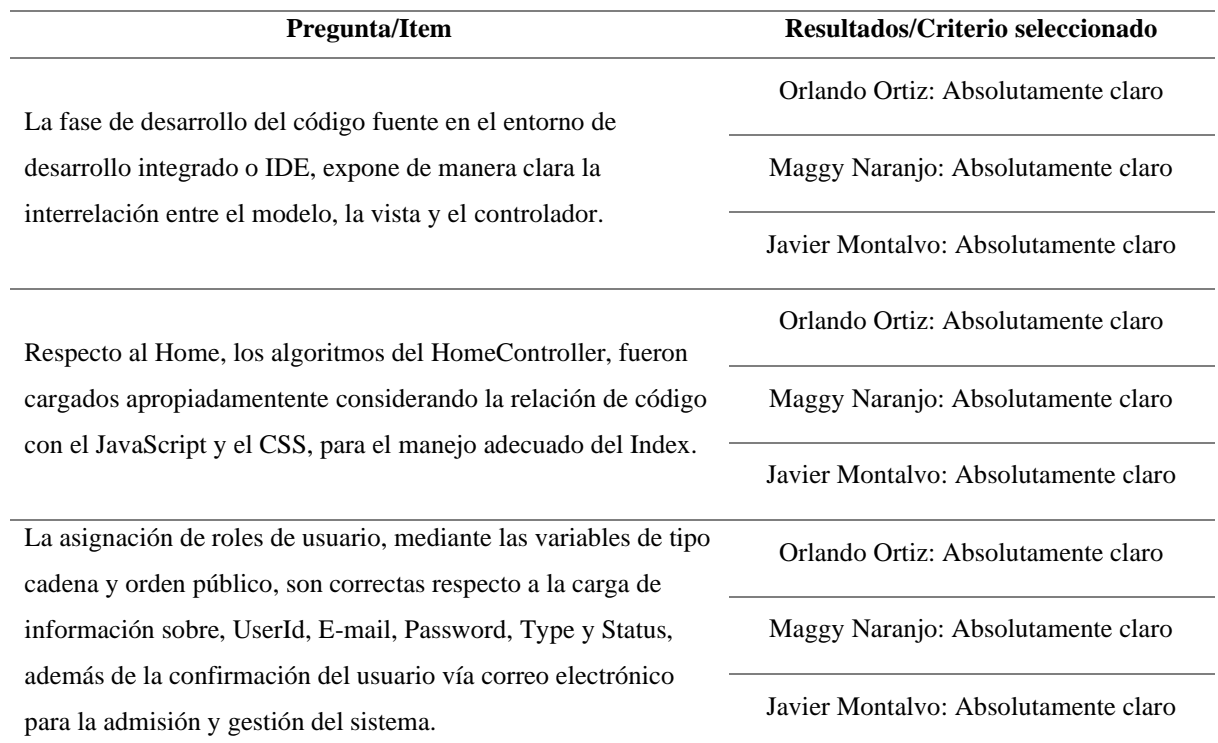

#### *Resultados de la evaluación de expertos*

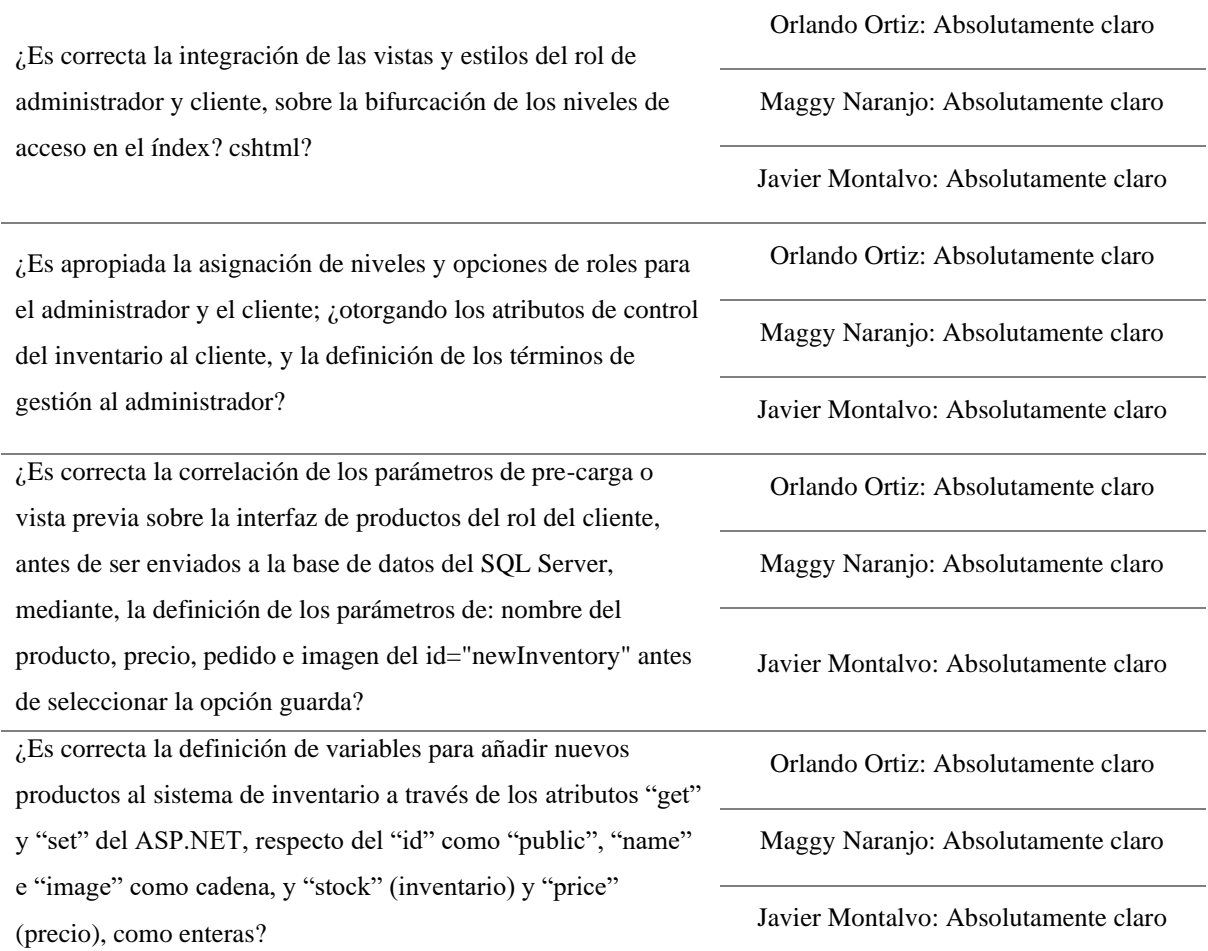

La implementación de una aplicación web para el control de inventario de la empresa "Imprenta & Publicidad Cuyabeno" utilizando ASP.NET ha sido evaluada por un panel de expertos de la Universidad Nacional de Chimborazo. En esta discusión, se analizaron los resultados de la evaluación, centrándose en los puntos en los que los usuarios estuvieron de acuerdo en que se cumplieron de forma absolutamente clara, así como en los objetivos específicos establecidos en el análisis del tema.

- Interrelación entre Modelo, Vista y Controlador (MVC): El primer punto evaluado se refiere a la claridad en la exposición de la interrelación entre el modelo, la vista y el controlador en el entorno de desarrollo integrado (IDE). La unanimidad de los expertos indica que esta fase del desarrollo del código fuente fue clara. Esto es fundamental, ya que una correcta implementación del patrón MVC garantiza una estructura modular y mantenible en el código, facilitando la escalabilidad y la colaboración entre desarrolladores.
- Carga Apropiada de Algoritmos y Estilos en el HomeController: El segundo punto destaca la carga adecuada de algoritmos en el HomeController, considerando la relación con JavaScript y CSS para el manejo del Index. La evaluación positiva de los expertos indica que la implementación técnica fue satisfactoria.
- Asignación de Roles de Usuario y Gestión de Usuarios: La asignación de roles de usuario y la gestión de usuarios fueron evaluadas en términos de claridad en la carga de información y la confirmación del usuario vía correo electrónico. Los expertos estuvieron de acuerdo en que estas funcionalidades se implementaron correctamente.
- Integración de Vistas y Estilos según Roles de Usuario: La correcta integración de vistas y estilos para los roles de administrador y cliente fue otro punto evaluado. Los expertos confirmaron que esta integración se realizó adecuadamente, lo que indica una atención precisa a la experiencia del usuario y a la coherencia visual en toda la aplicación.
- Asignación de Niveles y Opciones de Roles: La asignación de niveles y opciones de roles para el administrador y el cliente también fue evaluada positivamente. Los expertos estuvieron de acuerdo en que se otorgaron atributos de control de inventario al cliente y términos de gestión al administrador de manera apropiada, lo que refleja una comprensión clara de los requisitos funcionales de cada tipo de usuario.
- Correlación de Parámetros de Pre-carga sobre la Interfaz de Productos: La correlación de parámetros de pre-carga sobre la interfaz de productos del rol del cliente fue evaluada en términos de la definición de los parámetros antes de ser enviados a la base de datos. Los expertos concluyeron que esta correlación se realizó correctamente.
- Definición de Variables para Añadir Nuevos Productos al Sistema: La definición de variables para añadir nuevos productos al sistema de inventario a través de los atributos "get" y "set" de ASP.NET fue evaluada positivamente. Los expertos estuvieron de acuerdo en que la definición de estas variables cumplió con los estándares de buenas prácticas de programación, lo que contribuye a la legibilidad y mantenibilidad del código.

En lo referente a los objetivos específicos delineados en el análisis del tema, la ejecución de la aplicación web mediante ASP.NET para la gestión de inventario exhibe una comprensión sólida tanto de la tecnología como de las consideraciones de seguridad. La evaluación de los criterios de seguridad conforme a las normas ISO/IEC 25010 se refleja también en la integración de funciones como la asignación de roles de usuario y la gestión de usuarios, lo que evidencia un compromiso con la salvaguarda de los datos y la confidencialidad de los usuarios.

El análisis de la aplicación web para el control de inventario de "Imprenta & Publicidad Cuyabeno" empleando ASP.NET exhibe una implementación exitosa que satisface los requisitos funcionales y los estándares de seguridad establecidos. El consenso entre los expertos sobre los puntos evaluados indica una gran aceptación, en pro del reconocimiento de la excelencia en el desarrollo y una comprensión clara de los objetivos del proyecto.

# **4.3. Comprobación de Hipótesis**

Para evaluar los criterios de seguridad de la aplicación web asociados a las normas ISO/IEC 25010, se solicitó la validación de la herramienta a tres expertos en el área donde a través de la aplicación de una encuesta conformada por 7 preguntas se generó un total de 21 respuestas, con ayuda de una prueba de hipótesis para la proporción se comprobó el cumplimiento de la integridad, confidencialidad y autenticidad, el estadístico de la prueba viene dado por la función:

$$
Z = \frac{\hat{p} - p}{\sqrt{\frac{p(1-p)}{n}}}
$$

Donde  $\hat{p}$  es la proporción muestral definida por la cantidad de respuestas positivas de los validadores sobre el total de respuestas de las preguntas que validan el cumplimiento del criterio; p es la proporción considerada en la hipótesis y n es el total de respuestas de las preguntas por cada criterio.

### ➢ **Prueba de hipótesis, criterio de integridad**

• **Hipótesis**   $H_0: p = 0.75$  $H_1: p > 0.75$ **Nivel de significancia**  $\alpha = 0.05$ ✓ **Estadístico de prueba**

$$
Z = \frac{\hat{p} - p}{\sqrt{\frac{p(1-p)}{n}}}
$$

En esta prueba se contó con 3 preguntas (1, 4 y 6 del cuestionario de validación) dando un total de 9 respuestas de las cuales las 9 validaciones indicaron que la aplicación fue absolutamente clara.

$$
Z = \frac{\frac{9}{9} - 0.75}{\sqrt{\frac{0.75(1 - 0.75)}{9}}} = 1.73
$$

# ▪ **Región de rechazo**

Si  $Z > Z_{1-\alpha}$  se rechaza la  $H_0$  (hipotesis nula) En el presente estudio  $Z = 1.73 > Z_{1-0.05} = 1.64$  Se rechaza la hipótesis nula **Decisión**

Mas del 75% de expertos afirmaron que el aplicativo cumple con el criterio de integridad.

# ➢ **Prueba de hipótesis, criterio de confidencialidad**

• **Hipótesis** 

 $H_0: p = 0.75$  $H_1: p > 0.75$ **Nivel de significancia**  $\alpha = 0.05$ 

✓ **Estadístico de prueba**

$$
Z = \frac{\hat{p} - p}{\sqrt{\frac{p(1-p)}{n}}}
$$

En esta prueba se contó con 2 preguntas (3 y 5 del cuestionario de validación) dando un total de 6 respuestas de las cuales las 6 validaciones indicaron que la aplicación fue absolutamente clara.

$$
Z = \frac{\frac{6}{6} - 0.75}{\sqrt{\frac{0.75(1 - 0.75)}{6}}} = 1.41
$$

#### ▪ **Región de rechazo**

Si  $Z > Z_{1-\alpha}$  se rechaza la  $H_0$  (hipotesis nula) En el presente estudio  $Z = 1.41 \le Z_{1-0.05} = 1.64$  No se rechaza la hipótesis nula

#### **Decisión**

El 75% de expertos afirmaron que el aplicativo cumple con el criterio de confidencialidad.

- ➢ **Prueba de hipótesis, criterio de autenticidad**
- **Hipótesis**

 $H_0: p = 0.75$  $H_1: p > 0.75$ **Nivel de significancia**  $\alpha = 0.05$ 

✓ **Estadístico de prueba**

$$
Z = \frac{\hat{p} - p}{\sqrt{\frac{p(1-p)}{n}}}
$$

En esta prueba se contó con 2 preguntas (2 y 7 del cuestionario de validación) dando un total de 6 respuestas de las cuales las 6 validaciones indicaron que la aplicación fue absolutamente clara.

$$
Z = \frac{\frac{6}{6} - 0.75}{\sqrt{\frac{0.75(1 - 0.75)}{6}}} = 1.41
$$

#### ▪ **Región de rechazo**

Si  $Z > Z_{1-\alpha}$  se rechaza la  $H_0$  (hipotesis nula) En el presente estudio  $Z = 1.41 \le Z_{1-0.05} = 1.64$  No se rechaza la hipótesis nula **Decisión**

El 75% de expertos afirmaron que el aplicativo cumple con el criterio de autenticidad.

# **CAPÍTULO V. CONCLUSIONES Y RECOMENDACIONES**

### **5.1. Recomendaciones**

Tras la culminación efectiva de la aplicación de inventarios, se procedió a sintetizar las siguientes recomendaciones en pro del perfeccionamiento de la aplicación de la imprenta y generación de observaciones a futuro sobre la temática:

- Aumentar a la aplicación un módulo extra que permita realizar transacciones como lo que son pagos a proveedores y en especial, al administrador, pagos al IESS, horas extras, etc. Así poder tener un registro más detallado de cuanto a los gastos.
- Ajustar la aplicación a la versión móvil principalmente para tabletas y celulares, para así generar consultas prácticas del stock de los productos y enviar la nota de venta a la maquina principal para que pueda ser facturada por el operador.
- Incorporar a la aplicación, la capacidad de solicitudes *online* por parte de los clientes, para que pasen recogiendo por el lugar, los elementos solicitados de forma preparada y anticipada.

# **5.2. Conclusiones**

Se persiguió como meta principal de este proyecto la creación de una plataforma en línea para administrar el stock de la compañía "Imprenta & Publicidad Cuyabeno" utilizando la tecnología ASP.NET de Microsoft.

En relación al primer objetivo específico, se hizo hincapié en que ASP.NET es una plataforma de desarrollo web de código abierto que permite la creación de aplicaciones modernas con .NET, siendo compatible con diversos sistemas operativos como Windows, Linux, macOS y Docker. Además, cuenta con múltiples características de seguridad, incluyendo control de acceso, protección contra código malicioso, validación de datos y cumplimiento de estándares ISO/IEC. La aplicación desarrollada en este estudio sigue las mejores prácticas y estándares de seguridad recomendados.

En lo que respecta al segundo objetivo, la aplicación web se divide en dos tipos de usuarios: operador y administrador, cada uno con diferentes niveles de acceso y funciones. El operador tiene la capacidad de ingresar los detalles de los productos, mientras que el administrador puede modificarlos según las necesidades del mercado. Esto facilita el control y proporciona una visión actualizada del inventario en cualquier momento.

Por último, el tercer objetivo incluyó una evaluación basada en estándares de calidad ISO/IEC 25010, que abarcó pruebas funcionales y no funcionales para garantizar la seguridad y calidad del software. Los resultados demostraron que la aplicación cumple con los estándares de seguridad establecidos y mejora la calidad del servicio ofrecido por la empresa. En conclusión, el proyecto logró desarrollar una aplicación web eficiente y segura para gestionar el inventario de "Imprenta & Publicidad Cuyabeno".

# **CAPÍTULO VI. PROPUESTA**

### **6.1. Fase de desarrollo del código fuente en el IDE**

En la etapa inicial para la creación de la aplicación web para el control de inventario de la empresa "Imprenta & Publicidad Cuyabeno", se utilizó el entorno de desarrollo integrado (IDE) Microsoft Visual Studio 2022, a través del framework .NET 6 o MVC 6, estableciendo una estructura que sigue el orden de: 1) modelo, 2) vista y 3) controlador, detallado en la figura 16 a continuación:

### Figura 16

*Creación de ficheros de controllers, models y views en el IDE de visual Studio 2022*

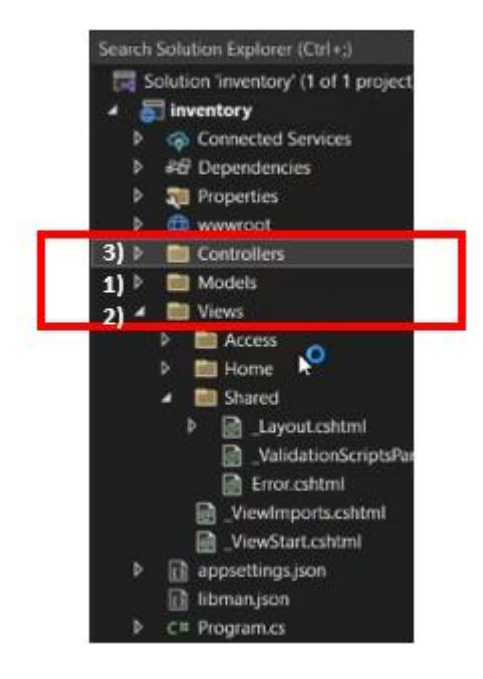

Respecto de la carpeta vistas o "view", en ella fueron cargados los códigos del diseño del "layout" o arquitectura integral de la página web, comprendiendo las etapas de registro, "login" e interfaces según los roles de administrador o cliente., para disposición de las opciones especiales de cada cual. Estos códigos controlan los diseños realizados sobre el "index.cshtml". Cabe destacar que en la pestaña de "\_Layout.cshtml", fueron programados los algoritmos que actúan sobre las interfaces de la aplicación, principalmente del "Home", gestionadas a su vez, a través del "HomeController.cs", considerando los criterios de JavaScript y CSS, los cuales fueron dispuestos en las carpetas de "css" con bootstrap, "js" y "lb", siendo estas últimas, las librerías de datos correspondientes a la aplicación. Es decir, en pocas palabras, el "AccessController.cs", gestiona las funciones respecto al index, mientras que "HomeController.cs", gestiona las funciones respecto a las solicitudes de la aplicación desde las perspectivas del administrador y el cliente.

Por otro lado, los ficheros de modelo contemplan la estructura de los datos requeridos para la completación de los parámetros a solicitar en todos los ámbitos, siendo estos "log-in", creación de nuevo producto, y añadidura de productos en ingreso o extracto del stock, los cuales serán enviados y almacenados en la base de datos de acuerdo a la estructura dispuesta, como se reflejó a continuación en la figura 17:

# Figura 17

*Definición de variables de inventario*

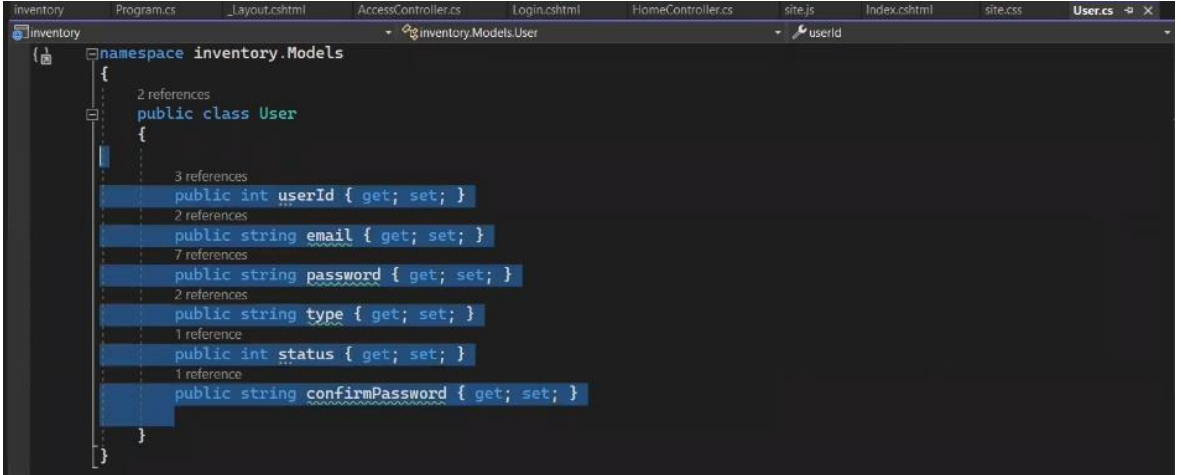

La programación de la asignación y definición de roles de usuario, es realizada mediante el establecimiento de variables de carácter de cadena y orden público o "public", a través de la completación de los campos de un "user\_id", el email del usuario correspondiente, la generación de una contraseña o "password", la clasificación del tipo de usuario, siendo opcionales administrador o cliente, el "status", el cual establece el nivel de actividad o de inactividad del rol vinculado y la confirmación de la contraseña mediante el uso de un correo electrónico de verificación.

*Definición de controladores en el IDE*

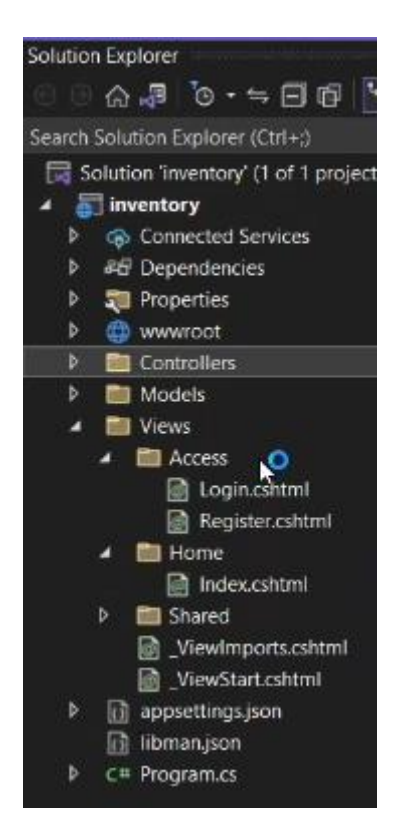

Estos controladores corresponden a la parte central de, es decir, actúa como el gestor entre las vistas definidas y los modelos diseñados, para establecer puntos medios de respuesta tras solicitud especifica del usuario. Estos se encargando de coordinar de manera lógica, la interacción desde las solicitudes especificas entre las diferentes opciones de respuesta entre la aplicación y el usuario

Respecto de los controladores específicos, fueron designados como "Access", el cual coordina las acciones sobre el "log-in", respecto al ingreso de los usuarios desde la interfaz de inicio o identificación, y posterior carga hacia el modelo de inventario según el rol en uso a través de la pestaña "AccessController.cs". Mientras, por otro lado, el "log-out" o "sign off", fue asignado a la pestaña de "site.js".

En la pestaña de index.cshtml, fueron albergadas las vistas o estilos tanto del rol de administrador, como del cliente. Esta vista fue bifurcada de acuerdo a una base de código para controlar a ambos niveles de acceso hacia la aplicación, creando Singularidades de tareas y acciones, dependiendo de la perspectiva del usuario operador del momento.

### *Estilos del index.cshtml*

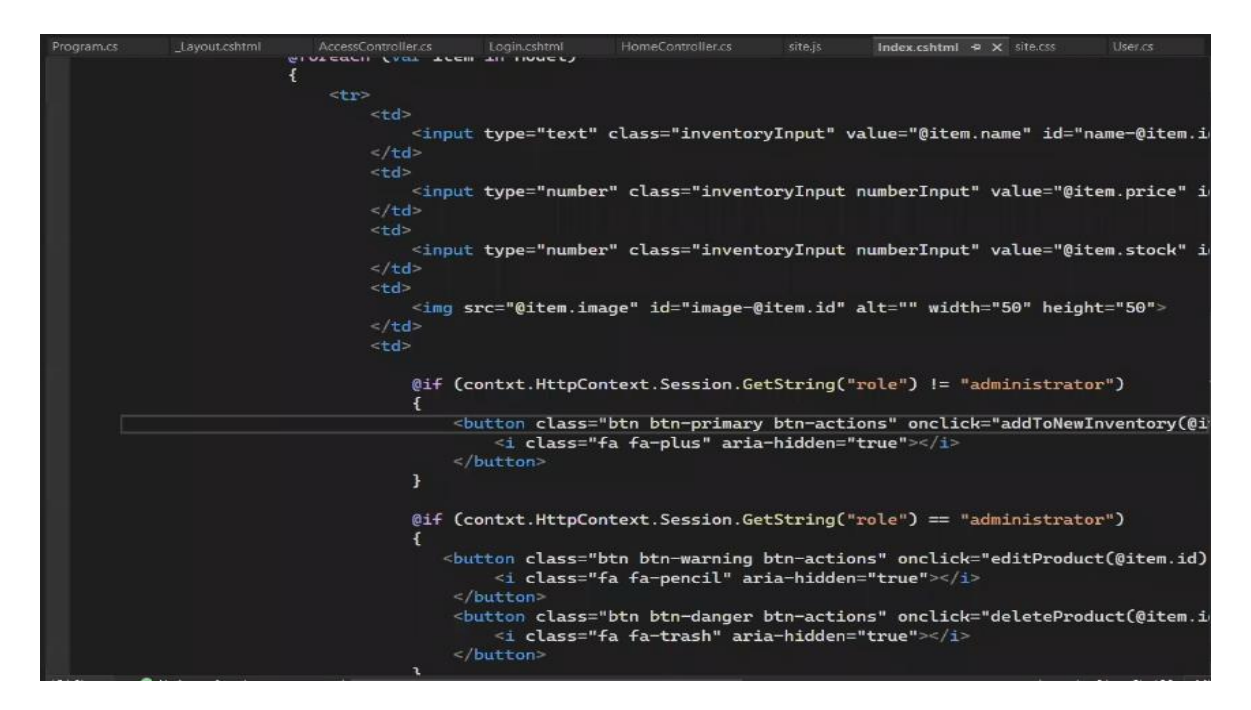

De acuerdo con las referencias de funcionalidad de los roles de usuario, descritas anteriormente, los roles fueron programados para operar al seleccionar o realizar el "log-in" del nivel de administrador, con el siguiente código fuente, en la figura 20:

*Código fuente "log-in" del administrador*

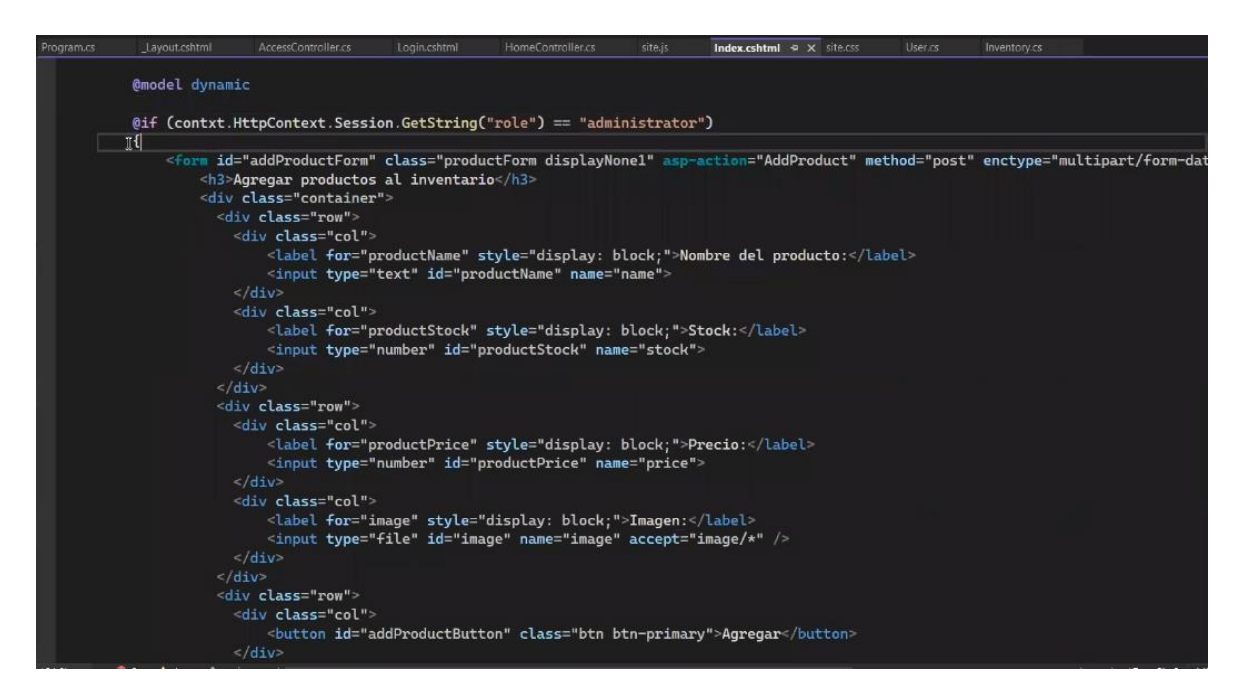

Cabe destacar, que la particularidad principal entre las funciones de la que es capaz el rol de administrador, respecto del cliente, corresponde al atributo de creación de nuevos productos para ser ingresados y cargados en la base de datos, teniendo en cuenta la introducción de los mismos mediante "text box" de los parámetros de: nombre de producto, número de elementos a ingresar en stock, precio y la imagen representativa correspondiente, tal como se evidenció en la figura 21, a continuación:

*Código del rol de administrador*

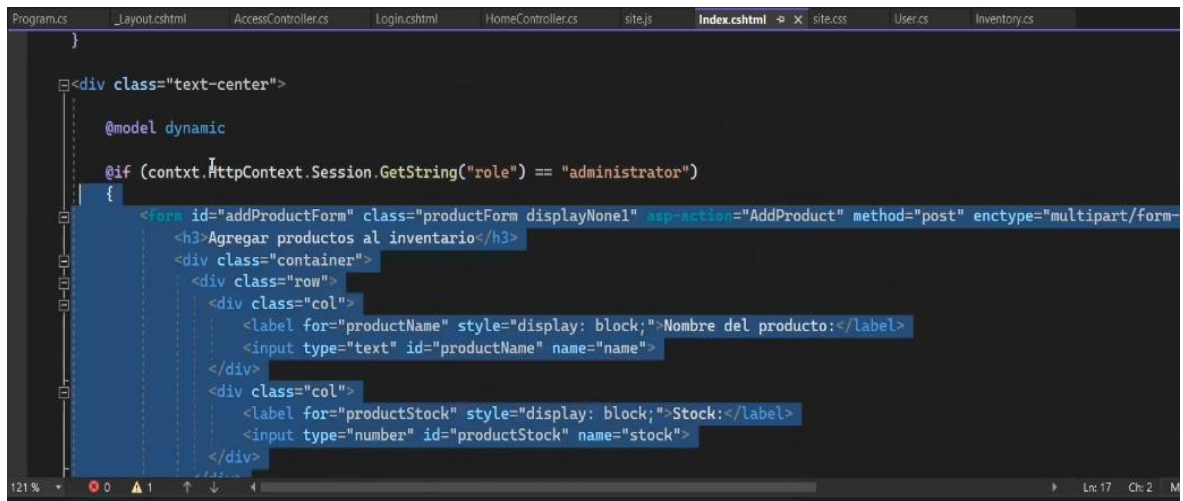

Mientras que, desde la perspectiva de operación de la aplicación del cliente, la misma proporciona capacidades distintas de las del nivel de administrador, considerando, la adición del botón de "añadir objeto", la cual permite ingresar nuevos artículos al sistema de base de datos, la cual no puede ser vista ni es opción disponible en la interfaz del rol de administrador, de acuerdo con el siguiente código fuente, siendo esta, una opción exclusiva del rol referido. Desde esta perspectiva, el rol permite una visualización de balance respecto al efecto de totalización recién ingresada, en cuanto a los elementos almacenados en stock con anterioridad, dejando ver el precio con el que fue cargado y el número de elementos en existencia, de forma inalterable hasta ese punto del procedimiento, previa a la actualización de la base de datos, como se demostró a continuación, en la figura 22:

*Código "añadir nuevo producto" del rol de cliente*

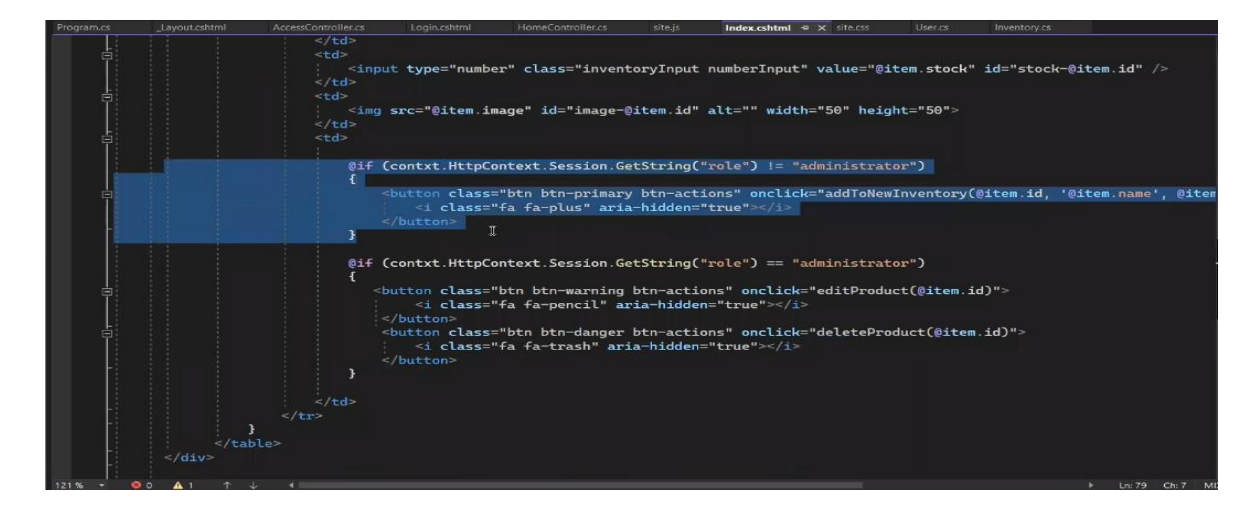

A su vez, fue programada la tabla de inventario correspondiente a la pre-carga o vista previa de los productos en la interfaz, correspondiente a la vista del rol de cliente, antes de ser guardados y enviados a la base de datos de SQL Server, considerando los siguientes parámetros: nombre de producto, precio, pedido e imagen ilustrativa vinculada al producto con focus, ilustrado en la figura 23, a continuación:

# Figura 23

*Código de tabla temporal de inventario del rol de cliente*

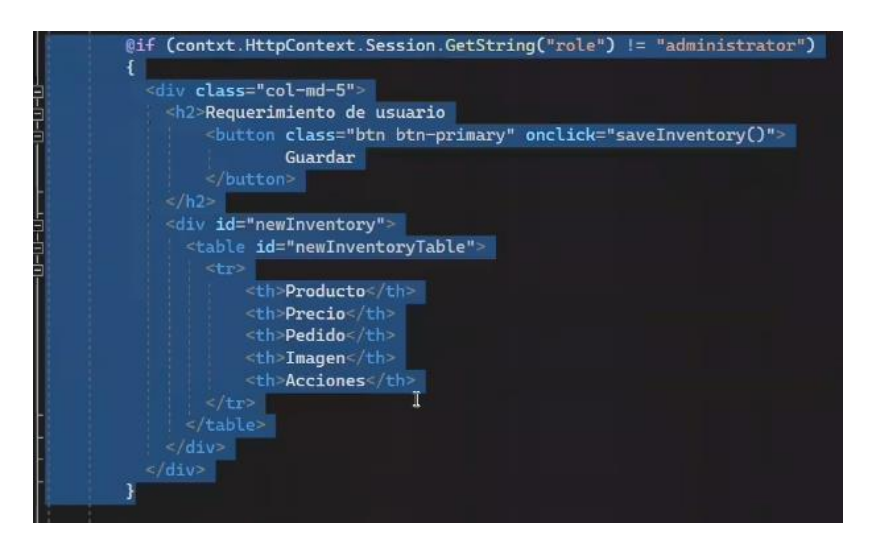

La programación y definición de las variables para el rol de administrador, fue establecida de igual manera según la sintaxis común de tipo cadena o "string", requiriendo de el llenado de los parámetros siguientes, a continuación, en la figura 24:

*Definición de variables tipo cadena para agregar nuevos productos al sistema*

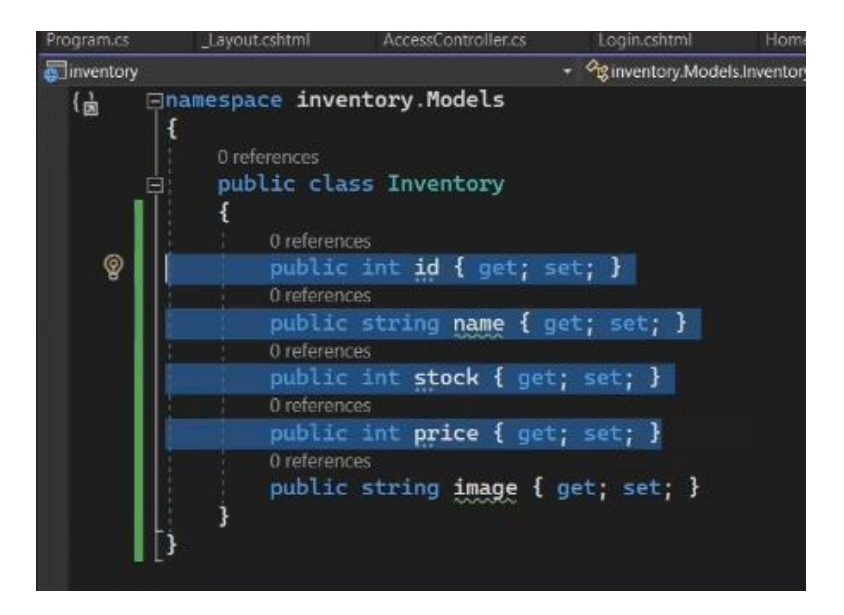

Teniendo en cuenta los atributos "get" y "set", aplicables al ASP.NET del entorno IDE, los mismos acompañaron a las diferentes variables del inventario para mostrar y modifica respectivamente, el valor de los objetos asimilados por la web hasta los controladores.

# **6.2. Fase de asociación de módulos**

Antes de realizar la asociación entre los diferentes módulos aplicados en el diseño de la aplicación web, fueron asignados los parámetros para generar el "log-in" entre la base de datos y la interfaz del "index. cshtml", para que este pudiera ingresar posteriormente, desde cualquier de los roles designados al colocar los términos claves. Los parámetros de ingreso fueron definidos a través de:

- User\_id: contiene el correo electrónico del usuario operador, el cual al ser tipificado en el "text box", establece el parámetro primario para la verificación del mismo y posterior ingreso a la interfaz de inventario según el rol. Cabe destacar, que el correó fue programado para poder ser validado mediante un e-mail enviado a la dirección registrada, como procedimiento de verificación del mismo.
- Password: se refiere a los caracteres alfanuméricos típicos y secretos, propios del usuario registrado, para confidencialidad del mismo. Este parámetro permite un ingreso y uso seguro del sistema, al ser exclusivo del operador del rol.

Finalmente, fueron definidos los parámetros extra, respecto del tipo de rol asignado, al corresponder los parámetros de "user id" y "password" con el "log-in" de los parámetros y el status del mismo, siendo opcionales solamente los niveles de "activo" se ser hallado como gestionable y vigente y "no activo", incapacitando el uso del nivel de usuario.

*Definición de parámetros de "log-in" en el SQL Server*

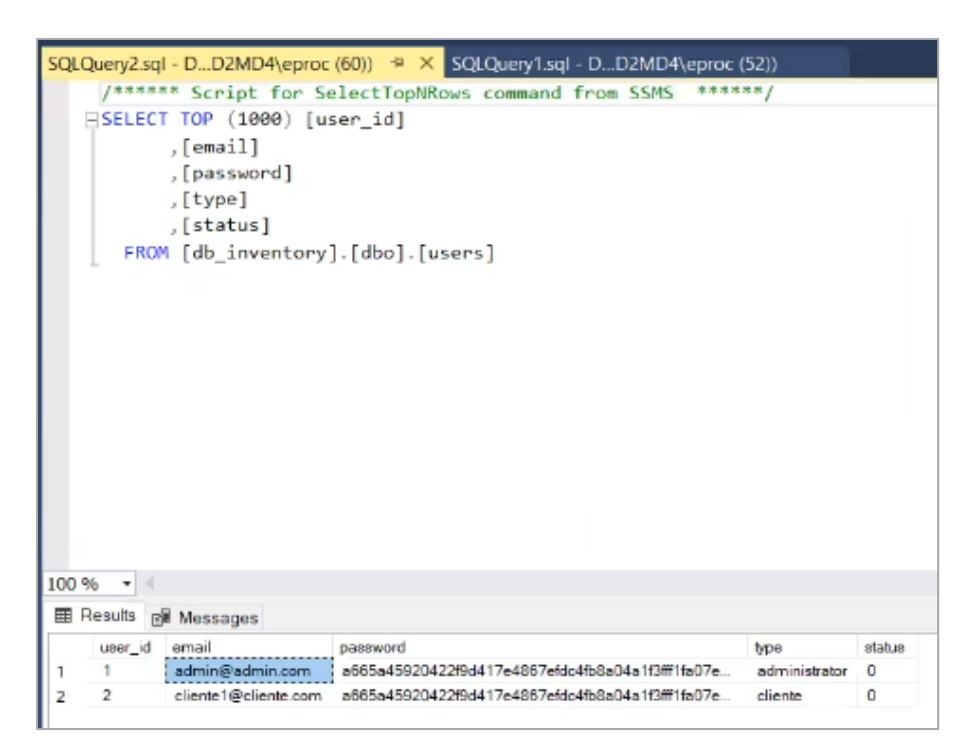

En conformidad con la figura 25, la asociación entre elementos de la aplicación web, desde el inicio a través de la vinculación del manejador de base de datos SQL Server con los diseños resultantes de las estructuras de las vistas, modelos y controladores, del servidor denominado como "DESKTOP-E7D2MD4".

La carga de los productos o artículos de inventario es realizada tras guardar cambios efectuados en la interfaz de la web, la cual, tras la coordinación de los controladores, esta es enviada hasta la base de datos:

*Carga de elementos o productos desde la sesión en el SQL Server*

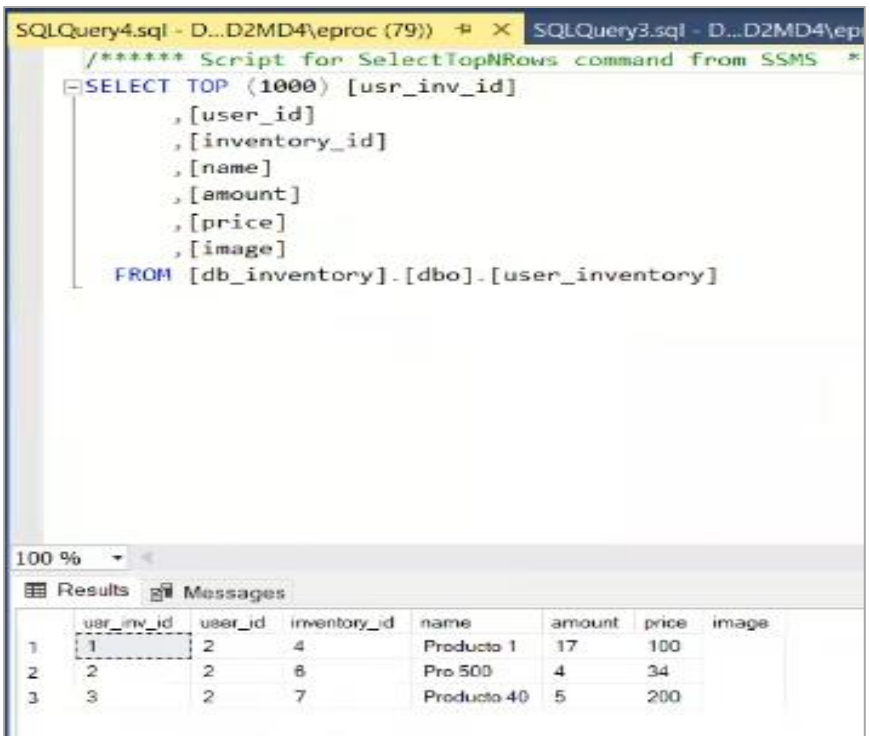

La gestión principal de la aplicación web, fue basada a través de la introducción de datos en las tablas de la interfaz, para posteriormente poder almacenar los datos en la base de datos a través del SQL Server, las cuales fueron descritas a continuación, y reflejados en la figura 27:

- dbo.inventory: corresponde al inventario final, donde son balanceados, totalizados y resguardados los elementos que son añadidos o extraídos del inventario.
- dbo.user\_inventory: corresponde a la tabla se transición respecto de la pre-carga desde la perspectivas del rol de administrador y cliente, mostradas en la página web, antes de ser enviadas al almacenamiento definitivo del dbo.inventory.
- dbo.users: esta tabla, almacena la carga de información respecto a los parámetros a tipificar para generar el "log-in" con respectivo acceso a las sesiones y uso de los roles.

A continuación, la carga de elementos o productos desde la sesión de SQL Server, en la figura 27:

*Carga de elementos o productos desde la sesión en el SQL Server*

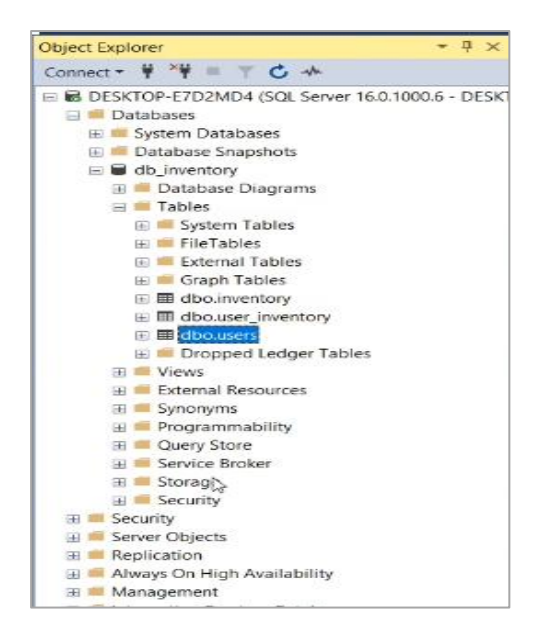

Posteriormente, fueron creadas y diseñadas las funciones del sistema de procedimiento del inventario, a través de las diferentes acciones disponibles, contemplando las siguientes facilidades del sistema, descritos en la figura 28:

Figura 28

*Creación de las bases de acuerdo con las funciones de la aplicación*

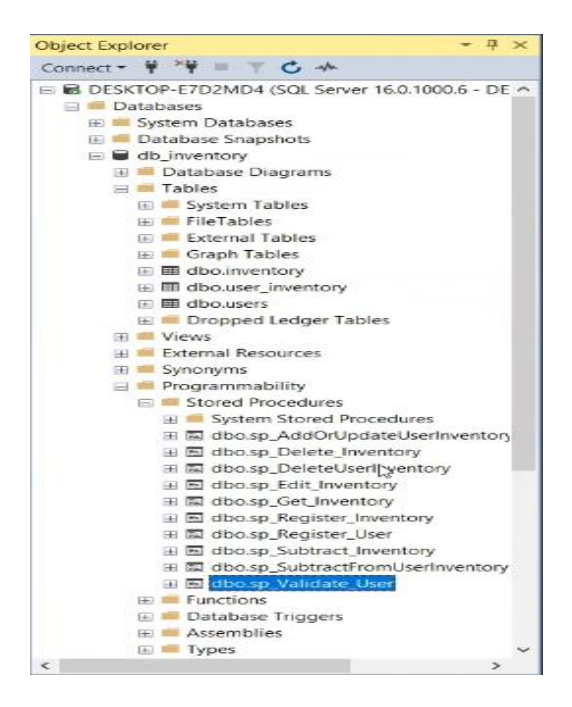

- dbo.sp\_Validate\_User: genera el log-in o valida el usuario que intenta acceder mediante la introducción de parámetros asignados.
- dbo.sp\_Register\_User: registra nuevos usuarios y/o roles en el sistema de gestión de inventario web.
- dbo.sp Subtract Inventory: funciona para restar o descontar elementos previamente almacenados en la base de datos, a fin de generar constantemente los totales existentes de los artículos, específicamente en la sección de "requerimiento del usuario", el cual acciona como una calculadora y visualizadora temporal de los elementos a cargar posteriormente en la base de datos, de guardar los cambios efectuados a través del botón "guardar".
- dbo.sp\_Register\_Inventory: dicho comando proporciona la capacidad de registrar nuevos productos en el sistema de inventario.
- dbo.sp\_Get\_Inventory: a través del llamado de esta Acto, se logran cargar y visualizar en la interfaz, es decir, permite apreciar el número de elementos en total por cada producto en la base de datos.
- dbo.sp\_Edit\_Inventory: este comando permite editar las cantidades, precios o imagen vinculados a cada artículo.
- dbo.sp\_Delete\_Inventory: dicho comando proporciona la capacidad de borrar cualquier inventario cargado a la base de datos, juntos a los detalles suministrados consigo.
- dbo.sp\_AddOrUpdateUserInventory: esta última Acto permite agregar o actualizar elementos sobre los inventarios por usuario.

Crear un usuario con 'type' = 'superadmin' por base, porque solo los 'superadmin' pueden crearlos desde la vista

Respecto al comando de "dbo.sp\_Register\_User", el mismo emplea la siguiente sintaxis para crear un usuario con 'type' = 'superadmin' por base, porque solo los 'superadmin' pueden crearlos desde la vista:

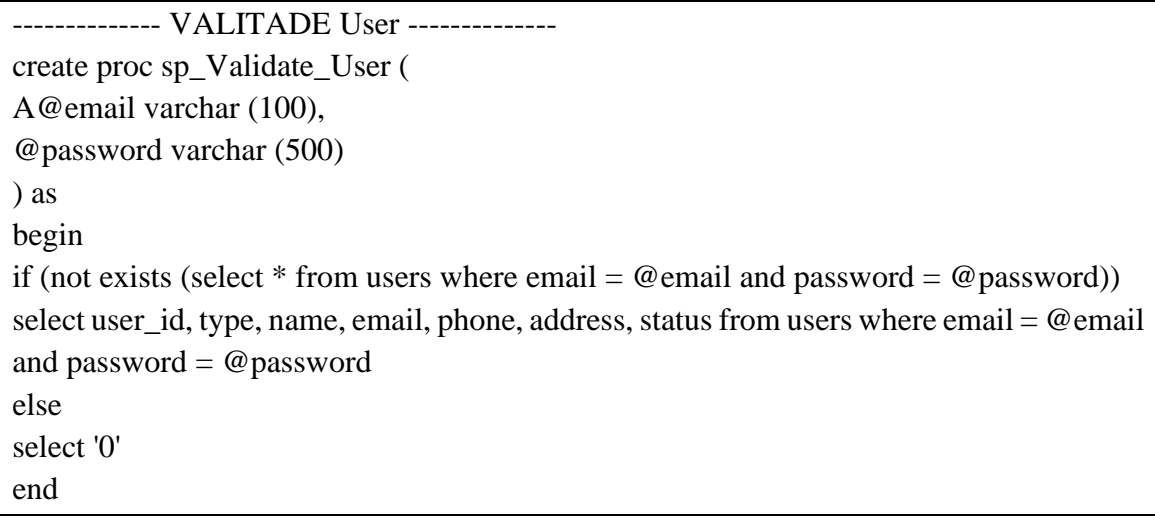

### **6.3. Fase de corrida de la aplicación web**

Para el acceso y uso de la interfaz del rol de administrador, la misma contempló las características de ingreso y definición de los artículos, siendo estos atributos, únicos y exclusivos del uso de dicho rol. El inventario, el cual posee diversos "text box", permite la cualidad de ingresar nuevos productos a través de la tipificación de los siguientes parámetros: nombre de producto, precio, stock y la particularidad de asociar una imagen representativa de este, las cuales sobre cargadas en la tabla colocada en la parte inferior de este formulario. A continuación, la vista del "log-in" del rol de administrador, en la figura 29:

### Figura 29

*Perspectiva de sesión del rol de administrador*

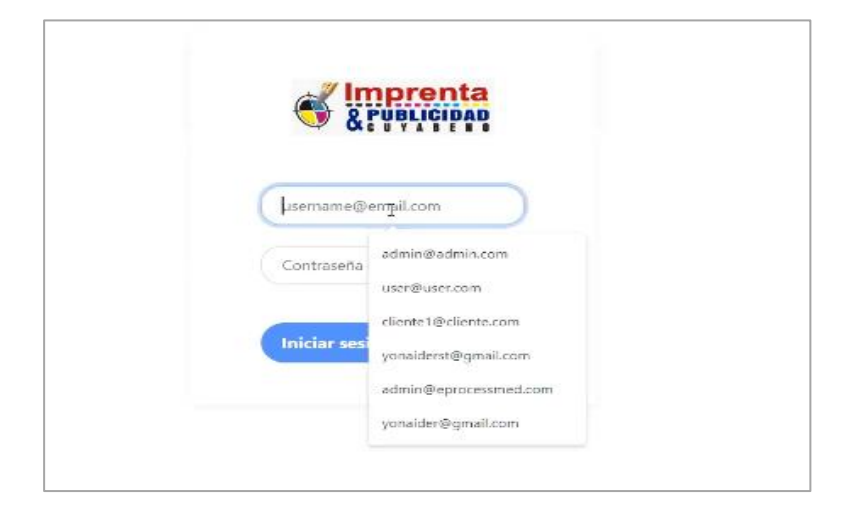

Tras ser cargados los nuevos artículos, estos son apilados en la tabla de inventario, el cual corresponde a una vista previa de los elementos que fueron enviados a la base de datos de SQL Server, que posteriormente, solo pueden aceptar la modificación o eliminación de tales elementos, como opciones únicas del mismo rol, como quedó demostrado en la figura 30, a continuación:

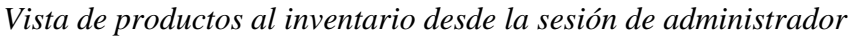

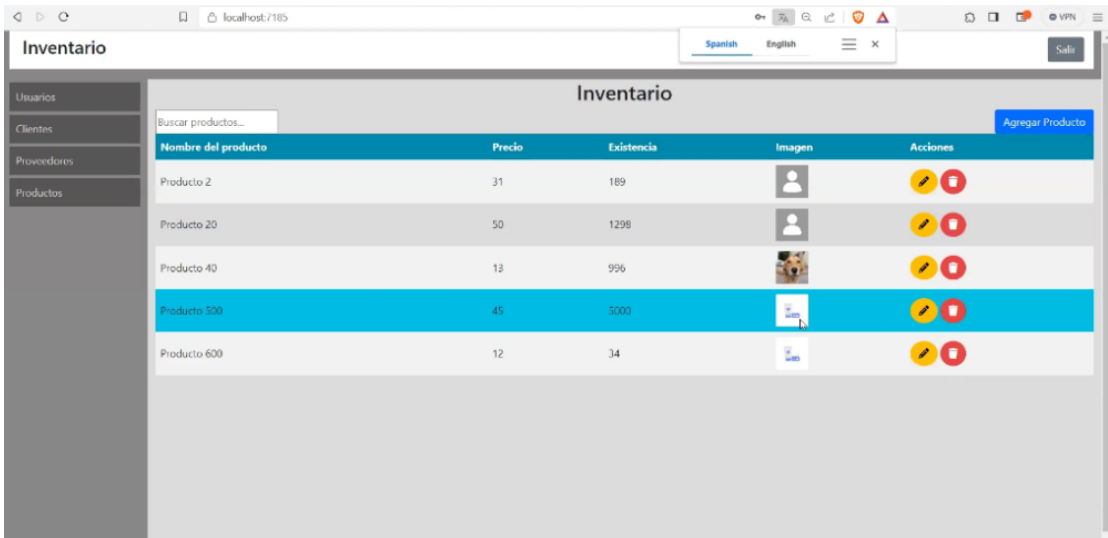

En la figura 30, fueron evidenciadas las opciones tras el acceso al rol de administrador, estableciendo un menú para visualización y edición de: usuarios, clientes, proveedores y productos. Al mismo tiempo, la vista de inventario permite apreciar: el nombre del producto, precio, existencia, imagen y proporciona opciones (acciones) para modificar, eliminar o agregar productos:

La opción de edición del inventario por parte del rol del administrador establece la correlación de los factores de: nombre del producto, número de existencia en el almacén o stock, precio, y finalmente, definir el vínculo del proveedor quien suministro dicho producto, mediante los proveedores precargados en el sistema, como se reflejó en la figura 31:

Figura 31

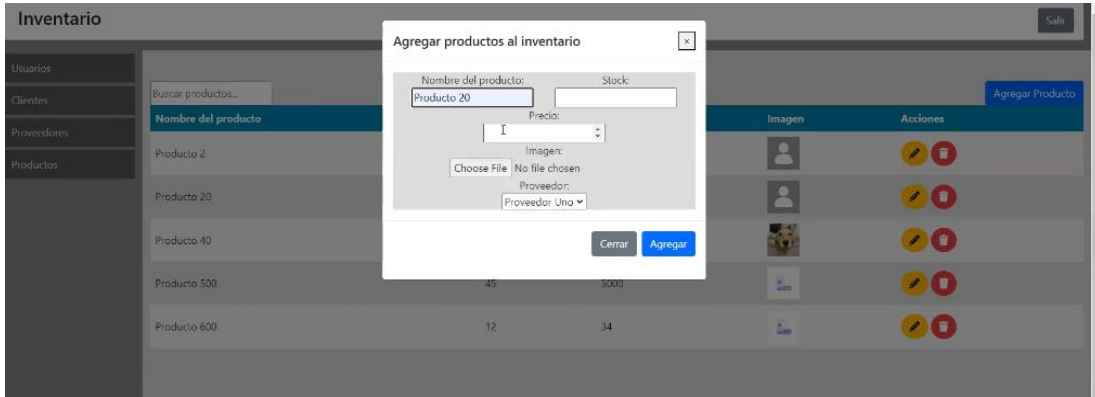

*Edición para agregar productos al inventario desde la sesión de administrador*

Respecto de la vista de usuarios, la misma evidencio la apreciación de los campos de identificación: nombre, correo, teléfono, dirección, tipo y finalmente, las opciones para modificar usuarios, agregarlos o eliminarlos, según la figura 32:

Figura 32

*Vista de visualización de usuarios desde la sesión de administrador*

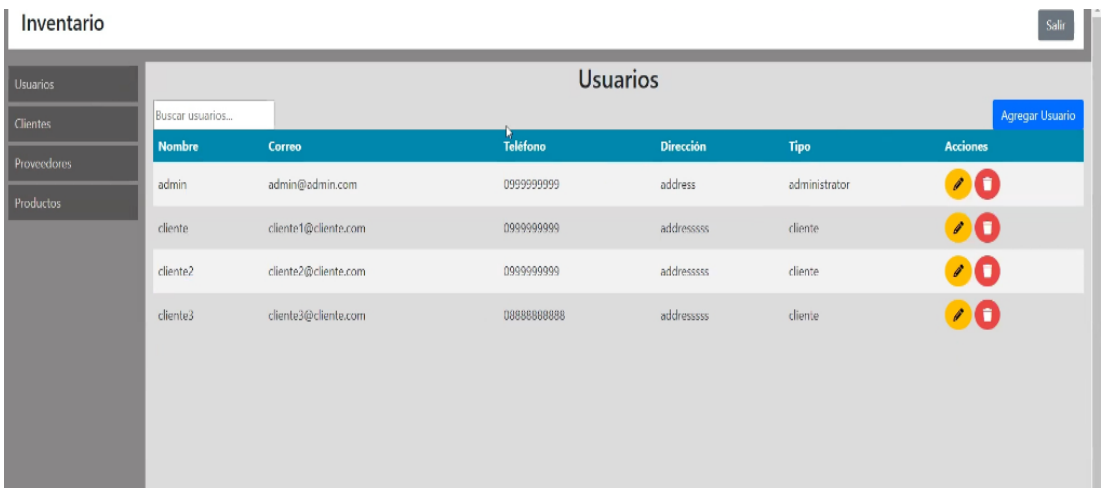

Por otro lado, la edición de los campos que comprenden la carga de datos de los usuarios estableció la siguiente relación de factores de información: nombre y apellido, email, teléfono, dirección, asignación del ID de identificación del usuario y respectiva contraseña creada para uso y gestión del rol, según la figura 33:

Figura 33

*Edición de datos de usuarios desde la sesión de administrador*

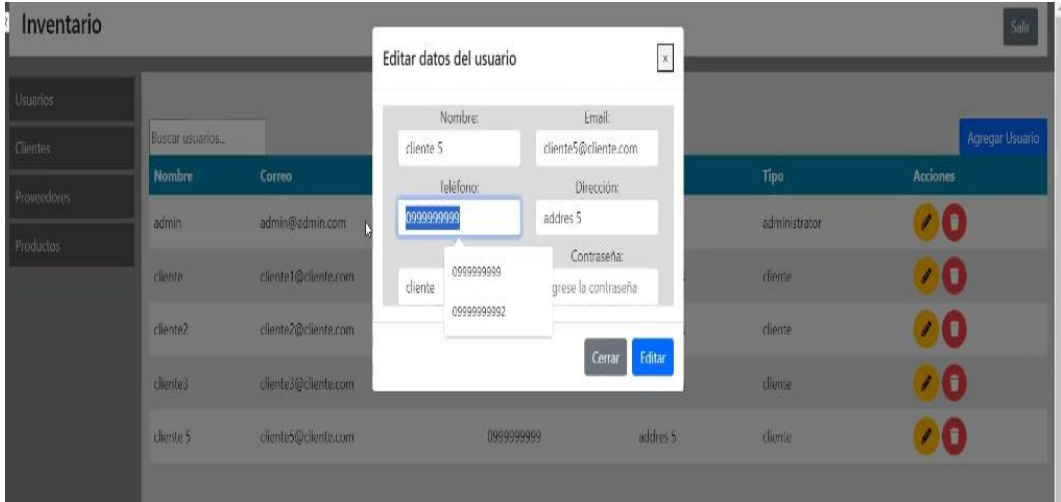

En lo que respecta a la sección de proveedores, se configuró para visualizar y gestionar los campos de nombre y apellido, correo electrónico, teléfono, dirección, así como opciones para modificar, eliminar o agregar nuevos proveedores, tal como se indica en la figura 34 siguiente:

### Figura 34

*Vista de proveedores desde la sesión de administrador*

| Inventario  |                    |                      |               |                           |                          |
|-------------|--------------------|----------------------|---------------|---------------------------|--------------------------|
| Usuarios    |                    |                      | Proveedores   |                           |                          |
| Clientes    | Buscar proveedores |                      |               |                           | <b>Agregar Proveedor</b> |
| Proveedores | <b>Nombre</b>      | Correo               | Teléfono      | <b>Dirección</b>          | <b>Acciones</b>          |
| Productos   | Proveedor Uno      | proveedor1@email.com | 123-456-7890  | Calle 123, Ciudad, País   | l î<br>$\mathscr{L}$     |
|             | Proveedor Dos      | proveedor2@email.com | 987-654-3210  | Calle 456, Ciudad, País   | $\bullet$ 0              |
|             | Proveedor Tres     | proveedor3@email.com | 111-222-33334 | Calle 789, Ciudad, País   | 00                       |
|             | Proveedor 4        | emailp4@correo.com   | 0999999999    | Calle 789, Ciudad, País45 | 00                       |
|             |                    |                      |               |                           |                          |
|             |                    |                      |               |                           |                          |
|             |                    |                      |               |                           |                          |

Posteriormente, la edición de los proveedores comprendió la modificación de los campos previamente señalados, según la figura 35:

# Figura 35

*Edición de proveedores desde la sesión de administrador*

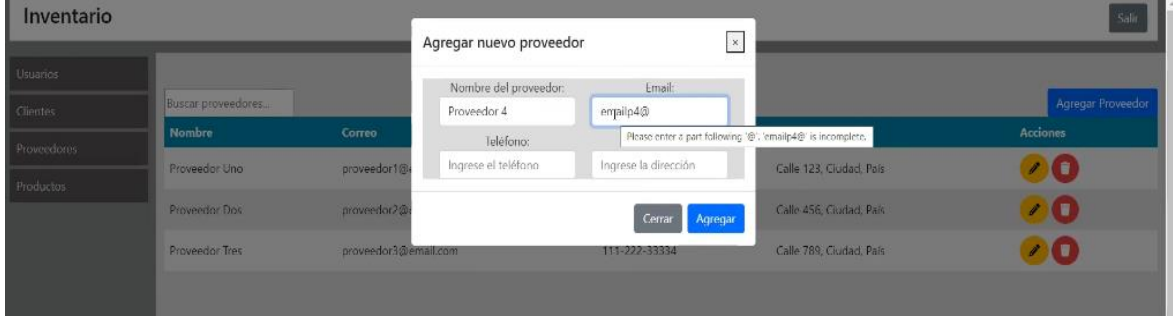

Finalmente, como parte del menú principal para la gestión del inventario según el rol del administrador, fue evidenciada la vista de apreciación de los clientes, permitiendo ver los campos de identificación de: nombre y apellido, correo, teléfono, dirección y las mismas acciones disponibles para los elementos previos de: modificar, eliminar o añadir clientes, como se reflejó en la figura 36:

### *Vista de clientes desde la sesión de administrador*

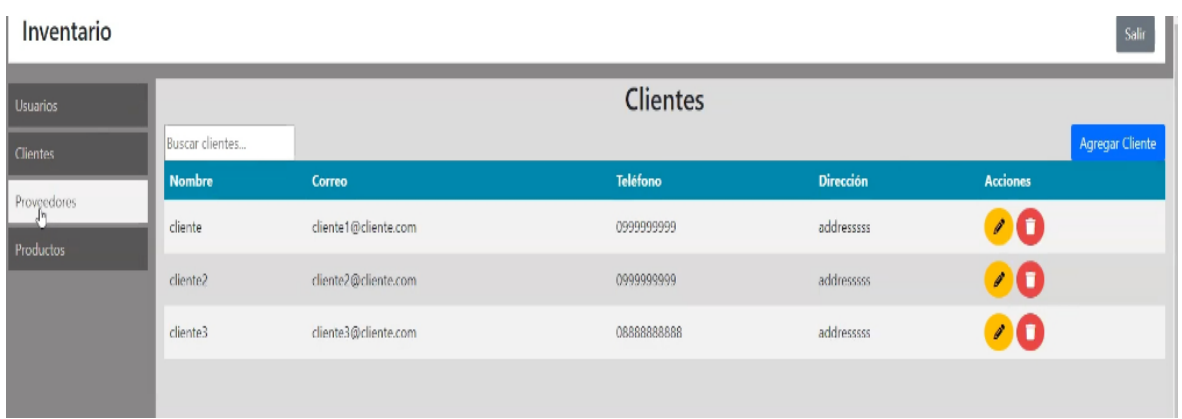

La opción de agregar o cargar nuevos clientes, comprendió la competición de los campos de nombre y apellido del cliente, correo electrónico, teléfono y dirección, tal como se evidenció, en la figura 37:

Figura 37

*Edición de clientes desde la sesión de administrador*

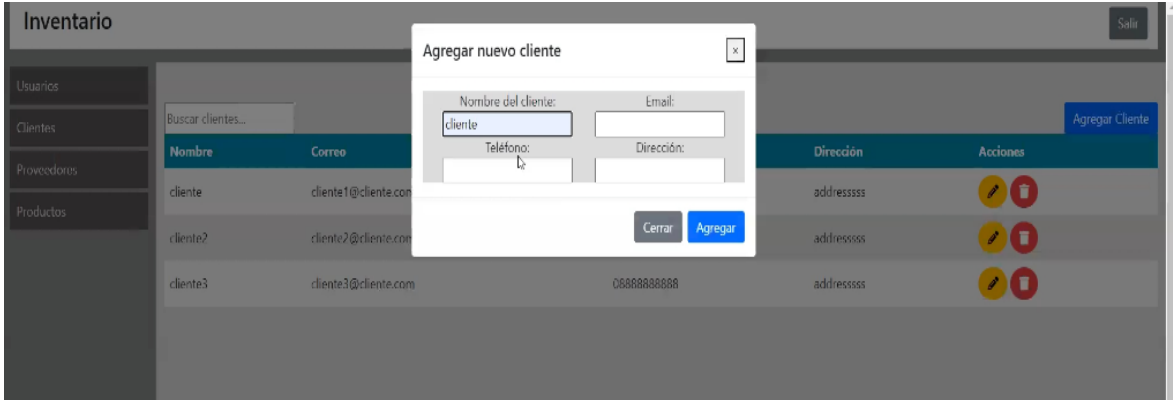

De igual forma, fue homologada la sesión de administrador respecto de la sesión del cliente, proporcionando la misma vista en función de los controladores correspondientes, teniendo en cuenta el diseño proporcionado en la figura 38:

*Perspectiva de sesión del rol de cliente*

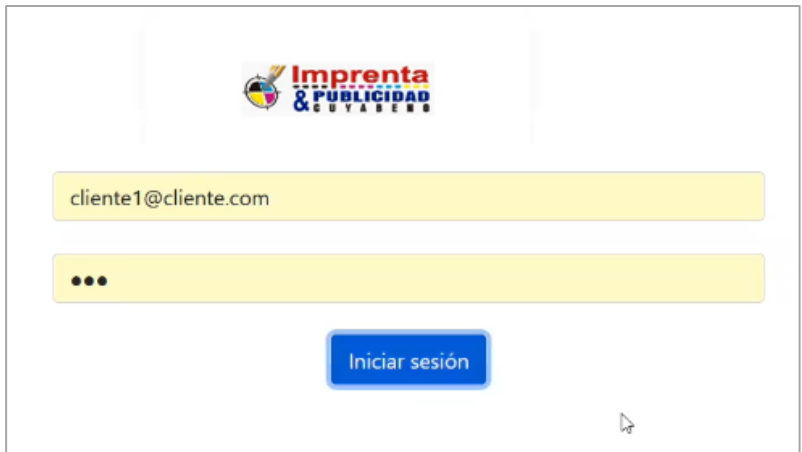

A continuación, desde el rol de cliente, el mismo puede hacer uso de consulta de los diferentes productos previamente cargados a la base de datos por el administrador, al traerlos a foco en la tabla de inventario, permitiendo visualizar las características cargadas de: nombre del producto, precio, existencia en stock e imagen representativa vinculada a dicho artículo, como se ilustró a continuación, en la figura 39:

Figura 39

i.

*Interfaz de inventario del rol de cliente*

| Productos |                     | Inventario |            |        |                    |  |  |  |  |
|-----------|---------------------|------------|------------|--------|--------------------|--|--|--|--|
|           | Buscar productos    |            |            |        | Agregar Producto   |  |  |  |  |
|           | Nombre del producto | Precio     | Existencia | Imagen | <b>Acciones</b>    |  |  |  |  |
|           | Producto 2          | 31         | 189        |        | ÷                  |  |  |  |  |
|           | Producto 20         | 50         | 1298       |        | $\left  + \right $ |  |  |  |  |
|           | Producto 40         | 13         | 996        |        | $\left  + \right $ |  |  |  |  |
|           | Producto 500        | 45         | 5000       | š.     | $\left  + \right $ |  |  |  |  |
|           | Producto 600        | 12         | 34         | ž.     | $+$                |  |  |  |  |
|           | Producto 200        | 100        | 1200       | PNG    | $+$                |  |  |  |  |

De acuerdo a la figura anterior 39, al presionar sobre el botón "añadir objeto", este, inmediatamente genera una pre-carga sobre la misma interfaz de los productos apilados en la tabla derecha respecto de la de inventario, denominada "Requerimientos del usuario", donde esta, aparte de permitir la visualización de características con las que fueron cargados los productos, también son activados automáticamente los controles para incrementar o disminuir el número de elementos o artículos a actualizar el stock de acuerdo al uso particular. Inmediatamente, tras el juicio del operador del rol de cliente, es pulsado el botón "guardar" y enviados los cambios efectuados directamente hasta la base de datos, es decir, parten desde el "site.js" hasta el "HomeController" el cual desde la forma de cadena o "string" es convertido en forma de objeto para ser mapeado, y de allí a la base de datos como etapa final, como se denotó a continuación, en la figura 40:

#### Figura 40

| Inventario |                     |                |            |              |                                                |                 |            |                  |                      |                 |  |  |
|------------|---------------------|----------------|------------|--------------|------------------------------------------------|-----------------|------------|------------------|----------------------|-----------------|--|--|
| Productos  |                     | Inventario     |            |              | Requerimiento de usuario                       |                 |            |                  |                      |                 |  |  |
|            | Buscar productos    |                |            |              | Agregar Producto                               | <b>Producto</b> | Precio     | Pedido           | Imagen               | <b>Acciones</b> |  |  |
|            | Nombre del producto | Precio         | Existencia | Imagen       | <b>Acciones</b>                                | Producto 600    | $\sqrt{2}$ | $\overline{0}$ . | $\frac{\mu}{\omega}$ | 0 <sub>0</sub>  |  |  |
|            | Producto 2          | 31             | 189        | H            | $\left  + \right $                             |                 |            |                  |                      |                 |  |  |
|            | Producto 20         | $\frac{1}{20}$ | 1298       | M            | $^{(+)}$                                       |                 |            |                  |                      |                 |  |  |
|            | Producto 40         | 13             | 996        | $\mathbf{G}$ | $\left( 4\right)$                              |                 |            |                  |                      |                 |  |  |
|            | Producto 500        | 45             | 5000       | ĩ,           | $^{+}$                                         |                 |            |                  |                      |                 |  |  |
|            | Producto 600        | 12             | $34\,$     | ī.           | $\left( \begin{matrix} + \end{matrix} \right)$ |                 |            |                  |                      |                 |  |  |
|            | Producto 200        | 100            | 1200       | PNG          |                                                |                 |            |                  |                      |                 |  |  |

*Perspectiva del diseño y vista de la sesión del cliente*

De igual forma, al presionar el botón "suprimir" sobre algún objeto cargado en el inventario de "Requerimiento de usuario", este es desincorporado de la lista, asumiendo el descarte de los cambios previsualizados. Estas operaciones son realizadas bajo las instrucciones definidas a través de JavaScript, directamente sobre el navegador.
## **BIBLIOGRAFÍA**

- Alcocer, B., & Vanessa, C. (2021). *Gestión de inventarios para optimizar la rentabilidad de la empresa COINSASE SAC.* [Tesis de Grado, Universidad Señor de Sipan], Repositorio Institucional USS. Obtenido de https://repositorio.uss.edu.pe/bitstream/handle/20.500.12802/9091/Alcocer%20Diaz% 20Blanca%20%26%20Castillo%20Correa%20Vanessa.pdf?sequence=1&isAllowed= y
- Anaya, L. (2021). *Implementación de un sistema web de control de inventario para la mejora de gestión de productos terminados de la empresa Pachitea.SAC.* [Tesis de Grado, Universidad Peruana de Las Américas], Repositorio Institucional ULASAMERICAS. Obtenido de

http://repositorio.ulasamericas.edu.pe/bitstream/handle/upa/1995/TRABAJO%20DE% 20BACHILLER%20LUIS%20ANAYA%20WORD.pdf?sequence=1&isAllowed=y

- Araujo, C., Roche, M., & García, Y. (2023). Diseño de base de datos para el departamento de Sistemas de Información en Salud, La Habana 2021. *Revista Información Científica, 102*. Obtenido de https://revinfcientifica.sld.cu/index.php/ric/article/view/4099
- Arellano, O., & Benítez, C. (2021). *El control de inventarios y su incidencia en la rentabilidad del comercial avícola rincón de España, cantón Quinindé, período 2018.* [Tesis de Grado, Universidad Nacional de Chimborazo], Repositorio Institucional UNACH. Obtenido de http://dspace.unach.edu.ec/handle/51000/7483
- Arias, J., & Covinos, M. (2021). *Diseño y metodología de la investigación.* Editorial Enfoques Consulting EIRL. Obtenido de http://repositorio.concytec.gob.pe/handle/20.500.12390/2260
- Avello , R., Palmero, D., Sánchez, S., & Quintana, M. (2019). Validación de instrumentos como garantía de la credibilidad en las investigaciones científicas. *Revista Cubana de Medicina Militar, 48*(1), 441-450. doi:http://scielo.sld.cu/pdf/mil/v48s1/1561-3046 mil-48-s1-e390.pdf
- Bernal, N., & López, Á. (2020). *Desarrollo de un prototipo de sistema de facturación e inventarios para tiendas minoristas de ropa que mediante redes neuronales mejore el control de inventarios.* [Tesis de Grado, Universidad Autónoma de Bucaramanga], Repositorio Institucional UNAB. Obtenido de https://repository.unab.edu.co/bitstream/handle/20.500.12749/12050/2020\_Tesis\_Nico las\_Andres\_Bernal\_Davila.pdf?sequence=1
- Buenaño, E., & Gómez, Á. (2023). *Desarrollo de una aplicación web progresiva PWA para la gestión de pedidos aplicada en la Corporación Impactex Cía. Ltda.* [Tesis de Grado, Universidad Técnica de Ambato], Repositorio Institucional UTA. Obtenido de https://repositorio.uta.edu.ec/handle/123456789/38340
- Cervantes, Á., & Balladares, C. (2022). Competencias digitales: lenguaje de programación y rendimiento académico. *Ciencia Latina, 06*(01), 530 - 543. Obtenido de https://ciencialatina.org/index.php/cienciala/article/view/1516
- Díaz, V. (2019). *Metodología de la Investigación Científica y Bioestadística para Profesionales y Estudiantes de Ciencias de la Salud* (1 ed.). Editorial UEES. Obtenido de https://n9.cl/vcrfm
- Dotnetcurry. (23 de 04 de 2023). *Creating ASP.NET Web API with MVC 6*. Obtenido de https://www.dotnetcurry.com/aspnet/1219/create-aspnet-webapi-using-mvc-6
- García, J. (2020). *Sistema de control interno de inventarios para la mejora de rentabilidad de la empresa comercial distribuciones Baique E.I.R.L. - 2019.* [Tesis de Grado, Universidad Señor de Sipán], Repositori Institucional USS. Obtenido de https://repositorio.uss.edu.pe/bitstream/handle/20.500.12802/7417/Garc%C3%ADa% 20Amari%2C%20Jenny%20Edith.pdf?sequence=1&isAllowed=y
- Guevara, D. (2019). *Sistema de gestión de inventario basado en la teoría de inventarios y control de producción utilizando tecnología QR, para mejorar la gestión del inventario en la empresa Ecovive SAC.* [Tesis de Grado, Universidad Católica Santo Toribio de Mogrovejo], Repositorio Institucional USAT. Obtenido de http://tesis.usat.edu.pe/xmlui/handle/20.500.12423/2363
- Guevara, D., & Verdesoto, C. (2023). *Aplicación web para automatizar el proceso de recaudación de valores y consulta de planillas mensuales por consumo de agua potable en la Cooperativa de Ahorro y Crédito San Martín de Tisaleo Ltda.* [Tesis de Grado, Universidad Técnica de Ambato], Repositorio Institucional UTA. Obtenido de https://repositorio.uta.edu.ec/handle/123456789/38277
- International Organization for Standardization. (15 de 12 de 2015). *Information technology — Security techniques — Code of practice for information security controls based on ISO/IEC 27002 for cloud services.* Obtenido de https://www.iso.org/obp/ui/#iso:std:isoiec:27017:ed-1:v1:en
- International Organization for Standardization. (16 de 02 de 2022). *Information security, cybersecurity and privacy protection — Information security controls.* Obtenido de http://www.itref.ir/uploads/editor/d3d149.pdf
- International Organization for Standardization. (25 de 10 de 2022). *ISO 27001 - Gestión de la Seguridad de la Información.* Obtenido de https://www.normas-iso.com/iso-27001/
- International Organization for Standardization. (16 de 02 de 2022). *ISO/IEC 27034: Seguridad en las Aplicaciones.* Obtenido de https://blog.segu-info.com.ar/2020/03/isoiec-27034 seguridad-en-las.html
- Isla, L. (2021). *Implementación de Sistema para el control de inventarios y aplicación de la NIC 2 en la empresa IMG Equipamientos SAC.* [Tesis de Grado, Universidad San Ignacio de Loyola], Repositorio Institucional USIL. Obtenido de https://repositorio.usil.edu.pe/server/api/core/bitstreams/96881b1d-cb5c-49ea-a172- 28185445c3c6/content
- Labajos, M., & Millán, C. (2021). *Aplicación web Móvil aplicando la metodología ICONIX, para la gestión de la información de casos de Covid-19 y Dengue en Moyobamba.* [Tesis de Grado, Universidad César Vallejo], Repositorio Institucional UCV. Obtenido de https://repositorio.ucv.edu.pe/handle/20.500.12692/75350
- MP Software. (22 de 04 de 2023). *Movimientos de entrada, salida y ajustes*. Obtenido de https://support.mpsoftwarecmms.com/movimientos-de-entrada-y-salida/
- Mucha, L., Chamorro, R., Oseda, M., & Alania, R. (2021). Evaluación de procedimientos empleados para determinar la población y muestra en trabajos de investigación de posgrado. *Revista Desafíos, 12*(1), 44-51. doi:https://doi.org/10.37711/desafios.2021.12.1.253
- Muñoz, K., & Toapanta, F. (2022). *Propuesta de mejora en la gestión de inventario en una empresa de consumo masivo.* [Tesis de Grado, Universidad Politécnica Salesiana], Repositorio Institucional UPS. Obtenido de https://dspace.ups.edu.ec/bitstream/123456789/23938/1/UPS-GT004123.pdf
- Muñoz, L., & Zamora, D. (2022). *Control interno en el área de inventario en el Almacén "Súper Pato" del Cantón La Maná, Provincia de Cotopaxi, año 2020.* [Tesis de Grado, Universidad Técnica de Cotopaxi], Repositorio Institucional. Obtenido de http://repositorio.utc.edu.ec/handle/27000/8525
- Naranjo, H., & Pintag, M. (2022). *Sistema web para la gestión georreferenciada de los recorridos y horarios del servicio de buses de la Universidad Técnica de Ambato.* [Tesis de Grado, Universidad Técnica de Ambato], Repositorio Institucional UTA. Obtenido de https://repositorio.uta.edu.ec/handle/123456789/34142
- Olivera, J. (2019). *Aplicación web para el proceso de control de inventario en la empresa Maxtechperu S.A.C.* [Tesis de Grado, Universidad César Vallejo], Repositorio Institucional UCV. Obtenido de https://repositorio.ucv.edu.pe/handle/20.500.12692/55821
- Ospina, L. (2021). *Diseño de un sistema de gestión de inventarios incluyendo los procesos de compras, almacenamiento y distribución en la empresa Tornirap S.A.S.* [Tesis de Grado, Universidad El Bosque], Repositorio Institucional UNBOSQUE. Obtenido de https://repositorio.unbosque.edu.co/bitstream/handle/20.500.12495/7223/TG%20%28 22%29%20Dise%C3%B1o%20de%20un%20sistema%20de%20gesti%C3%B3n%20d e%20inventarios%20incluyendo%20los%20procesos%20de%20compras%20almacen amiento%20y%20distribuci%C3%B3n%20en%20la%2
- Rizo, Á., & Yumiseba, J. (2020). *Control interno al área de inventario y su incidencia en la Rentabilidad financiera del hospital básico moderno de la Ciudad de Riobamba periodo 2018-2019.* [Tesis de Grado, Universidad Técnica Estatal de Quevedo}, Repositorio Institucional UTEQ. Obtenido de https://repositorio.uteq.edu.ec/handle/43000/6240
- Rodríguez, H. (2013). Estudio y Clasificación de las Fundiciones. Sevilla, España. Recuperado el 06 de Mayo de 2023, de https://ingemecanica.com/tutorialsemanal/tutorialn108.html
- Sánchez, Y., Trujillo, L., Marqués, M., & Pancorbo, J. (2023). Planificación del Sistema de Inventarios. Caso de Estudio Photoclub Flash, División Comercial Hicacos. *Revista Economía y Negocios, 14*(01), 75 - 85. Obtenido de https://revistas.ute.edu.ec/index.php/economia-y-negocios/article/view/1092
- Serrano, Á. (2019). *Software en la gestión para la automatización de procesos.* [Tesis de Grado, Universidad Técnica de Ambato], Repositorio Institucional UTA. Obtenido de

https://repositorio.uta.edu.ec/bitstream/123456789/30600/1/Tesis%20Angel%20Serra no.pdf

- Subía, J. (2019). *Análisis, desarrollo e implementación de un sistema de información para el control de inventario y la gestión de facturación. Caso de estudio: Imprenta Gráficas G3.* [Tesis de Grado, Pontífica Universidad Católica del Ecuador], Repositorio Institucional PUCE. Obtenido de http://repositorio.puce.edu.ec/handle/22000/16558
- Tapuy, S. (2019). *Sistema de información con arquitectura MVC para el control de inventario de productos de la empresa "Decorey Puyo".* [Tesis de Grado, Universidad Regional Autónoma de Los Andes], Repositorio Institucional UNIANDES. Obtenido de https://dspace.uniandes.edu.ec/bitstream/123456789/9820/1/PIUPSIS0006-2019.pdf
- Vera, M., & Marco, F. (2022). Procesos operativos y sistemas de planificación empresarial y su incidencia en las Mypes. *Ciencia Latina*, 4658 - 4674. Obtenido de https://ciencialatina.org/index.php/cienciala/article/view/2968
- Wakeupandcode. (23 de 04 de 2023). *NET Learner on ASP.NET Core 3.1 - Wake up and Code!* Obtenido de https://www.google.com/imgres?imgurl=https%3A%2F%2Fwakeupandcode.com%2F wp-content%2Fuploads%2F2019%2F12%2FNetLearner-Blazor-Resources.png&tbnid=5go5qENsEXWMuM&vet=12ahUKEwi7yqjxxMj-AhUQrokEHXphDFwQMygPegUIARCsAQ..i&imgrefurl=https%3A%2F%2Fwakeu pandcode.co

### **ANEXOS**

#### **Anexo 1:** Encuesta basada en norma ISO/IEC 25010

### ENCUESTA DE VALIDACION DE SOFTWARE

Cuestionario de validación del diseño de la aplicación web para el control de inventario de la empresa "Imprenta & Publicidad Cuyabeno" utilizando ASP.NET, basado en la norma ISO/IEC 25000

Instrucciones: la presente encuesta, va dirigida hacia expertos en materia informática, el cual tiene por objetivo validar el diseño de la aplicación web para el control de inventario de la empresa "Imprenta & Publicidad Cuyabeno" utilizando ASP.NET, basado en la norma ISO/IEC 25010, cuya correspondencia a las siguientes interrogantes indicando la segmentación de la orientación del ítem, serán correspondientes al marcar una X en la casilla de la columna correspondiente.

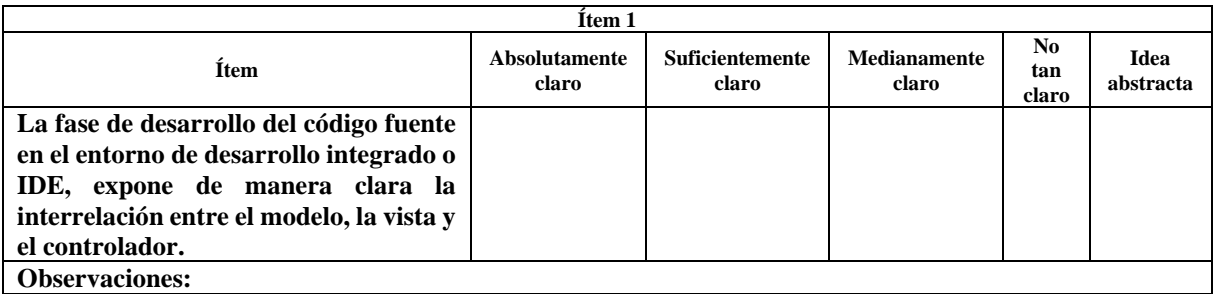

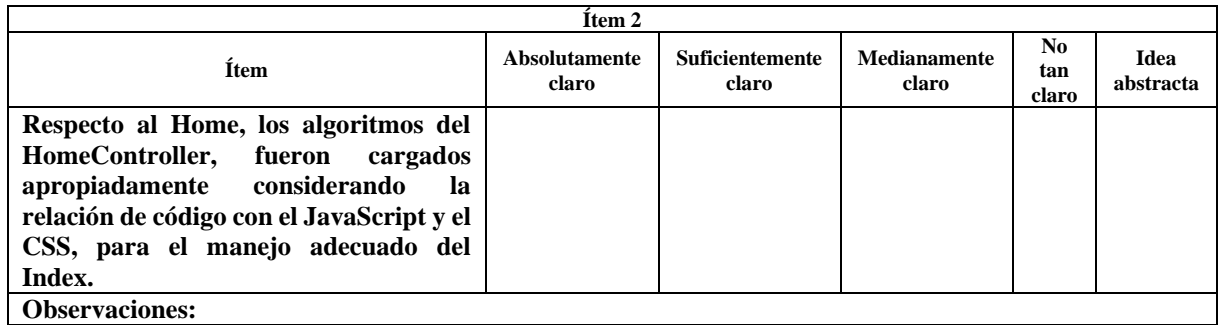

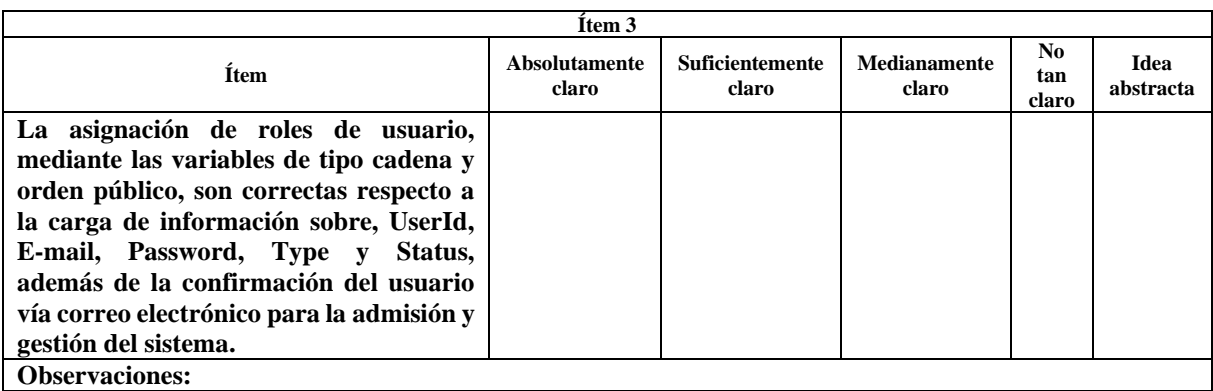

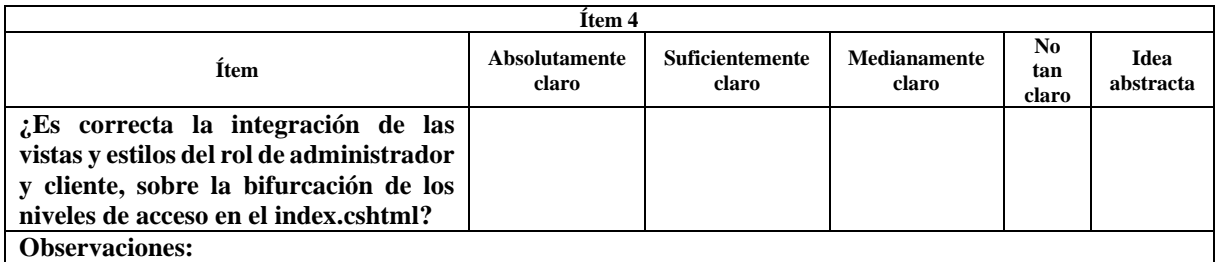

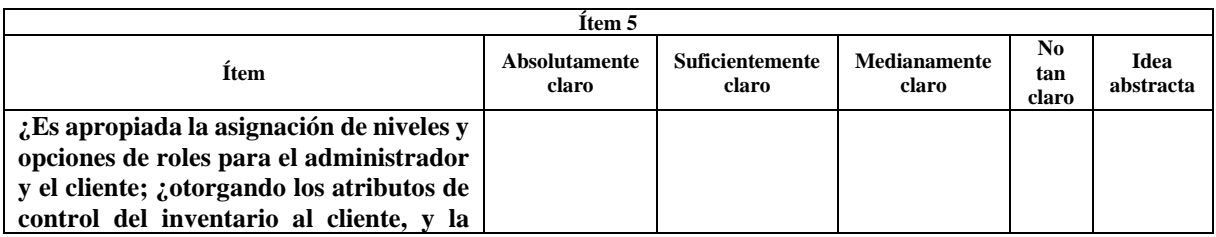

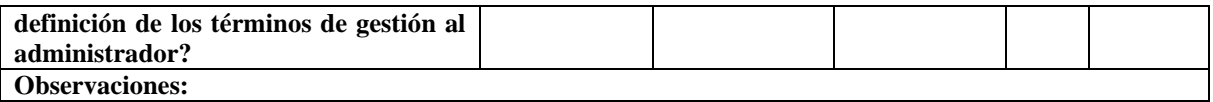

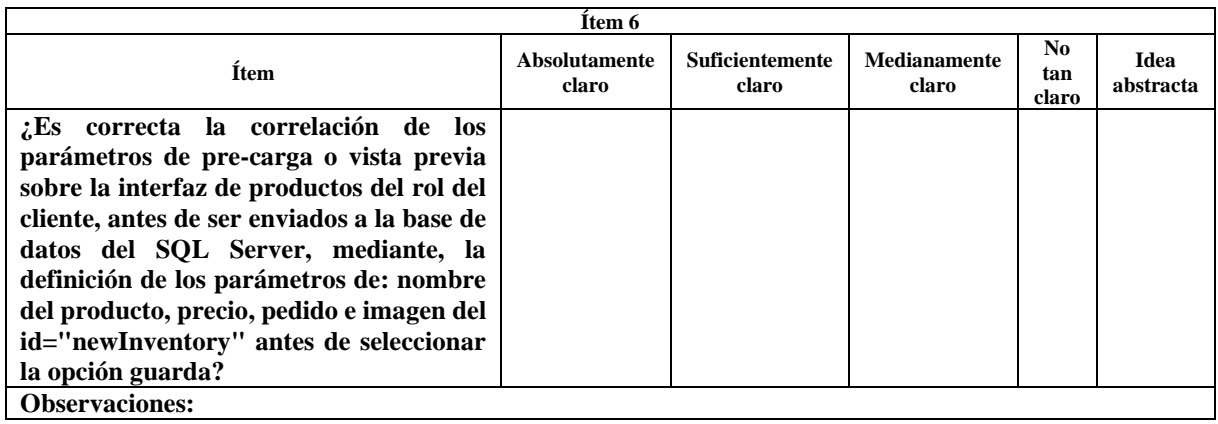

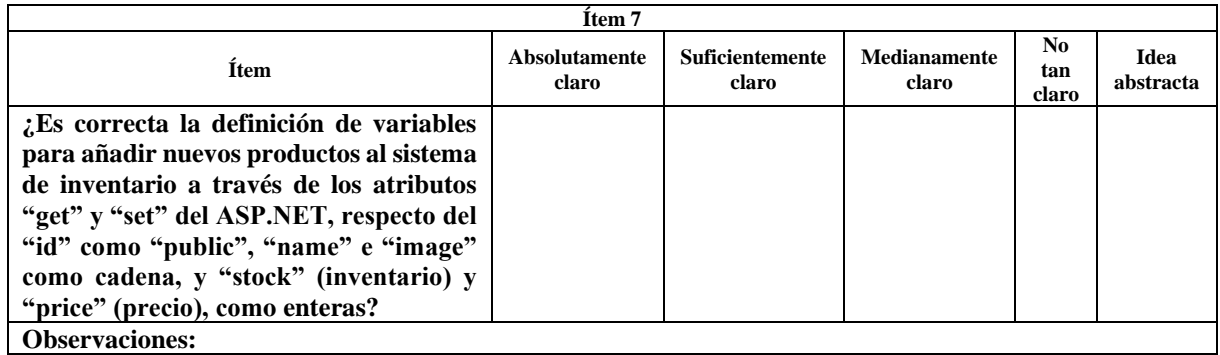

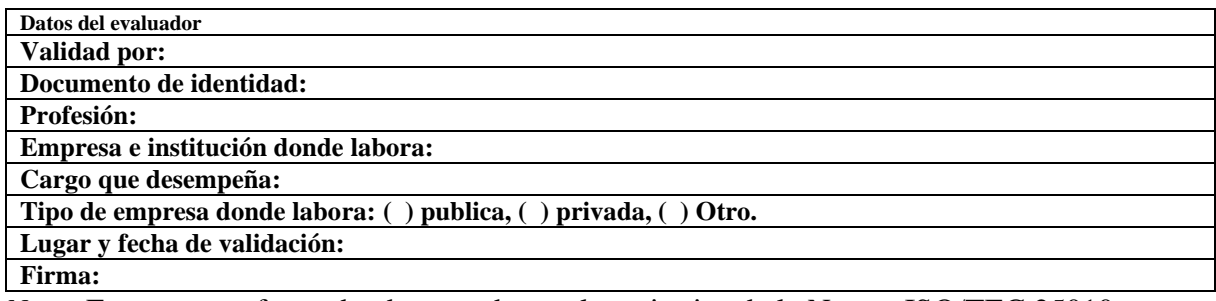

*Nota:* Encuesta conformada, de acuerdo con los criterios de la Norma ISO/TEC 25010.

#### **ENCUESTA DE VALIDACION DE SOFTWARE**

Cuestionario de validación del diseño de la aplicación web para el control de inventario de la empresa "Imprenta & Publicidad Cuyabeno" utilizando ASP.NET, basado en la norma **ISO/IEC 25000** 

Instrucciones: la presente encuesta, va dirigida hacia expertos en materia informática, el cual tiene por objetivo validar el diseño de la aplicación web para el control de inventario de la empresa "Imprenta & Publicidad Cuyabeno" utilizando ASP.NET, basado en la norma ISO/IEC 25010, cuya correspondencia a las siguientes interrogantes indicando la segmentación de la orientación del ítem, serán correspondientes al marcar una X en la casilla de la columna correspondiente.

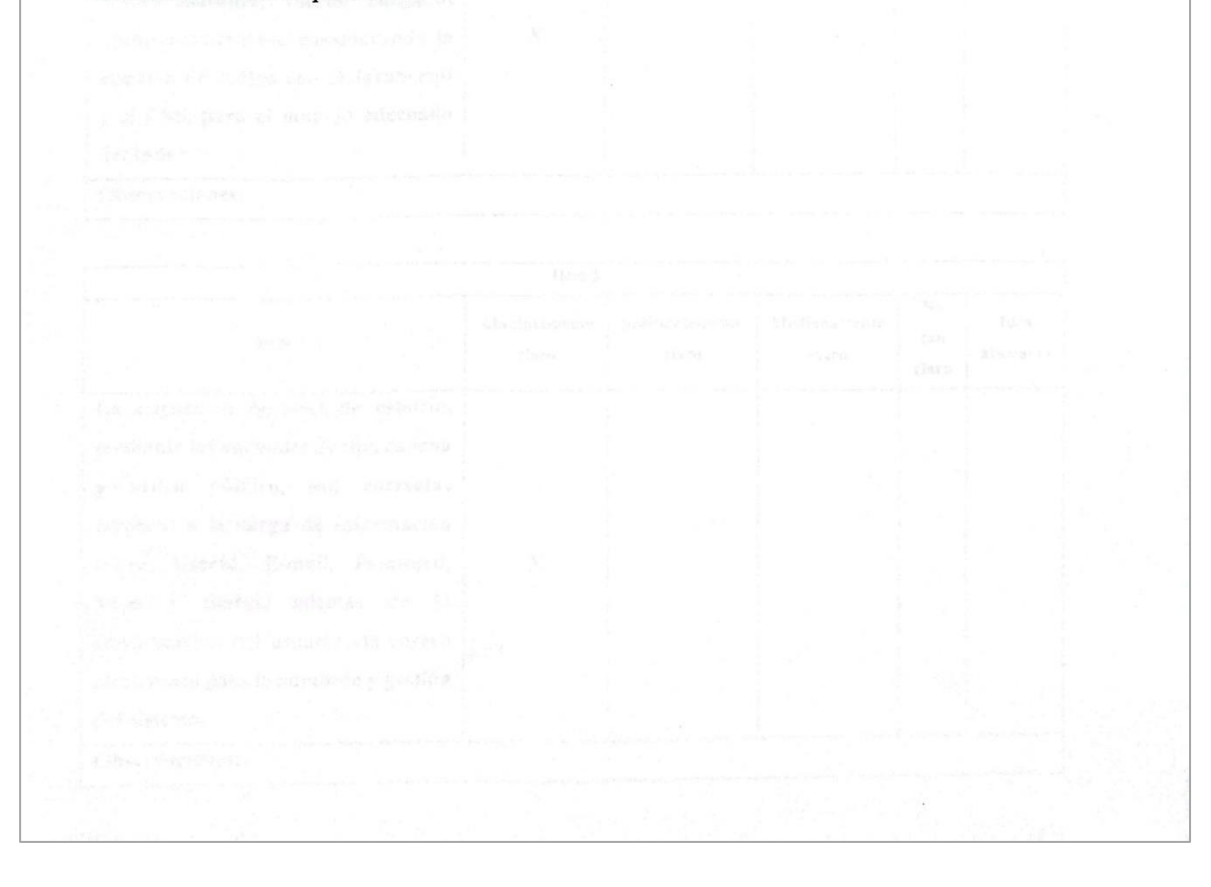

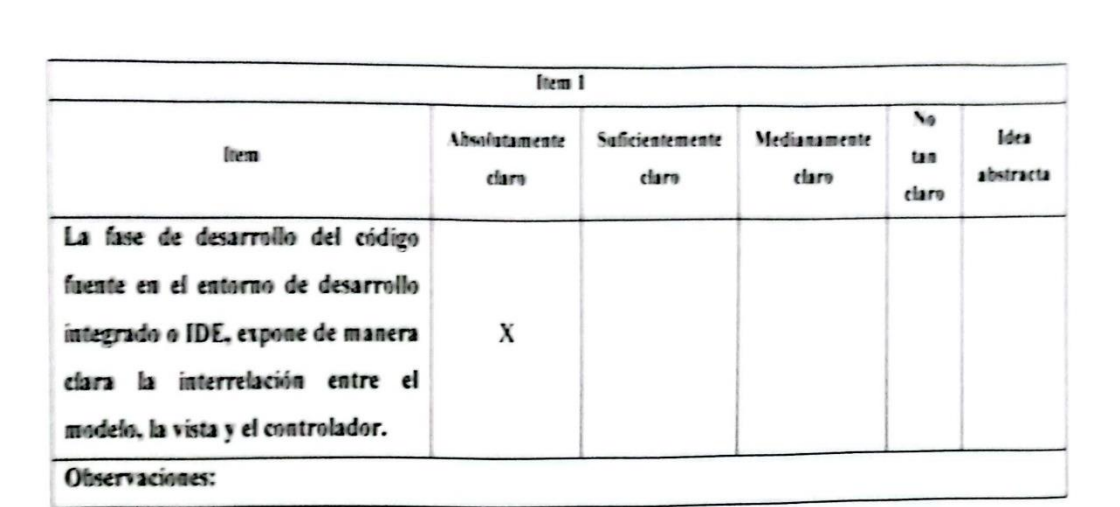

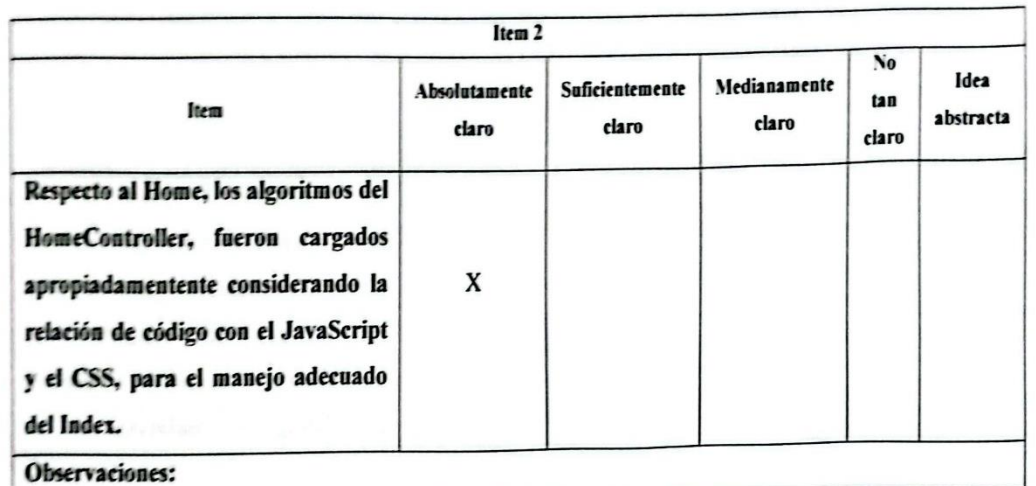

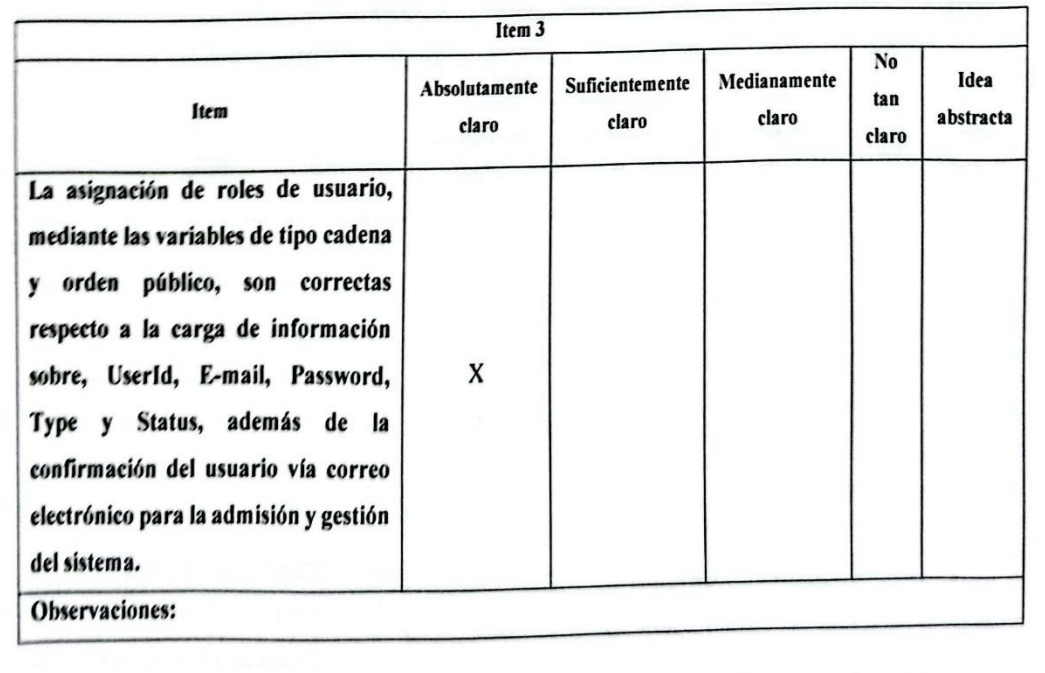

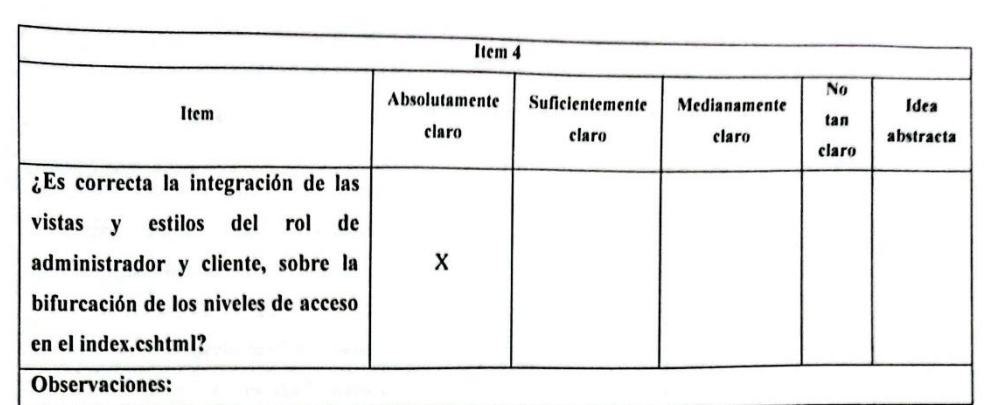

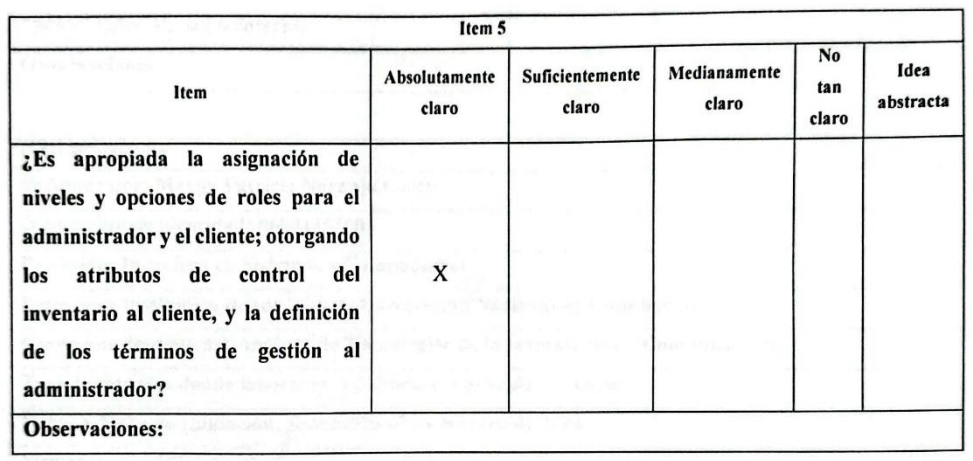

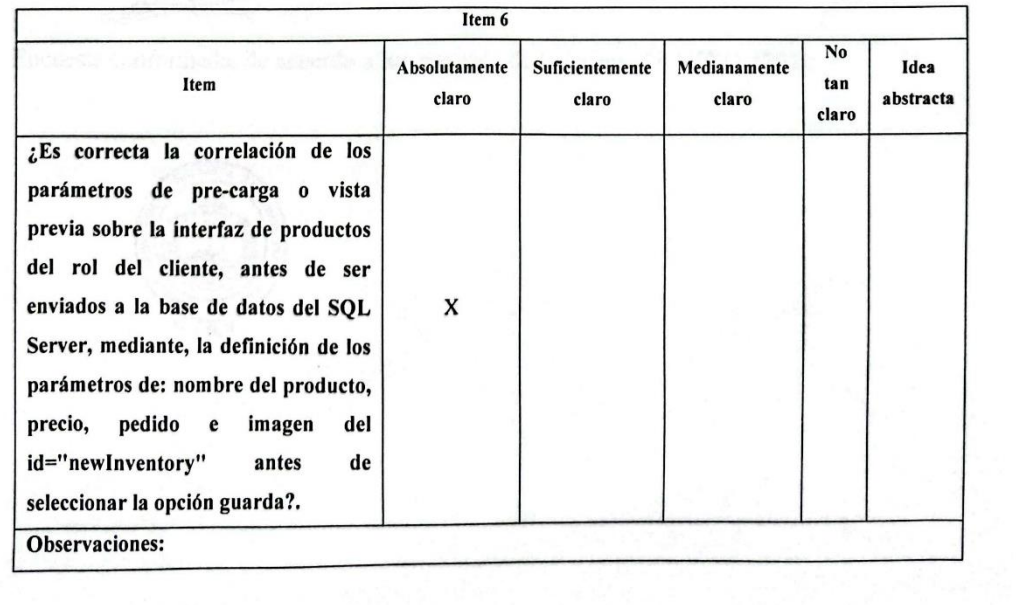

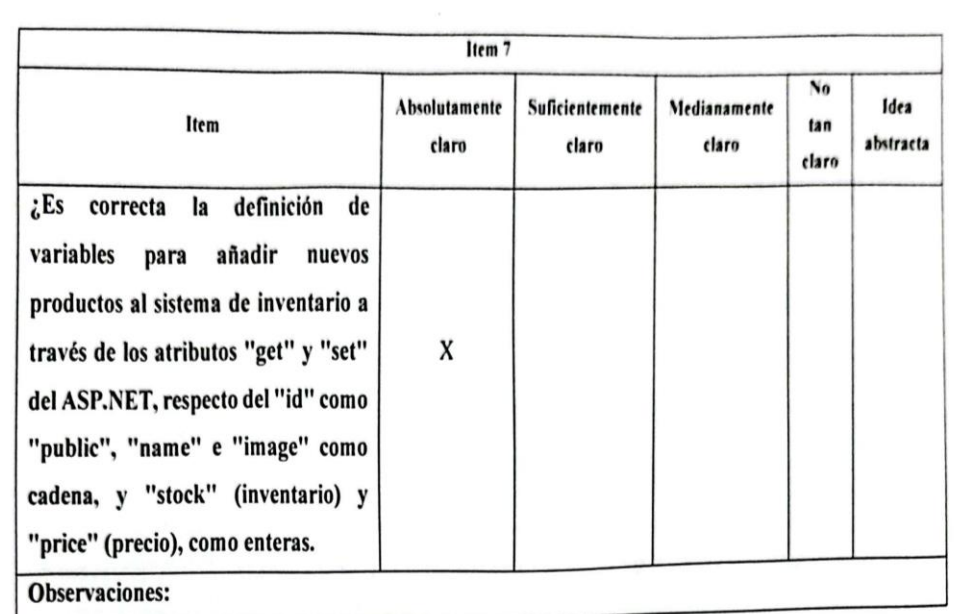

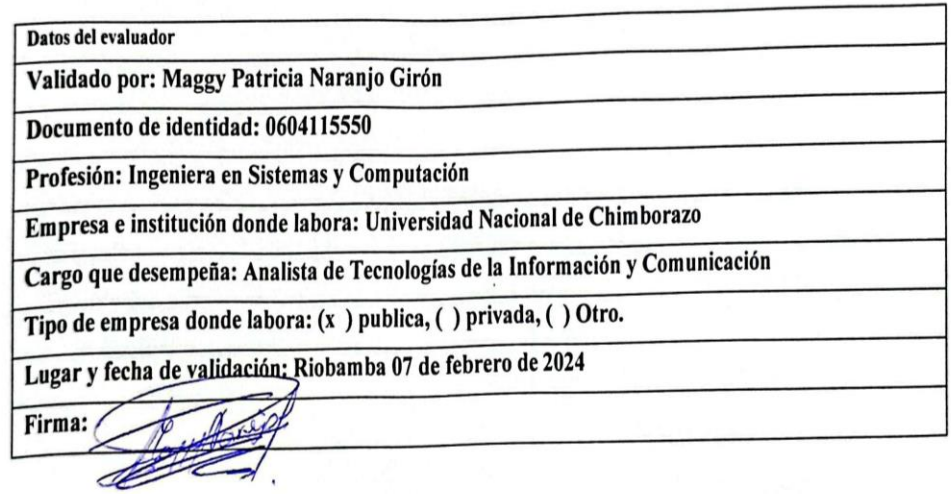

Encuesta conformada, de acuerdo a los criterios de la Norma ISO/TEC 25010.

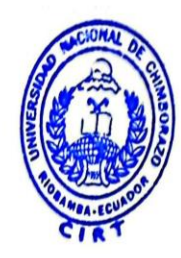

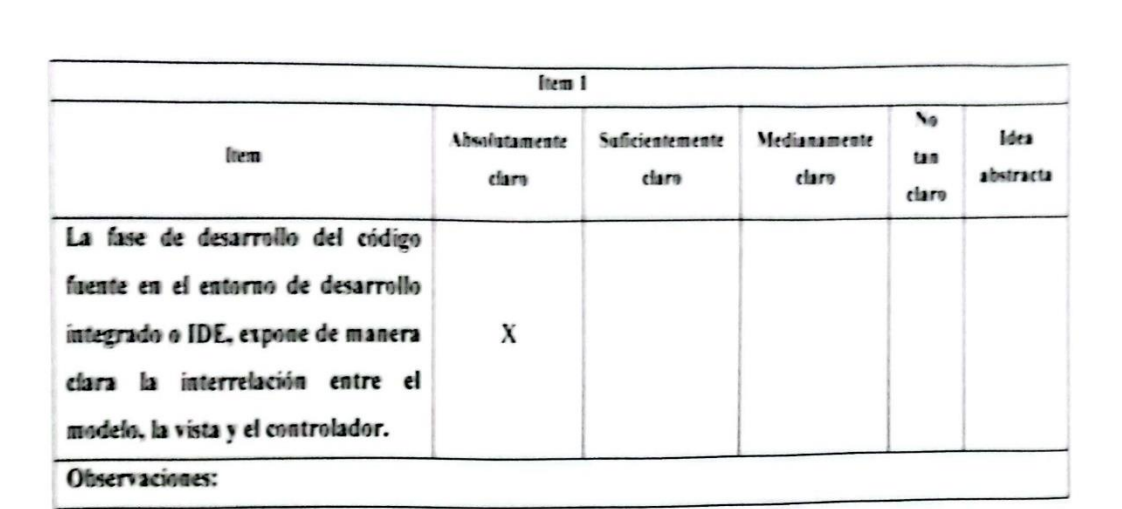

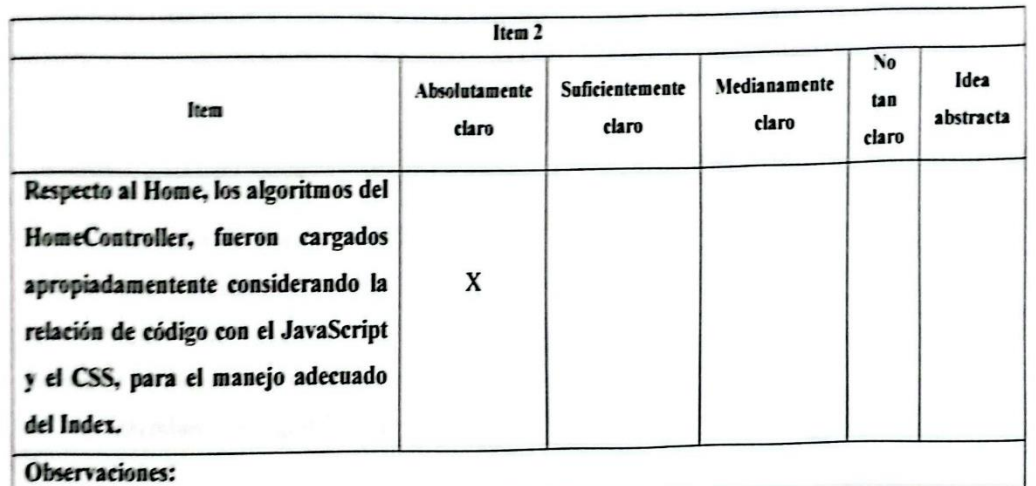

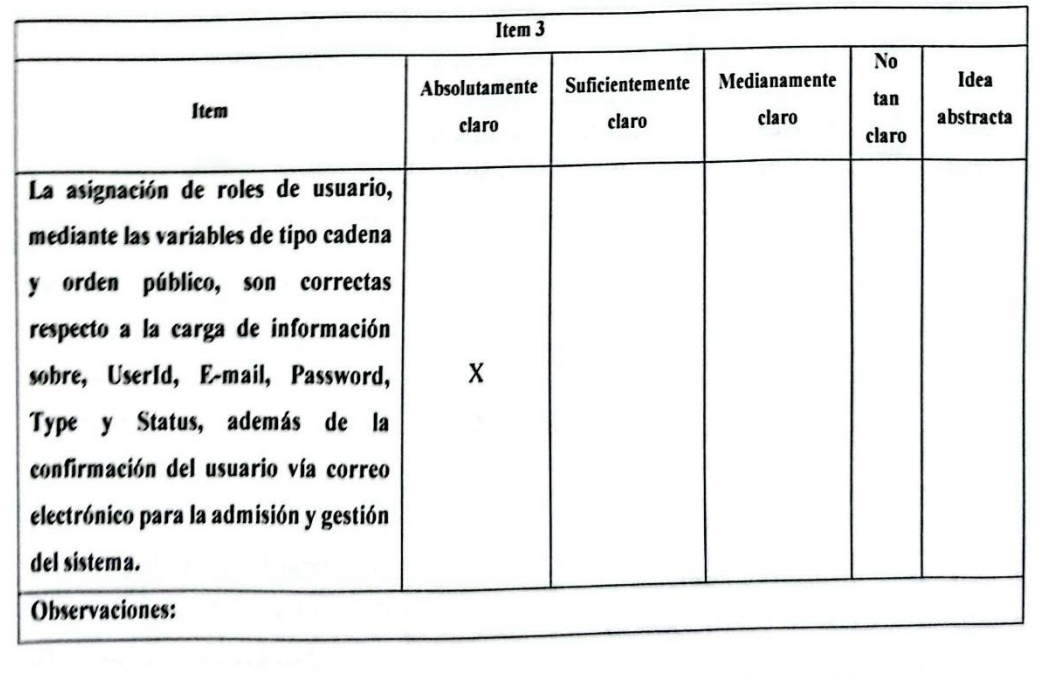

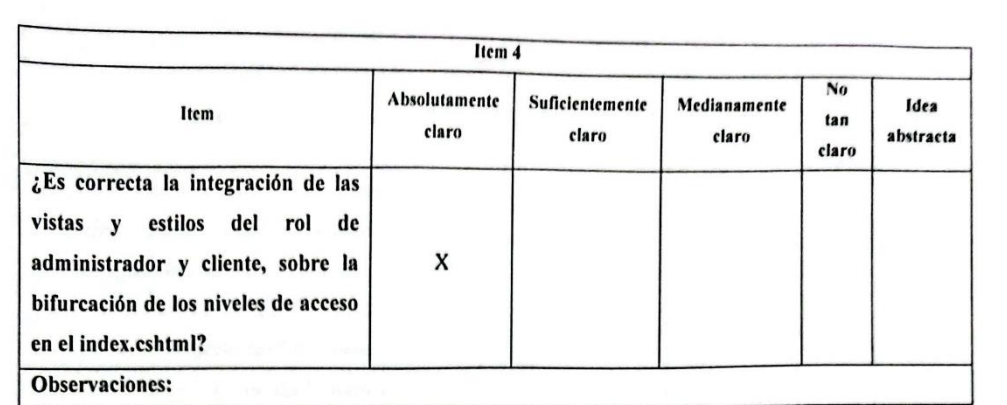

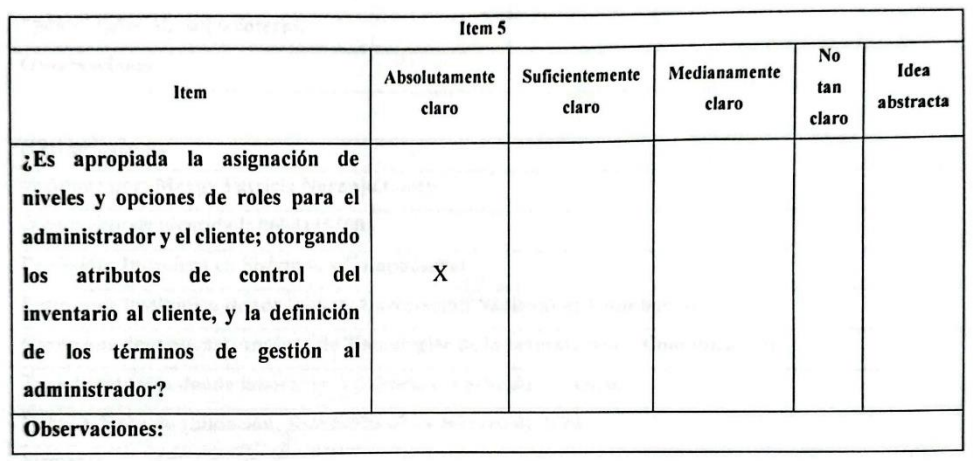

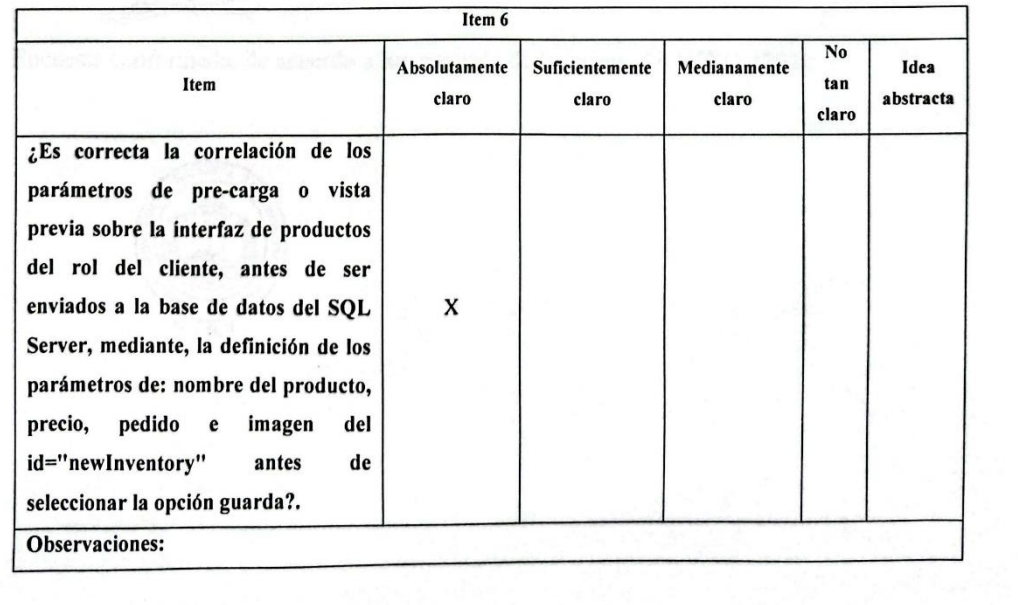

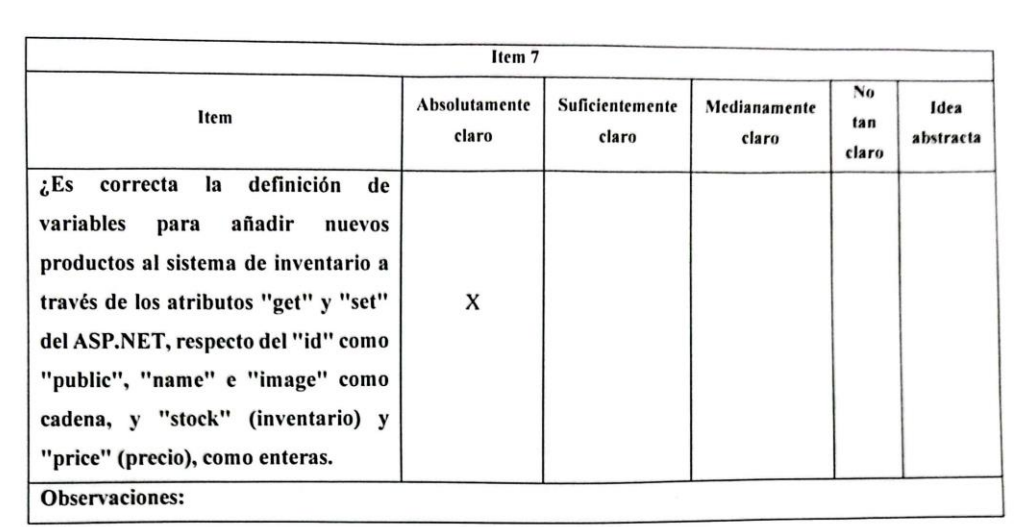

#### Datos del evaluador

Firma:

Validad por: Javier Fabricio Montalvo Andino

Documento de identidad: 0602359705

Profesión: Ingeniero en Gerencia de Sistemas

Empresa e institución donde labora: Universidad Nacional de Chimborazo

Cargo que desempeña: Analista de Tecnologías de la Información y Comunicación

Tipo de empresa donde labora: (x ) publica, ( ) privada, ( ) Otro.

Lugar y fecha de validación: Riobamba 06 de febrero de 2024

de ac

Cos criterios de la Norma ISO/TEC 25010. Encuesta conformada

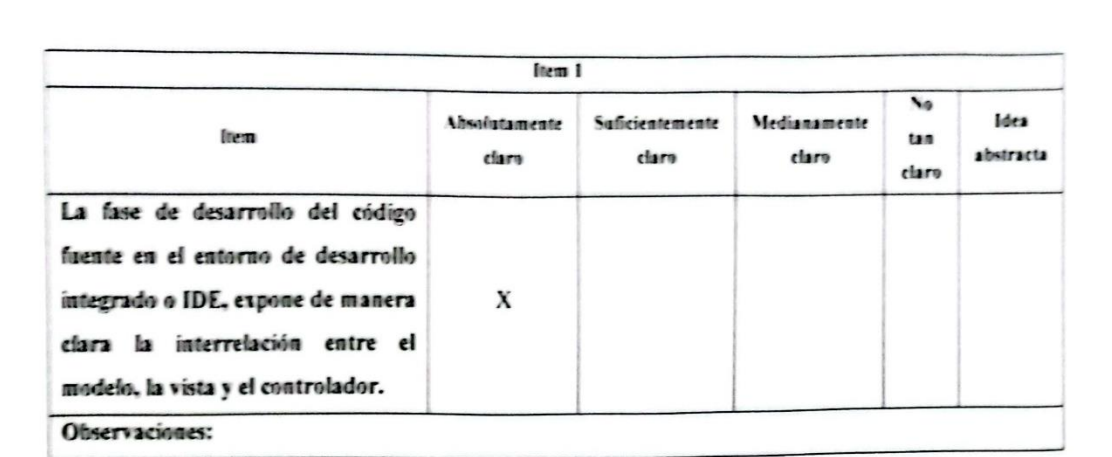

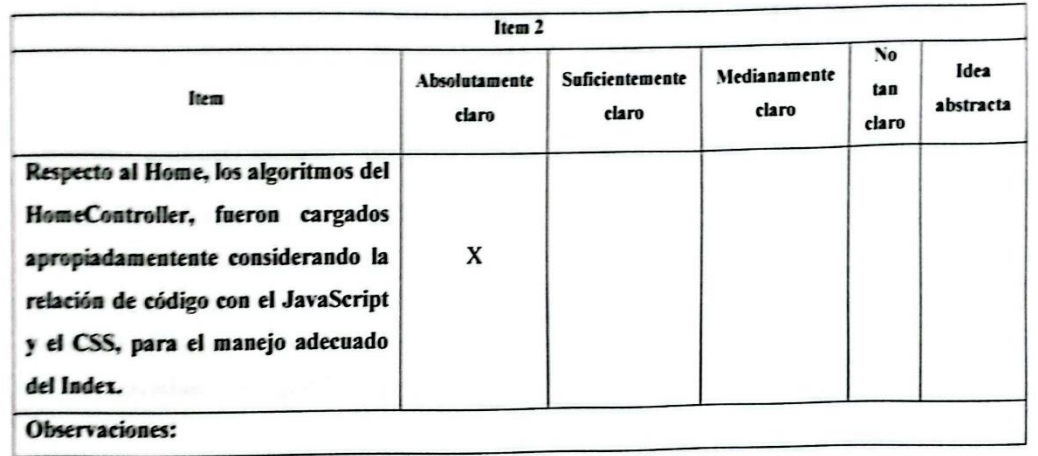

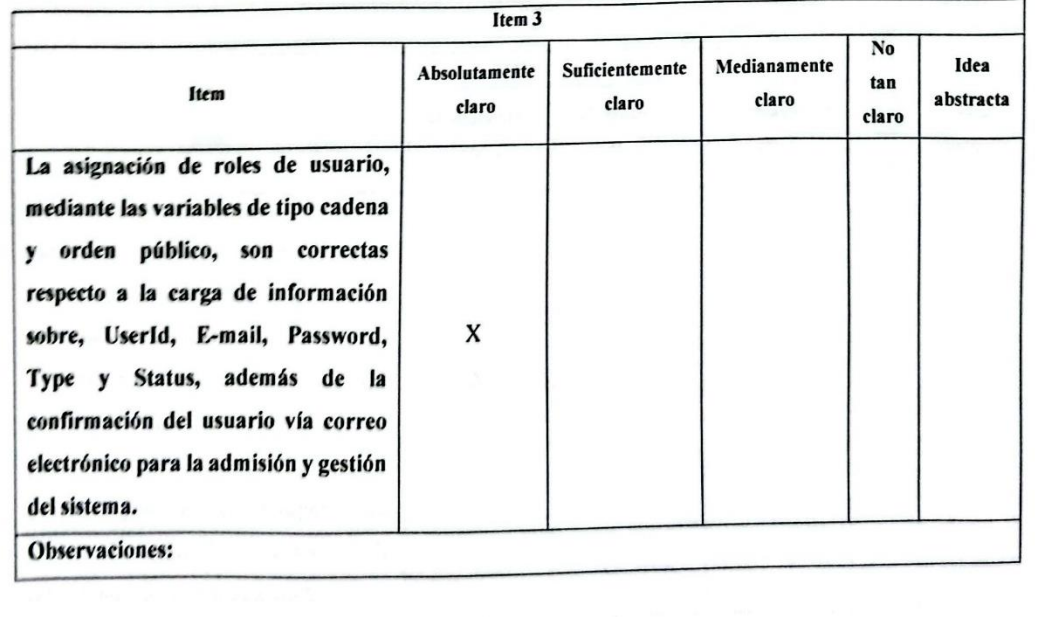

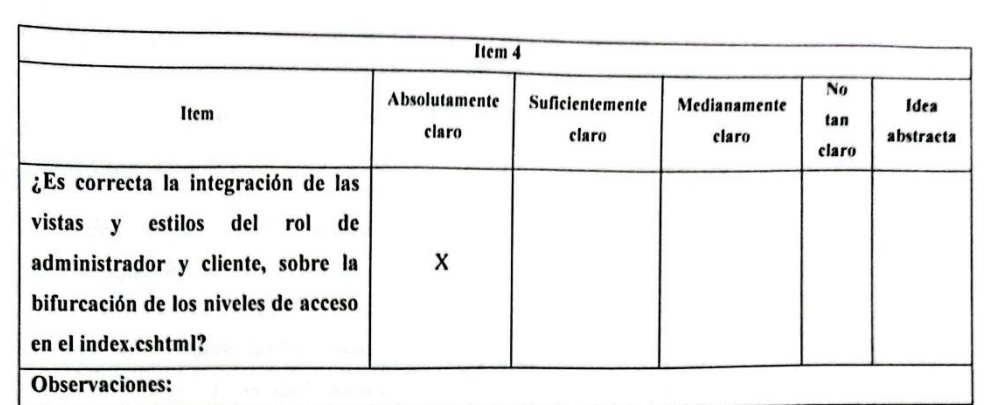

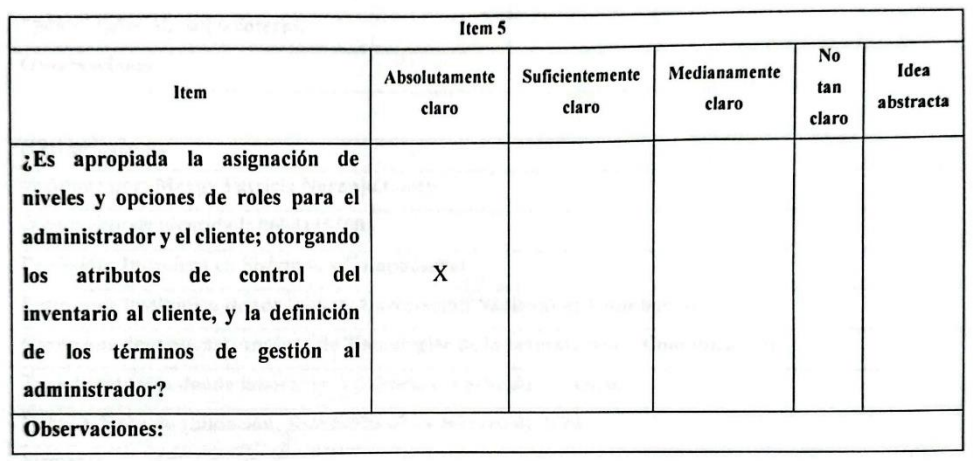

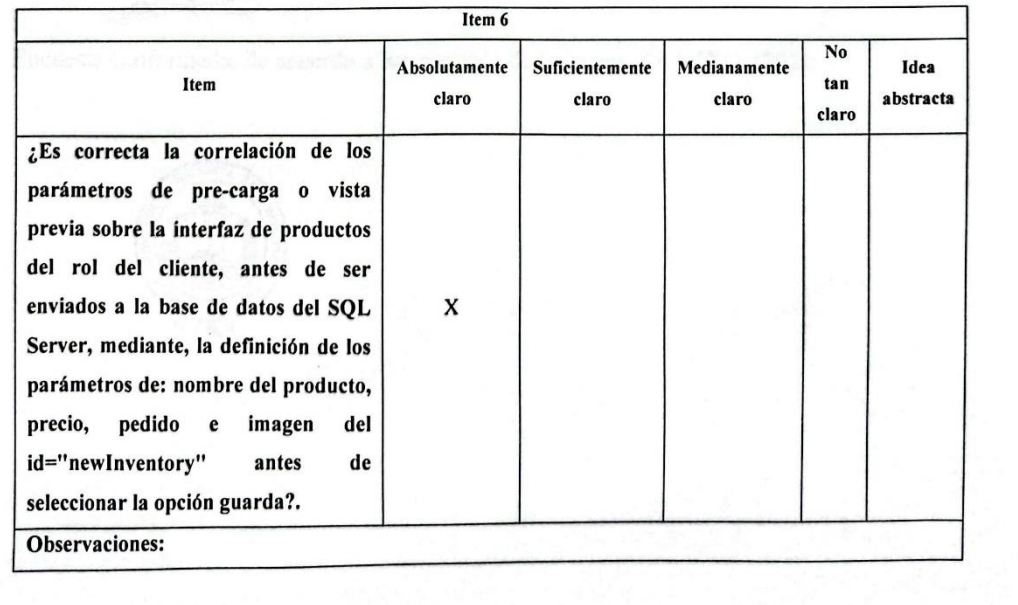

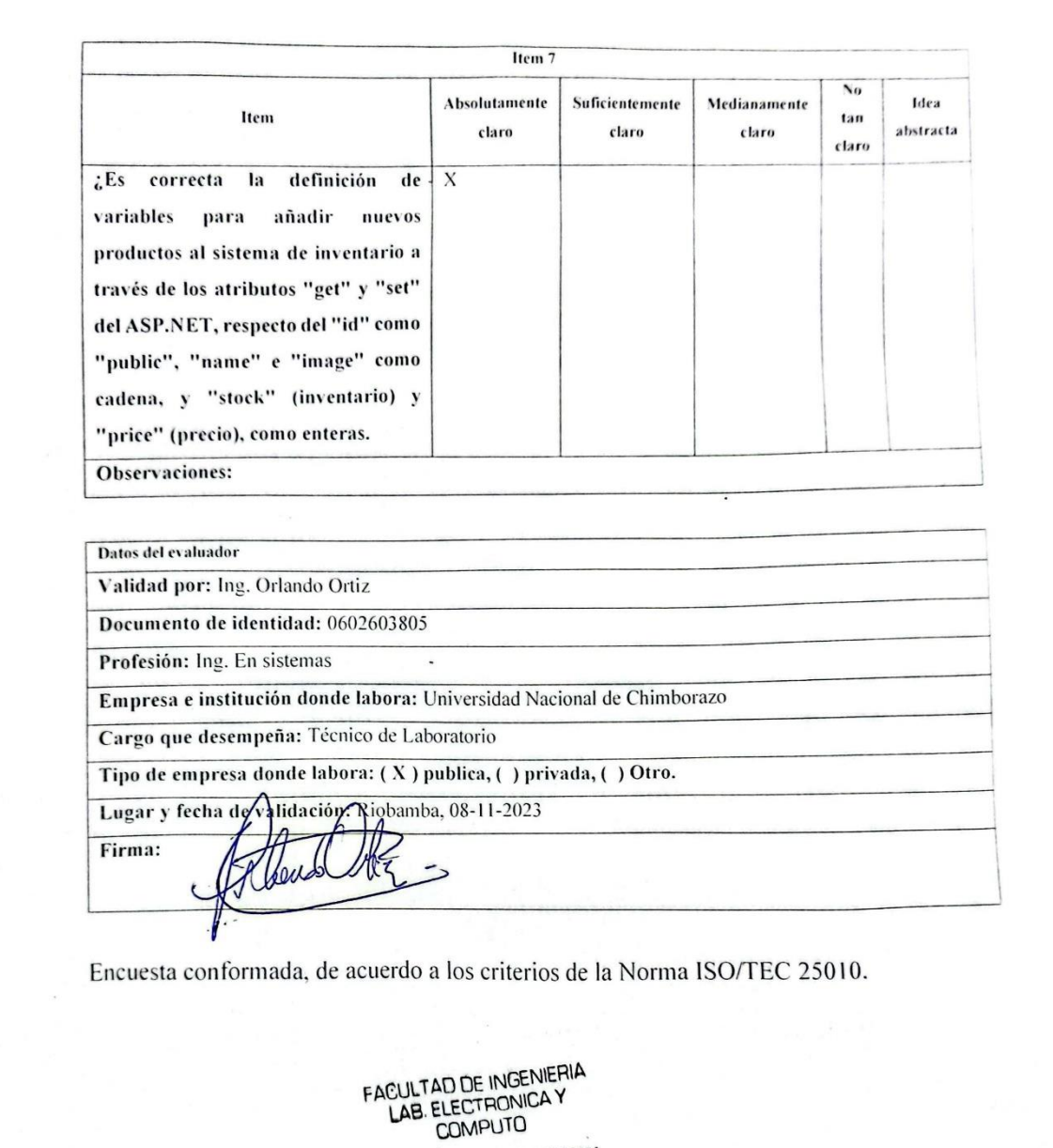

**Anexo 3:** Formato de encuesta a la Imprenta & Publicidad Cuyabeno.

# **FORMATO DE ENCUESTA**

Estimados colaboradores de la empresa "Imprenta & Publicidad Cuyabeno":

Agradecemos sinceramente su participación en esta encuesta diseñada para recopilar sus opiniones y percepciones sobre el recientemente implementado sistema de control de inventario y gestión de producción desarrollado mediante ASP.NET. Su retroalimentación es invaluable para nosotros, ya que nos ayudará a evaluar la eficacia y la satisfacción con el nuevo sistema.

Como parte del compromiso de nuestra meta académica con la Universidad Nacional de Chimborazo, y la excelencia en nuestros procesos, es fundamental contar con la opinión de quienes están directamente involucrados en el día a día de sus operaciones. En este sentido, su voz es fundamental para identificar áreas de mejora, fortalezas y posibles desafíos que puedan surgir con la implementación de esta nueva tecnología.

La encuesta que están a punto de completar consta de preguntas específicas diseñadas para evaluar diferentes aspectos del sistema, desde la eficiencia en el control de inventario hasta la seguridad en el registro de pedidos. Sus respuestas serán utilizadas exclusivamente con el propósito de mejorar sus procesos y servicios.

Instrucciones:

1. Por favor, lea detenidamente cada pregunta de la encuesta.

2. Para cada pregunta, se presentarán varias opciones de respuesta identificadas con letras (A, B, C, etc.).

3. Seleccione la opción que mejor refleje su opinión o experiencia en relación con el tema de la pregunta, en formato de selección múltiple.

¡Muchas gracias por su participación!

1. ¿Cómo detectó que la aplicación web desarrollada en ASP.NET, mejora la eficiencia en el control de entrada y salida de productos para la empresa "Imprenta & Publicidad Cuyabeno"?

A. El grado de eficiencia al ejecutar el proceso, es adecuado. ( )

- B. La cantidad de recursos que se emplea, es favorable. ( )
- C. El monitoreo de entrada y salida de productos, es aceptable. ( )
	- 2. ¿De qué manera la implementación de la gestión de producción en la aplicación web ASP.NET, pudo aumentar la productividad de la empresa "Imprenta & Publicidad Cuyabeno"?

A. El nivel de capacidad y demanda que se genera es proporcional. ( )

- B. La evaluación de los tiempos es adecuada. ( )
- C. El margen de error en la producción es menor. ( )
	- 3. ¿Cómo se garantizó la seguridad en el registro de pedidos mediante la aplicación web desarrollada en ASP.NET para la empresa "Imprenta & Publicidad Cuyabeno"?
- A. El resultado de la información de pedidos es más seguro. ( )
- B. La cantidad de incidencias disminuyó con el sistema implementado. ( )
- C. La gestión de pedidos es más fácil de realizarse. ( )
	- 4. ¿Cómo se llevó a cabo el control de entrada y salida de productos de manera eficiente utilizando la aplicación web ASP.NET desarrollada para la empresa "Imprenta & Publicidad Cuyabeno"?

A. El proceso de entrada y salida es confiable. ( )

B. El conteo de entrada y salida de productos es más ágil. ( )

C. La información obtenida es constantemente actualizada. ( )

- 5. Qué estrategias se emplearon para mejorar la gestión de producción mediante la aplicación web ASP.NET para la empresa "Imprenta & Publicidad Cuyabeno"?
- A. El tiempo de gestión de producción es más óptimo. ( )
- B. Las fases de producción son más fáciles de gestionar. ( )
- C. Las órdenes de producción son más rápidas de ejecutaras. ( )
	- 6. ¿Cómo se aseguró el registro adecuado de pedidos en términos de seguridad a través de la aplicación web ASP.NET desarrollada para la empresa "Imprenta & Publicidad Cuyabeno"?

A. La atención de los pedidos realizados es más óptima. ( )

- B. El proceso de generar pedidos es más confiable. ( )
- C. El proceso de registro de pedidos es confiable. ( )